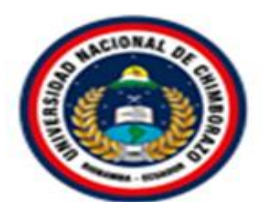

# **UNIVERSIDAD NACIONAL DE CHIMBORAZO FACULTAD DE INGENIERÍA CARRERA DE SISTEMAS Y COMPUTACIÓN**

"Proyecto de Investigación previo a la obtención del título de Ingeniero en Sistemas y

Computación"

## **TRABAJO DE TITULACIÓN**

# **DESARROLLO DE UN SISTEMA INFORMÁTICO PARA LA GESTIÓN DE INFORMACIÓN DE LA LIGA DEPORTIVA PARROQUIAL LICÁN UTILIZANDO LA METODOLOGÍA SCRUMBAN**

**Autor(es):**

Verónica Elizabeth Guamán Palate

Jessica Paulina Miranda Tocte

## **Tutor:**

Ing. Pamela Alexandra Buñay Guisñan

**Riobamba - Ecuador**

**2020**

## <span id="page-1-0"></span>**PÁGINA DE ACEPTACIÓN**

Los miembros del tribunal de Graduación del proyecto de investigación de título: "**DESARROLLO DE UN SISTEMA INFORMÁTICO PARA LA GESTIÓN DE INFORMACIÓN DE LA LIGA DEPORTIVA PARROQUIAL LICÁN UTILIZANDO LA METODOLOGÍA SCRUMBAN**", presentado por las estudiantes Srta. Verónica Elizabeth Guamán Palate y la Srta. Jessica Paulina Miranda Tocte, dirigido por la MsC. Pamela Alexandra Buñay Guisñan. Una vez escuchada la defensa oral y revisado el informe final del proyecto de investigación escrito, con fines de graduación en el cual se ha constatado el cumplimiento de las observaciones realizadas, remite la presente para uso y custodia en la biblioteca de la Facultad de Ingeniería de la UNACH.

Para constancia de lo expuesto firman:

MsC. Pamela Buñay Tutora del Proyecto

Firma

PhD. Estela Narváez Miembro del Tribunal

Estela Narude

Firma

PhD. Lorena Molina Miembro del Tribunal

Firma

## <span id="page-2-0"></span>**DERECHO DE AUTORÍA**

La responsabilidad del contenido de este proyecto de graduación corresponde exclusivamente a: Verónica Elizabeth Guamán Palate y Jessica Paulina Miranda Tocte bajo la dirección de la Ing. Pamela Buñay, y al patrimonio intelectual de la Universidad Nacional de Chimborazo.

#### **Autores**

Vuoimon

……………………………….

Verónica Elizabeth Guamán Palate 180442288-7

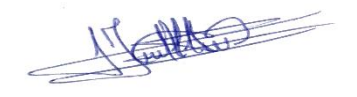

……………………………….

Jessica Paulina Miranda Tocte 060462439-5

#### **Directora del Proyecto**

ame

MsC. Pamela Buñay 060424673-6

#### **DEDICATORIA**

<span id="page-3-0"></span>Dedico este proyecto de investigación principalmente a mi segunda mamá, mi abuelita materna por haberme criado como su propia hija y haberme inculcado muchos valores durante toda mi vida, a mi hermana Andreina, por ser mi mejor ejemplo a seguir, por ser mi mejor amiga, por apoyarme incondicionalmente siempre en todas las actividades que he realizado, por ser mi consejera y por no dejarme sola cuando más la he necesitado, a mis padres Martha y Juan que con mucho amor, esfuerzo y sacrificio me han apoyado durante mi carrera universitaria, y han estado pendientes de todo mi proceso estudiantil, a mis hermanos, sobrinos, abuelos, por ser un pilar fundamental en mi vida.

#### **Verónica Guamán**

El presente trabajo de investigación va dedicado con amor y cariño a mi hija Emily por ser mi motivo de superación y la personita más importante en mi vida, a mi esposo Marco por creer en mí, estar conmigo en cada paso que doy y brindarme siempre su apoyo incondicional, a mis padres Carlos y María, quienes con mucho amor y sacrificio me apoyaron en todo momento y a mis hermanos Carlos y Nataly que por su ejemplo y dedicación me impulsaron a cumplir mis metas.

#### **Jessica Miranda**

#### **AGRADECIMIENTO**

<span id="page-4-0"></span>Agradezco a mi familia en especial a mi abuelita Carmen, a mi hermana Andreina por su apoyo incondicional que sin importar las circunstancias siempre estuvo para mí, y mis padres porque han sido un apoyo fundamental y mi motor desde que comenzó esta aventura desde hace casi más de 5 años.

Agradezco mucho a las personas que marcaron y formaron parte de mi vida universitaria, a mis docentes por nutrir mis conocimientos para el desempeño de mi profesión, compañeros de clase, amigos. A nuestra tutora de tesis la Ing. Pamela Buñay por siempre estar pendiente, apoyarnos a durante el transcurso de la carrera.

A nuestros colaboradores aportando tu conocimiento y por todo su apoyo en esta etapa de culminación.

Un agradecimiento especial a mi novio y su familia, porque han estado conmigo desde el comienzo de mi carrera, me acogieron como parte su familia y durante mi estadía en Riobamba su apoyo ha sido algo esencial y de gran importancia para mí.

#### **Verónica Guamán**

Agradezco principalmente a Dios por haberme dado la vida y permitirme cumplir con mis sueños y metas, a toda mi familia en especial a mis padres Carlos y María, por estar conmigo en todo momento y brindarme su apoyo incondicional, a mis hermanos Carlos y Nataly quienes son mi ejemplo de superación.

De manera muy especial agradezco a mi esposo Marco y mi hija Emily quienes han sido el pilar fundamental para culminar con esta etapa de mi vida.

Un reconocimiento especial a la Ing. Pamela Buñay por apoyarnos a conseguir esta meta en calidad de tutora de tesis, y de igual manera a nuestros colaboradores.

Y finalmente quiero agradecer a mis compañeros y amigos con quienes compartimos momentos llenos de felicidad durante toda carrera.

#### **Jessica Miranda**

# ÍNDICE GENERAL

<span id="page-5-0"></span>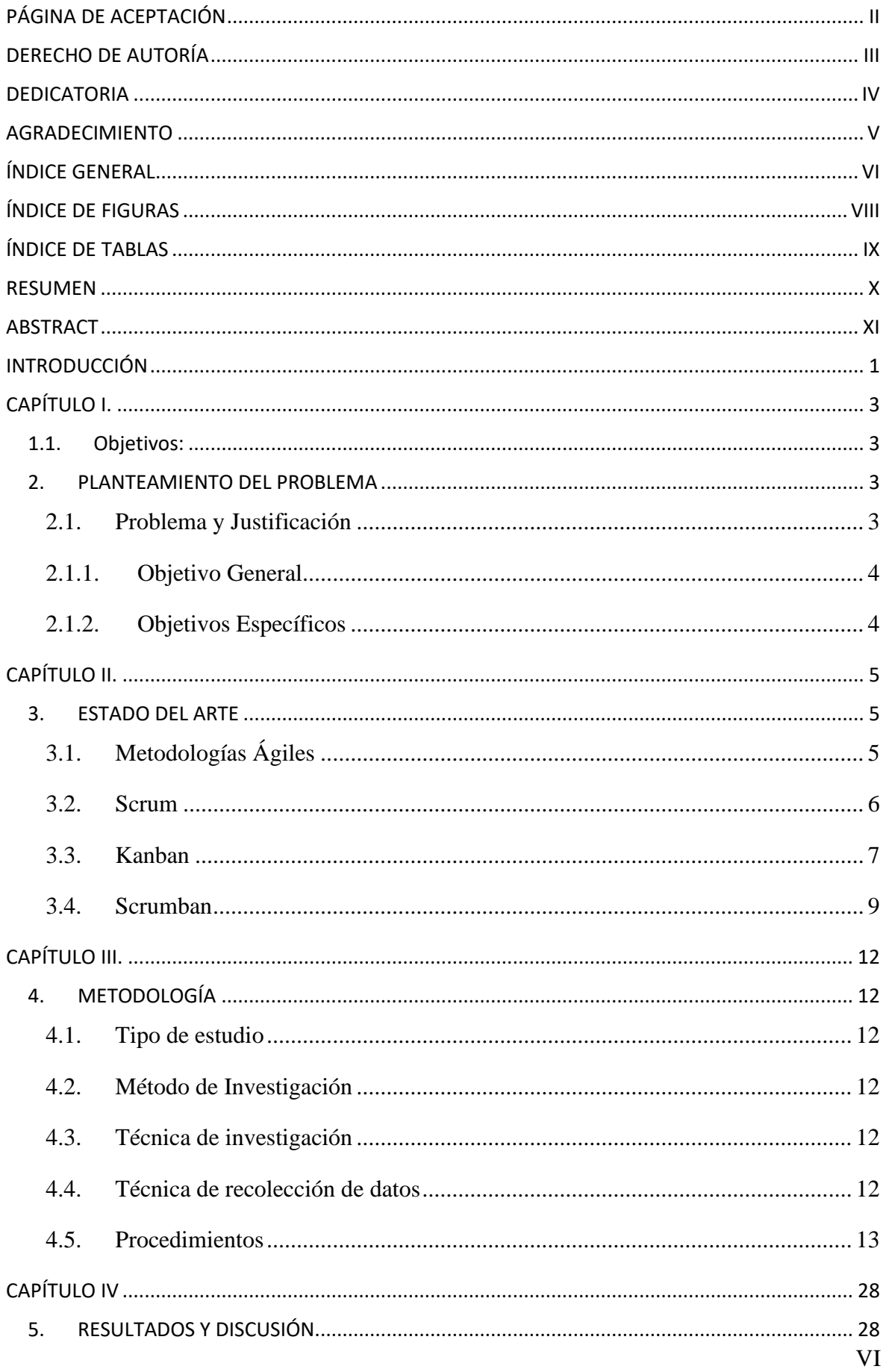

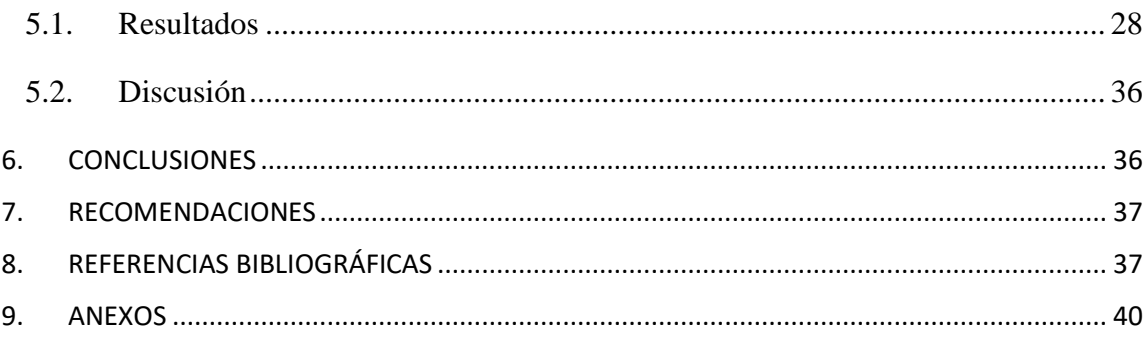

## ÍNDICE DE FIGURAS

<span id="page-7-0"></span>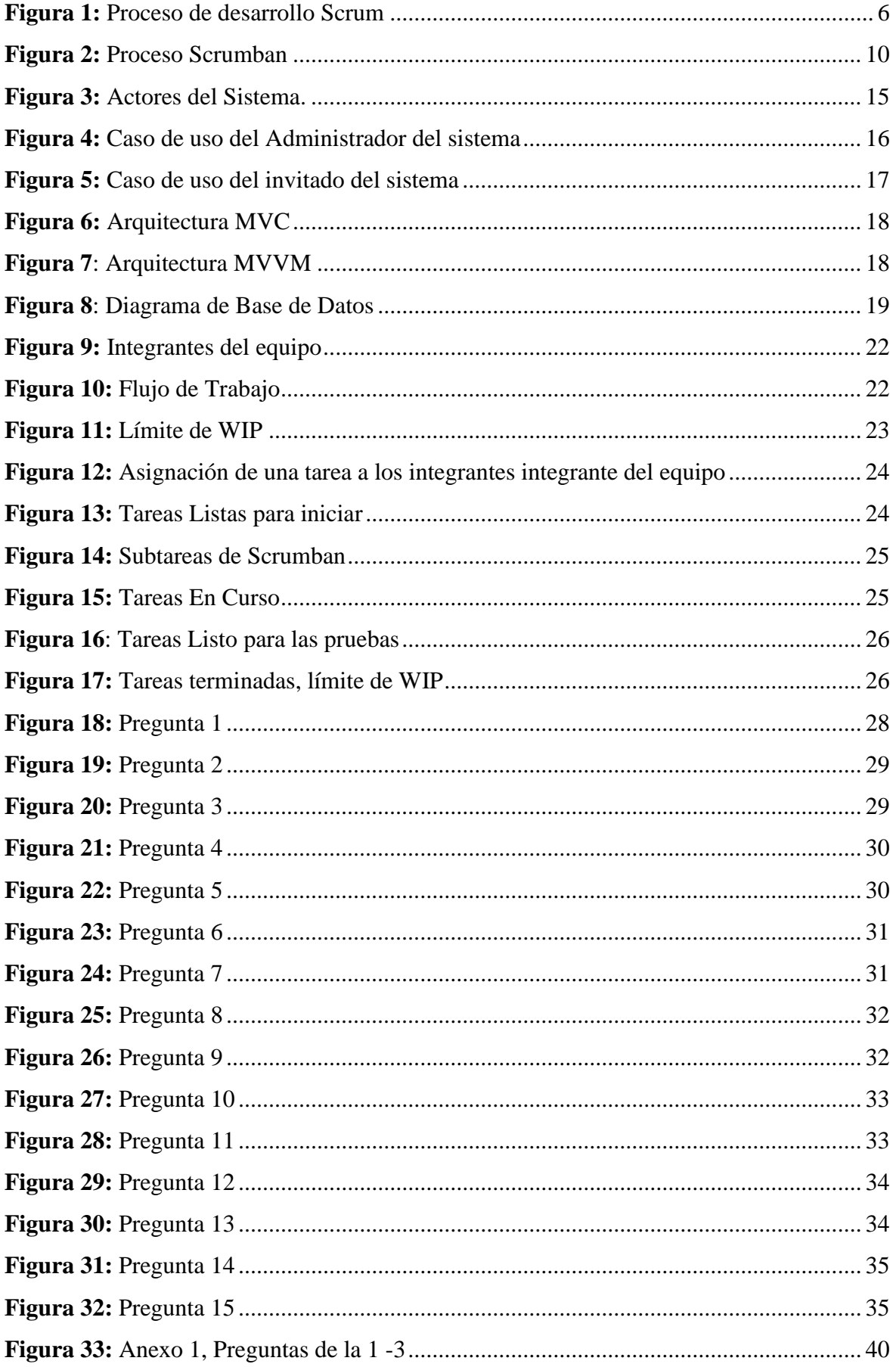

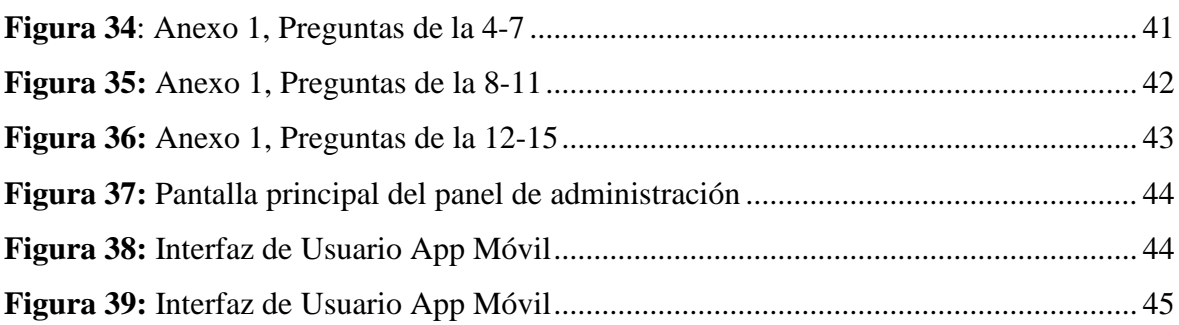

## **ÍNDICE DE TABLAS**

<span id="page-8-0"></span>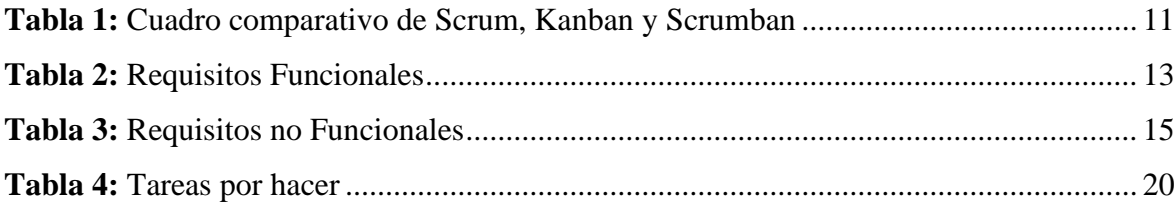

#### **RESUMEN**

<span id="page-9-0"></span>Las Metodologías ágiles han aportado gran valor en la gestión de proyectos de desarrollo de software, permitiendo la mejora y optimización en los tiempos y recursos. Scrumban es una metodología ágil que nace de la integración Scrum y Kanban, tomando sus características más importantes. Scrumban permite heredar las iteraciones, división del trabajo, entregas periódicas, roles, artefactos, reuniones de Scrum, y el método visual de Kanban que permite resolver cuellos de botella en los procesos, facilitando el correcto flujo de este. Scrumban tiene ventajas como: calidad en el producto final, tomar decisiones correctas cuando sean necesarias, mejora en el tiempo de entrega, limitar y eliminar tareas innecesarias.

La Liga Deportiva Parroquial Licán (LDPL), institución encargada de la gestión de campeonatos de la Parroquia de Licán, en la actualidad maneja sus procesos manualmente, dificultando la organización correcta de la información, ocasionado problemas como, pérdida de documentos, infracción a los reglamentos por falta de control, entre otros. Por tal motivo se desarrolló un sistema informático de Gestión de la Información para la LDPL, que permite a la institución gestionar la información de forma automatizada. El desarrollo del Sistema Informático se realizó mediante la aplicación de la metodología ágil Scrumban.

Finalmente se ha realizado una evaluación acerca de la usabilidad del sistema, mediante la aplicación de una encuesta, esta fue realizada por usuarios expertos en usabilidad. Se evaluaron aspectos como: facilidad de uso, tiempo de creación partidos, estándares de colores concluyendo que los usuarios recomiendan usar el sistema en un 80%.

**Palabras clave:** Metodologías Ágiles, Scrumban, Usabilidad, Desarrollo de Software.

#### **ABSTRACT**

<span id="page-10-0"></span>The Agile Methodologies have contributed significant value in managing software development projects, allowing the improvement and optimization in time and resources. Scrumban is an agile methodology that integrates Scrum and Kanban, taking their most essential features. Scrumban allows inheriting the iterations, division of work, periodic deliveries, roles, artifacts, Scrum meetings, and Kanban's visual method to solve bottlenecks in the processes, facilitating the correct flow of it. Scrumban has advantages such as quality in the final product, make correct decisions when necessary, improve delivery time, limit and eliminate unnecessary tasks.

On the other hand, the Liga Deportiva Parroquial Lican (LDPL), the institution in charge of the management of championships in the Parroquia Licán, currently manages its processes manually, making it difficult to organize the information correctly, causing problems such as loss of documents, violation of regulations due to lack of control, among others. For this reason, a computerized system of Information Management was developed for the LDPL, which allows the institution to manage the information in an automated way. The development of the computer system was done by applying the agile methodology Scrumban.

Finally, an evaluation of the system's usability has been made through the application of a survey. Expert users in usability carried this out. Aspects such as ease of use, time of creation matches, color standards were evaluated, concluding that users recommend using the system in 80%.

Keywords: Agile Methodologies, Scrumban, Usability, Software Development.

Soland

Abstract translation reviewed by Dr. Narcisa Fuertes PhD Professor at Competencias Linguísticas UNACH

#### **INTRODUCCIÓN**

<span id="page-11-0"></span>Los sistemas de información han tomado un rol importante en todos los ámbitos y no es la excepción el ámbito deportivo. En la actualidad, existen escasos sistemas para el control de la información de jugadores, encuentros deportivos, control de puntajes etc. El Sistema Integrado Federación Ecuatoriana de Fútbol (SIFEF) es el software utilizado por la Federación Ecuatoriana de Fútbol (FEF) que es el organismo rector del fútbol en el Ecuador, actualmente es utilizado para controlar el campeonato nacional, pero este sistema maneja equipos de la serie A y serie B, por lo que, no existe un sistema informático a nivel cantonal y parroquial.

La Liga Deportiva Parroquial Licán (LDPL) es el ente encargado de organizar el torneo anual de fútbol, cuyo propósito es integrar a la comunidad de la parroquia de Licán, promover la práctica del deporte, mejorar e incentivar el desarrollo físico y mental de los mismos.

Actualmente, la LDPL lleva el control de la información de forma manual ocasionando la pérdida y alteración de la información, por ejemplo, algunos jugadores falsifican su identidad para poder participar en el campeonato. (Astudillo, 2019)

Con los antecedentes expuestos nace la necesidad de desarrollar la primera versión de una aplicación que maneje la información de equipos y jugadores, generar y controlar el proceso de carnetización, asignar el calendario semanal de partidos, control de usuarios, generar reportes para los informes respectivos, ingresar y controlar las amonestaciones, para tener un mejor control de los procesos que se ejecutan en la LDPL.

Para el desarrollo del sistema informático se aplicó la metodología Scrumban que es una metodología de desarrollo ágil híbrido que une lo mejor de los enfoques Scrum y Kanban, dicho enfoque requiere compromisos técnicos y metodológicos entre las metodologías principales y así mejorar la productividad de desarrollo de software (Stoica et al., 2016), además se evaluó la usabilidad del sistema aplicando el método heurístico de Nielsen en el cual un grupo de expertos valoraron si los elementos de la interfaz de usuario del sistema informático corresponden con los principios de usabilidad establecidos a partir de una lista de heurísticas. (Stoica et al., 2016)

El documento consta de 4 capítulos:

**Capítulo I:** Presenta el problema y justificación del trabajo de investigación.

**Capítulo II:** Presenta el estado del arte relacionado a la temática en donde, se realiza el análisis e investigación de la metodología para el desarrollo del sistema.

**Capítulo III:** Se describen todos los procesos de la metodología ágil SCRUMBAN, el cual plantea 7 etapas, para mantener una organización del desarrollo del sistema informático. **Capítulo IV:** Se analizan los resultados obtenidos de acuerdo con los objetivos planteados, estos resultados son analizados para determinar el grado de usabilidad del sistema en base a la Heurística de Usabilidad de Jacob Nielsen.

### **CAPÍTULO I**.

#### <span id="page-13-1"></span><span id="page-13-0"></span>**1.1.Objetivos:**

#### <span id="page-13-2"></span>**2. PLANTEAMIENTO DEL PROBLEMA**

#### <span id="page-13-3"></span>**2.1. Problema y Justificación**

Actualmente, la provincia de Chimborazo posee un gran número de ligas deportivas parroquiales que no cuentan con un sistema automatizado que permita controlar la información que presentan los equipos y jugadores en los campeonatos de fútbol que se realizan periódicamente. El vicepresidente de la LDPL declaró que la institución lleva el control de la información de forma manual ocasionando la pérdida y alteración de la información, por ejemplo, los jugadores falsifican su identidad para poder participar en el campeonato. No se tiene el control de las amonestaciones puesto que algunos jugadores que han sido amonestados en partidos anteriores juegan sin haber cumplido con el tiempo establecido en el reglamento interno de disciplina. Además, no existen medidas necesarias para el control de la información de jugadores proporcionada por los clubes. Algunos jugadores son inscritos en clubes diferentes, sin la previa autorización del club que es dueño de sus derechos. Por otra parte, existe demora en la publicación de los resultados de los encuentros deportivos realizados, la información de los documentos de pase de los jugadores no es confiable. (Astudillo, 2019)

Para solucionar este problema nace la interrogante de: ¿Cómo el desarrollo de un sistema informático permitirá gestionar la información de la LDPL utilizando la metodología SCRUMBAN? y de esta manera controlar los procesos como: información de jugadores, equipos, campeonatos y partidos. Una vez implementado el sistema se podrán realizar reportes, estos permitirán que la información sea oportuna y en tiempo real para los usuarios, y de esta forma ayudar a los directivos para que mejoren la toma de decisiones y beneficiar a las personas que forman parte de la institución como equipos, jugadores, dirigentes, puesto que se tendrá mejor control sobre la veracidad de la información ingresada, y también tener información de forma oportuna. También, se valoró la usabilidad del sistema informático aplicando el método heurístico de Nielsen para lo cual un grupo de expertos evaluaron si los elementos de la interfaz de usuario del sistema informático están asociados con los principios básicos de usabilidad establecidos a partir de una lista de heurísticas. Por otra parte, se contó con el apoyo y colaboración del personal de la Liga Deportiva Parroquial de Licán, quienes brindaron la información y las facilidades necesarias para el desarrollo del software, también con el apoyo del personal académico de la Universidad Nacional de Chimborazo quienes brindaron asesoramiento en el desarrollo del presente trabajo de investigación.

## <span id="page-14-0"></span>**2.1.1. Objetivo General**

Desarrollar un sistema informático para la gestión de información de la Liga Deportiva Parroquial Lican utilizando la metodología de desarrollo SCRUMBAN.

## <span id="page-14-1"></span>**2.1.2. Objetivos Específicos**

- Analizar la metodología SCRUMBAN para determinar las fases y actividades que se deben aplicar dentro del desarrollo del sistema informático de gestión de información.
- Aplicar la metodología SCRUMBAN en el desarrollo del sistema web y móvil para la gestión de información de la Liga Deportiva Parroquial Lican.
- Evaluar la usabilidad del sistema informático.

### **CAPÍTULO II.**

### <span id="page-15-1"></span><span id="page-15-0"></span>**3. ESTADO DEL ARTE**

#### <span id="page-15-2"></span>**3.1. Metodologías Ágiles**

Hoy en día las empresas giran en un entorno global que cambia constantemente a una velocidad increíble, con esto nace la necesidad de responder a nuevos retos y cambios en el mercado, teniendo en cuenta que casi todas las operaciones empresariales son realizadas con un software, los cuales deben ser desarrollados de manera ágil para dar soluciones informáticas de calidad a los usuarios. (Molina, Vite, & Dávila, 2018)

Particularmente, en las empresas de desarrollo de software el uso de las metodologías ágiles ha tomado gran popularidad gracias a que presenta beneficios como: la flexibilidad y la gestión de proyectos de forma ágil. De esta manera se puede entregar el producto funcional en el menor tiempo posible. (Mercado, Zapata, & Ceballos, 2015)

Las metodologías ágiles nacen en febrero del 2001, con la necesidad de dar respuesta a problemas presentes en proyectos pequeños donde los requerimientos y el entorno del sistema cambian constantemente y se requiere reducir al máximo el tiempo de desarrollo, pero manteniéndolo con alta calidad el software. (Molina et al., 2018)

El desarrollo ágil se centra en las iteraciones, flexibilidad, comunicación y adaptabilidad, en las iteraciones los equipos dividen el trabajo y lo realizan en periodos cortos, este será desarrollado por equipos multidisciplinarios en los que ellos deciden cómo van a llevarlas a cabo. Fomenta la comunicación entre los involucrados del proyecto, los miembros del equipo y el representante del cliente, esto puede prevenir errores que no se han detectado y lleven a retrasar la entrega del proyecto, así como la mejora de la toma de decisiones en beneficio del avance del proyecto. (Mercado, Zapata, & Ceballos, 2015)

Entre las metodologías más importantes se encuentran Scrum, Programación extrema (XP), Adaptative Software Development (ASD), entre otras.

#### <span id="page-16-0"></span>**3.2. Scrum**

En el desarrollo de sistemas informáticos, Scrum es una metodología de desarrollo ágil, que aporta con numerosos beneficios como: aumento significativo de la productividad, la entrega del producto se lo realiza en la fecha prevista y hasta incluso antes de la misma, otro de los beneficios es el aumento motivacional en la empresa gracias a que el equipo Scrum contagia a otros departamentos, y con esto disminuye la posibilidad de que se produzcan errores. (Laínez, 2015)

Esta metodología se centra en las actividades de gerencia realizando principalmente una planificación adaptativa y el desarrollo incremental del software con entregas de productos funcionales en periodos de tiempo cortos, además representa una alternativa importante frente a escenarios de requerimientos cambiantes. (Godoy et al., 2014)

Scrum se enfoca en elevar al máximo la productividad y eficacia de un equipo de trabajo, es flexible y los miembros del equipo de desarrollo pueden optar por organizar la forma de interactuar entre ellos. (De la Cruz , Espinoza, & Cuba, 2019)

#### **Características de Scrum:**

- Equipos autoorganizados.
- Roles Definidos: Product Owner, Scrum Master, y el equipo de desarrollo.
- Ceremonias: Reuniones diarias, revisión de Sprint etc.
- Reuniones constantes con el cliente.
- Mecanismos para realizar entregas frecuentes: después de cada sprint.
- Aceptación al cambio.

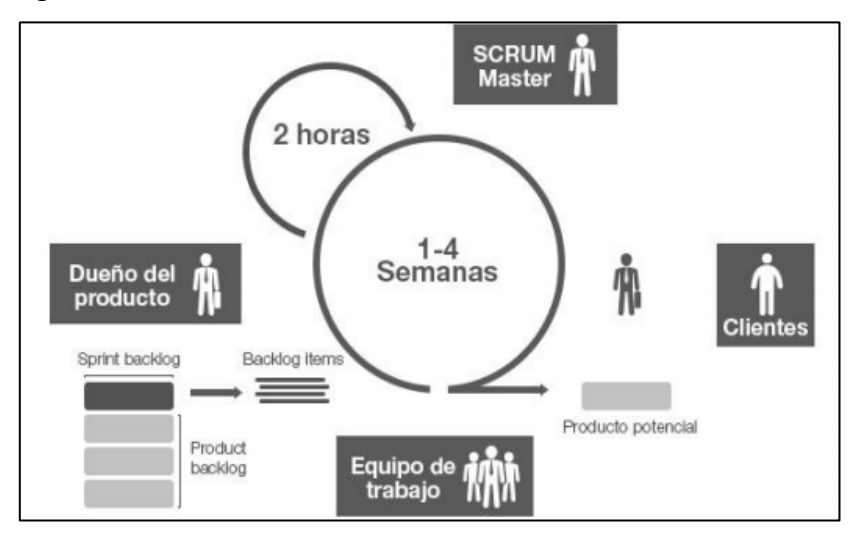

<span id="page-16-1"></span>**Figura 1:** Proceso de desarrollo Scrum

**Fuente:** (Flores, 2016)

## **Roles Principales:**

Según Straccia, Pytel, & Pollo-Cattaneo (2016) Scrum está conformado por el siguiente equipo:

- Product Owner: dueño o responsable del producto.
- **Scrum Team o Development Team:** equipo de desarrollo.
- **Scrum Master:** responsable de que Scrum sea entendido y adoptado correctamente.

### <span id="page-17-0"></span>**3.3. Kanban**

El término Kanban proviene de dos palabras en japonés, "Kan" que significa visual y "ban" significa tarjeta o tablero. Fue creada por la empresa Toyota en la década de los 40, con el objetivo de tener mejoras en sus procesos de fabricación.

Kanban en principio fue utilizado para procesos productivos mecánicos y en la industria, actualmente también se utiliza para la gestión de proyectos en general y en la gestión de proyectos de software. (Fuertes & Sepúlveda, 2016)

Aporta control y mejoramiento de los procesos, se basa en la realización de tareas a través del trabajo en equipo y ayuda en la administración de los procesos, específicamente en las líneas de producción. Presenta un tablero de trabajo conocido como *tarjetas visuales* en el cual se organizan las tareas de manera simple y visual. (Boronat et al., 2017)

La filosofía de la metodología es poder ejecutar pocas cosas para hacerla de una manera eficaz y muy rápida, evitando así los famosos cuellos de botella. (León, 2018)

## **Principios**

Según Castellano (2019) Kanban se basa en una serie de principios:

- **Visualización:** total del desarrollo de las tareas que pertenecen a la cadena de producción, esto facilita la organización y realización de modificaciones si es necesario.
- **Calidad:** es importante que las tareas se realicen bien desde el inicio y si es posible mejorarlo.
- **Disminución de desperdicios:** hacer lo justo y necesario, evitando actividades innecesarias.
- **Priorización - Flexibilidad:** gestión adecuada de las tareas adecuadas al tiempo, ordenadas coherentemente para facilitar el trabajo del equipo, se pueden priorizar según la importancia.
- **Proceso:** durante el proceso puede realizarse modificaciones de las actividades.
- **Mejora Continua:** mejora continua de los procesos en función a los objetivos definidos.

#### **Características**

Según Pérez & Thamara (2016) Kanban tiene características generales:

- Separa tareas grandes y pequeñas y las prioriza
- Permite la entrada de tareas inesperadas
- Optimiza y mide el ciclo del proceso
- Limita el tamaño de las colas
- Visualización de los cuellos de botella
- Visualización de las tareas, asignación y tiempos

El éxito que ha tenido Kanban en la industria manufacturera ha motivado a los Ingenieros de software a utilizarlo, ganando así aceptación en el mundo del desarrollo de software, pudiendo trabajar y complementar Scrum y otros métodos ágiles. El uso de Kanban en la industria del software inició en 2004, cuando David Anderson implementó esta metodología en un proyecto de TI en Microsoft. (Ahmad, Markkula, & Oivo, 2016)

#### **Kanban aplicado al desarrollo de software**

Este método productivo, permite conservar el flujo de trabajo manteniendo la calidad en el desarrollo de sistemas informáticos de forma rápida y garantizada para las empresas u organizaciones. (León, 2018)

Kanban puede implementarse de muchas formas, pero generalmente se segmenta el ciclo de desarrollo por etapas, primera etapa en donde se colocan las tareas a realizar y una última etapa en donde se colocan las tareas ya finalizadas, entre estas dos existen etapas intermedias que lo determinan los equipos de acuerdo con sus necesidades. (Colla, 2016)

En el desarrollo de software Kanban se implementa para visualizar y mejorar el flujo del desarrollo, para esto se utiliza tarjetas (físicas o virtuales), este sistema de tarjetas permite visualizar el estado en el que está cada actividad o tareas a realizarse en el flujo de trabajo.

Las tarjetas se irán moviendo o trasladando a lo largo del tablero, al tener visible el flujo de trabajo se puede identificar los cuellos de botellas y los problemas que estos pueden ocasionar. (Salvay, 2017)

#### <span id="page-19-0"></span>**3.4. Scrumban**

Se basa en elementos tomados de Scrum y Kanban, es una metodología ágil híbrida, que surge en respuesta a las necesidades de los clientes que cambian constantemente los requisitos del software. Posee la mejor práctica de Scrum como: las reuniones diarias de pie, historias de usuario y equipo autoorganizado, y Kanban trabaja de acuerdo con las necesidades, flujo continuo, medición, plazo de entrega, priorizar el trabajo basado en las demandas y diagramas que muestran el flujo continuo. (Albarqi & Qureshi, 2018) Muchas organizaciones definen a Scrumban como un enfoque avanzado que permite mejorar los procesos, dada la adaptación y combinación de reglas de las dos metodologías que por separado no es permitido o no es aplicable. Scrumban no tiene un proceso totalmente

establecido, pero como enfoque híbrido tiene dos lineamientos.

a. Destacar elementos de Scrum aplicados a Kanban, inclinados a Kanban

b. Destacar elementos de Kanban aplicados a Scrum, inclinados a Scrum Puede ser utilizado en proyectos de mantenimiento y resulta adecuado para proyectos que tendrán variaciones frecuentes. Dependiendo de las necesidades del proyecto y del equipo se adaptarán las reglas de cada metodología.

#### **3.4.1. Características de Scrumban**

Las características según Guamboa (2014) son:

- **Visualizar el flujo de trabajo:** Se visualiza el flujo de trabajo en una pizarra blanca dentro y fuera del sprint, para que el equipo de trabajo pueda identificar los cuellos de botella y el trabajo que están realizando los miembros del equipo. La primera columna (izquierda) contiene el backlog y la columna final (derecha) es la etapa final del proceso.
- **Cola de Trabajo:** Las tareas que están pendientes de la cartera de pedidos ingresan a una cola de trabajo donde se le asigna una fecha de inicio y una fecha final para el sprint backlog, con un alto nivel de prioridad. En Scrum una vez aceptado el sprint no es posible realizar cambios. En Scrumban las colas de trabajo permite que las tareas del Sprint puedan ser modificadas de acuerdo con el requerimiento, si este no produce gran impacto en el producto final.
- **Límite trabajo en progreso (WIP):** Es importante limitar el trabajo en los puntos de progreso en todas las etapas enfocándose en la capacidad de los miembros del equipo esto se denomina principio extraído en Kanban y en Scrum

es limitar los elementos de la pila de producto (PBIS), su objetivo es disminuir los cuellos de botella.

● **Reglas explícitas:** Las reglas deben ser explícitas, para que todos los miembros del equipo estén aptos para autoorganizarse, para lograr flujos de trabajo más suaves. Esto permite que los integrantes del equipo se enfoquen en cumplir su tarea, puedan tomar decisiones rápidas.

#### **3.4.2. Reuniones Scrumban**

Las reuniones de trabajo son heredadas de Scrum, y se mantienen sin grandes cambios. Según Ahmad (2014) en Scrumban se realizan las siguientes reuniones de trabajo.

- **Reuniones de Planificación:** Se realizan reuniones de planificación más cortas, para actualizar la cola de registro cuando sea obligatorio.
- **Reunión Stand-up (diaria):** Similar al enfoque scrum, sirven para coordinar las actividades diarias y cambiar cualquier inquietud que se presente durante el flujo de trabajo.
- **Reunión de Revisión de Sprint:** De características similares a Scrum, en las que los miembros del equipo se reúnen para hacer las revisiones respectivas de cada Sprint.
- **Reunión de Retrospectiva:** Se realizan específicamente cuando presentan los cuellos de botella durante el trabajo pasado para poder determinar las razones por las que se presentaron y tratar de evitar futuras reincidencias.

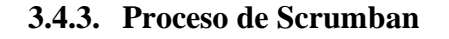

<span id="page-20-0"></span>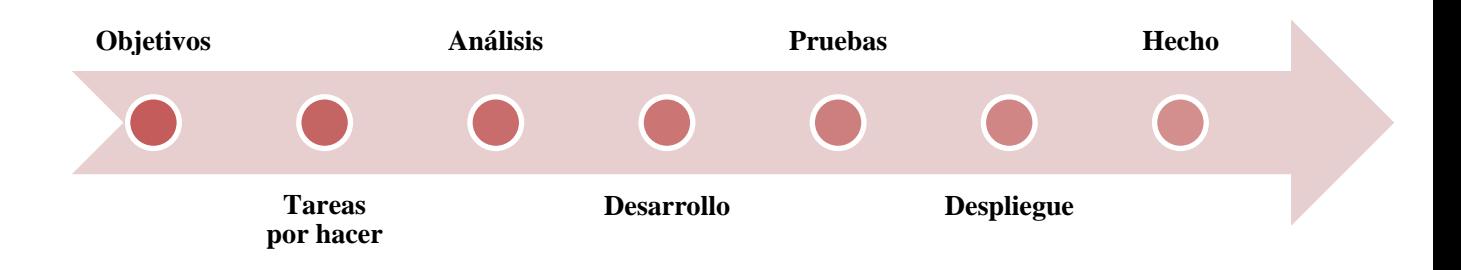

## **2.5. Scrum, Kanban y Scrumban**

<span id="page-21-0"></span>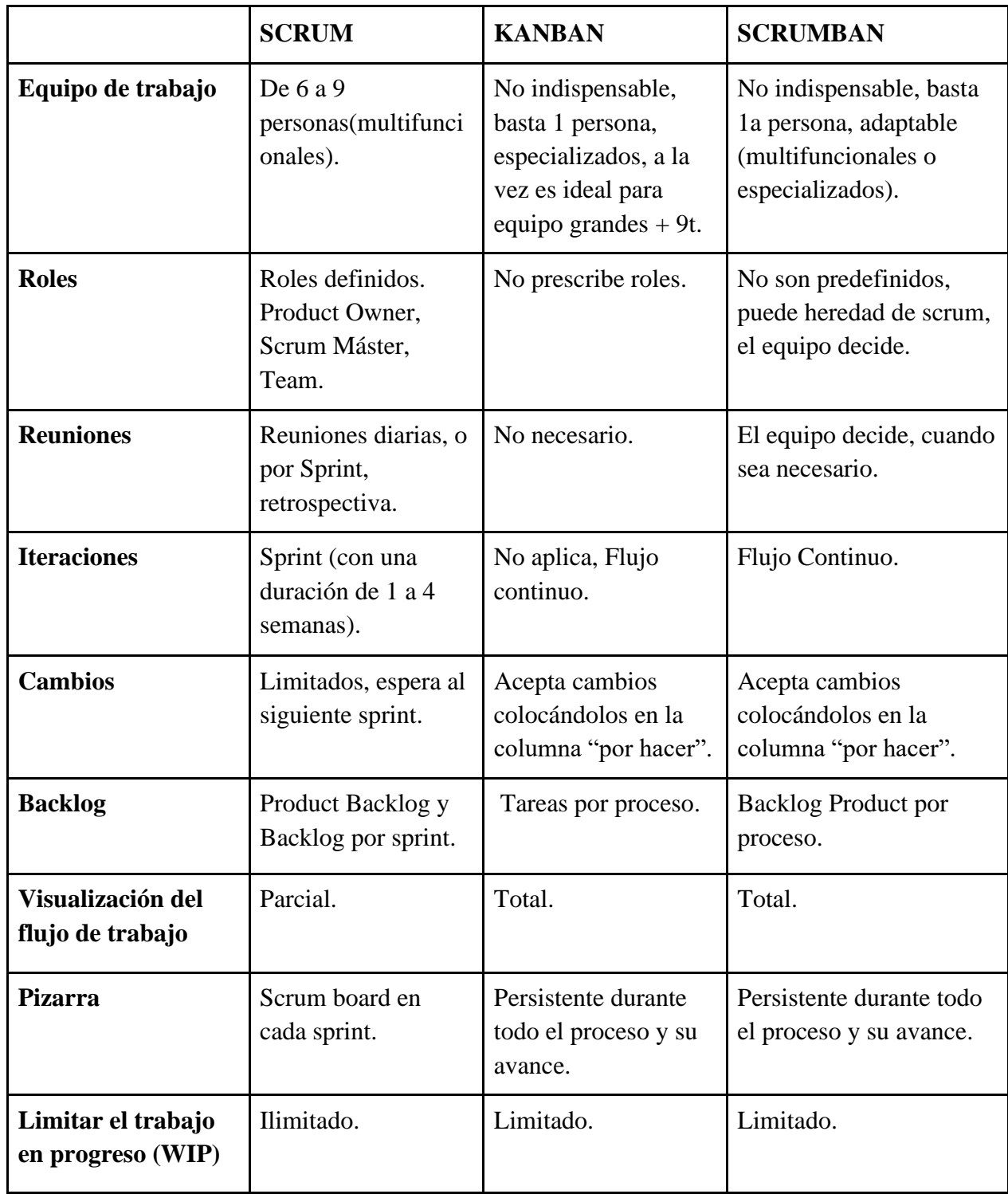

**Tabla 1:** Cuadro comparativo de Scrum, Kanban y Scrumban

**Elaborado por:** Los Autores

## **CAPÍTULO III.**

## <span id="page-22-1"></span><span id="page-22-0"></span>**4. METODOLOGÍA**

El objetivo de la presente investigación es el desarrollo de un sistema informático que permitirá gestionar la información de la Liga Deportiva Parroquial de Licán utilizando la metodología Scrumban.

## <span id="page-22-2"></span>**4.1.Tipo de estudio**

La investigación se basó en un enfoque cualitativo, porque se evaluó la usabilidad del sistema informático utilizando el método heurístico de Nielsen mediante la aplicación de encuestas a usuarios expertos.

## <span id="page-22-3"></span>**4.2.Método de Investigación**

La presente investigación se basó en el enfoque deductivo iniciando con el estudio de las metodologías ágiles: Scrum y Kanban hasta llegar al estudio y análisis de la metodología Scrumban.

## <span id="page-22-4"></span>**4.3.Técnica de investigación**

● **Documental:** la recolección de información se basó en fuentes bibliográficas como revistas científicas y libros, que sustentan la investigación en cuestión.

## <span id="page-22-5"></span>**4.4.Técnica de recolección de datos**

Para la recolección de datos se utilizó las siguientes técnicas:

- **Entrevista:** se utilizó esta técnica para mantener contacto directo con los beneficiarios, estableciendo varias entrevistas con los Directivos y delegados de la LDPL, con el propósito de conocer las necesidades del proceso de gestión de información y posterior a ello levantar los requerimientos.
- **Encuesta:** se utilizó esta técnica con la finalidad de conocer el grado de usabilidad del Sistema Informático.

## <span id="page-23-0"></span>**4.5.Procedimientos**

## **4.5.1. Análisis de requerimientos**

Dentro del análisis de requisitos, se encuentran los requerimientos funcionales y no funcionales correspondientes al Sistema de Gestión de Campeonatos de la Liga Deportiva Parroquial Licán.

## <span id="page-23-1"></span>**Requisitos Funcionales**

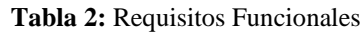

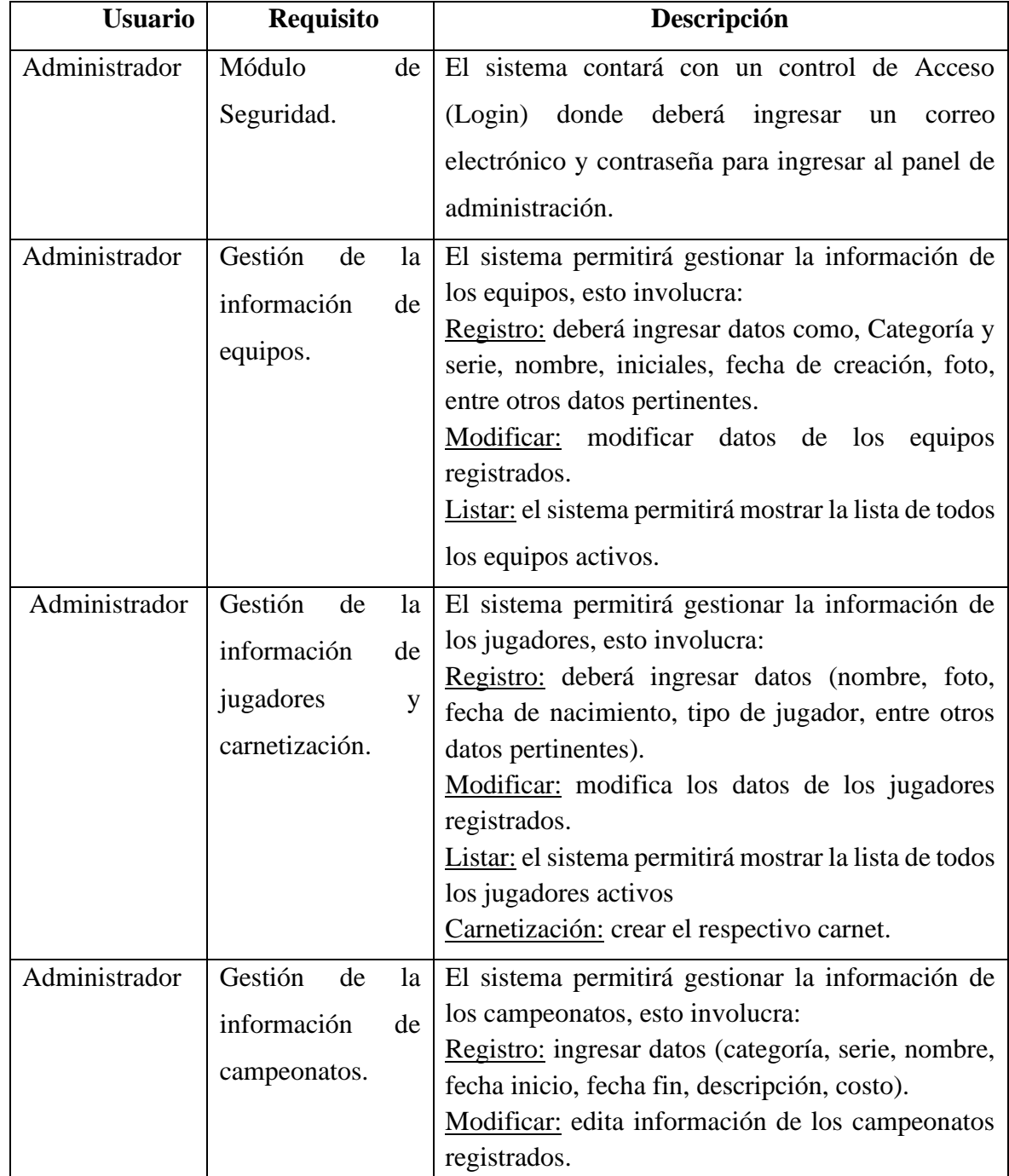

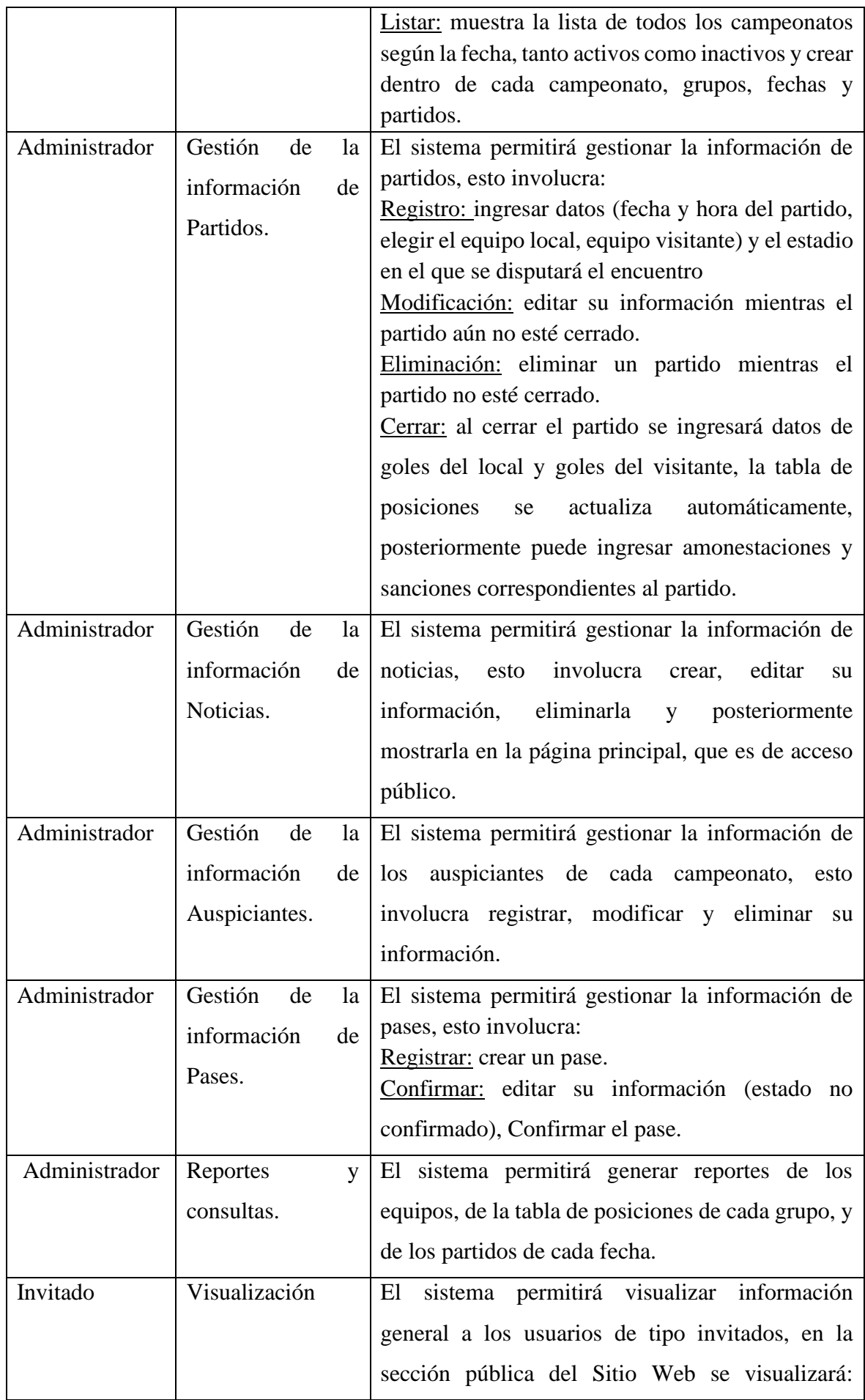

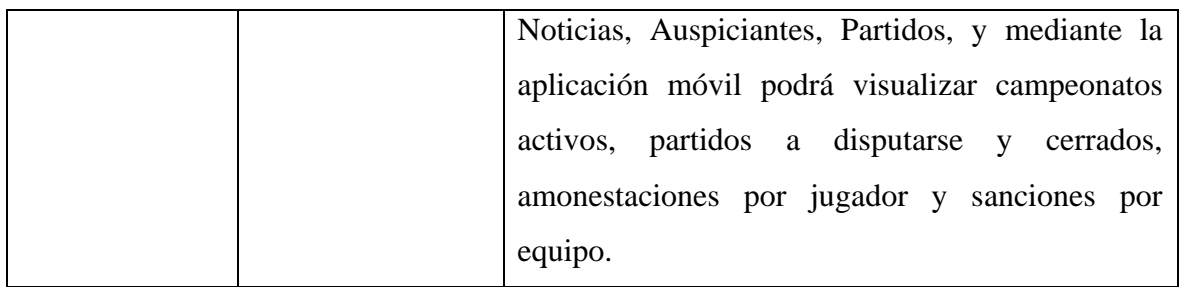

#### **Elaborado por:** Los autores

## ● **Requisitos no Funcionales**

#### **Tabla 3:** Requisitos no Funcionales

<span id="page-25-1"></span>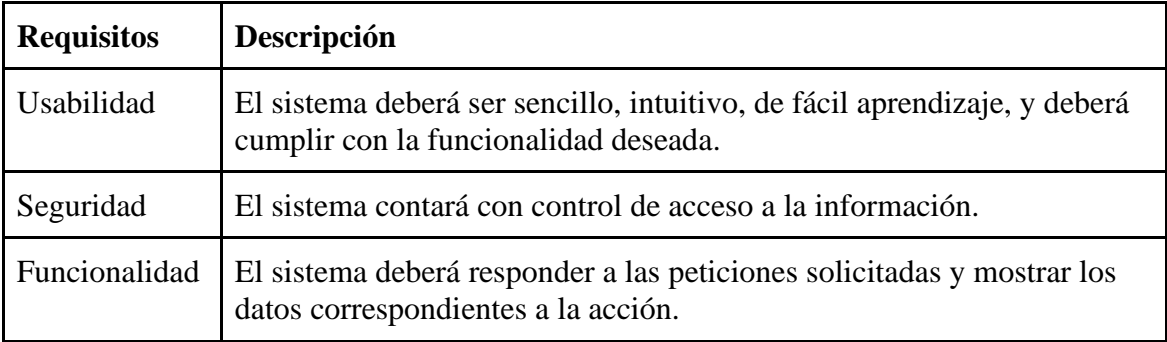

**Elaborado:** Los autores

## **4.5.2. Diagramación**

#### **Diagramas de Caso de Uso**

● **Actores**

En el lenguaje unificado de modelado (UML) los actores corresponden a los usuarios del sistema, estos fueron determinados después del análisis de requerimientos, se identificó los usuarios como se muestra en la Figura 3.

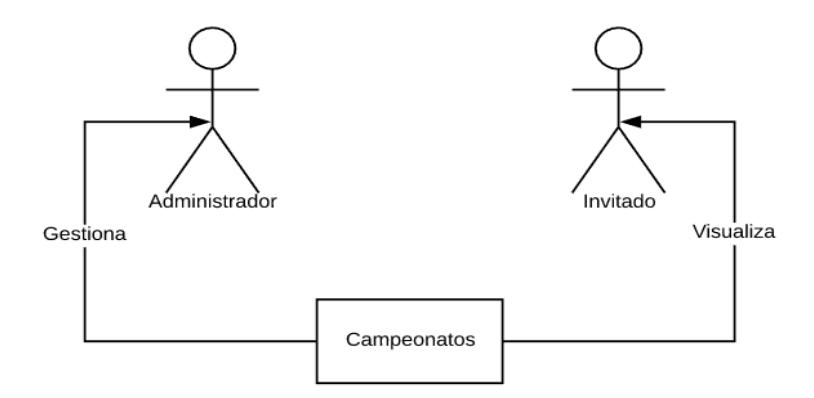

<span id="page-25-0"></span>**Figura 3:** Actores del Sistema.

**Fuente**: Los Autores

#### ● **Casos de Uso**

El administrador será el encargado de gestionar la información de los Campeonatos y podrá realizar reportes de equipos, partidos y tabla de posiciones, como se muestra en la Figura 4.

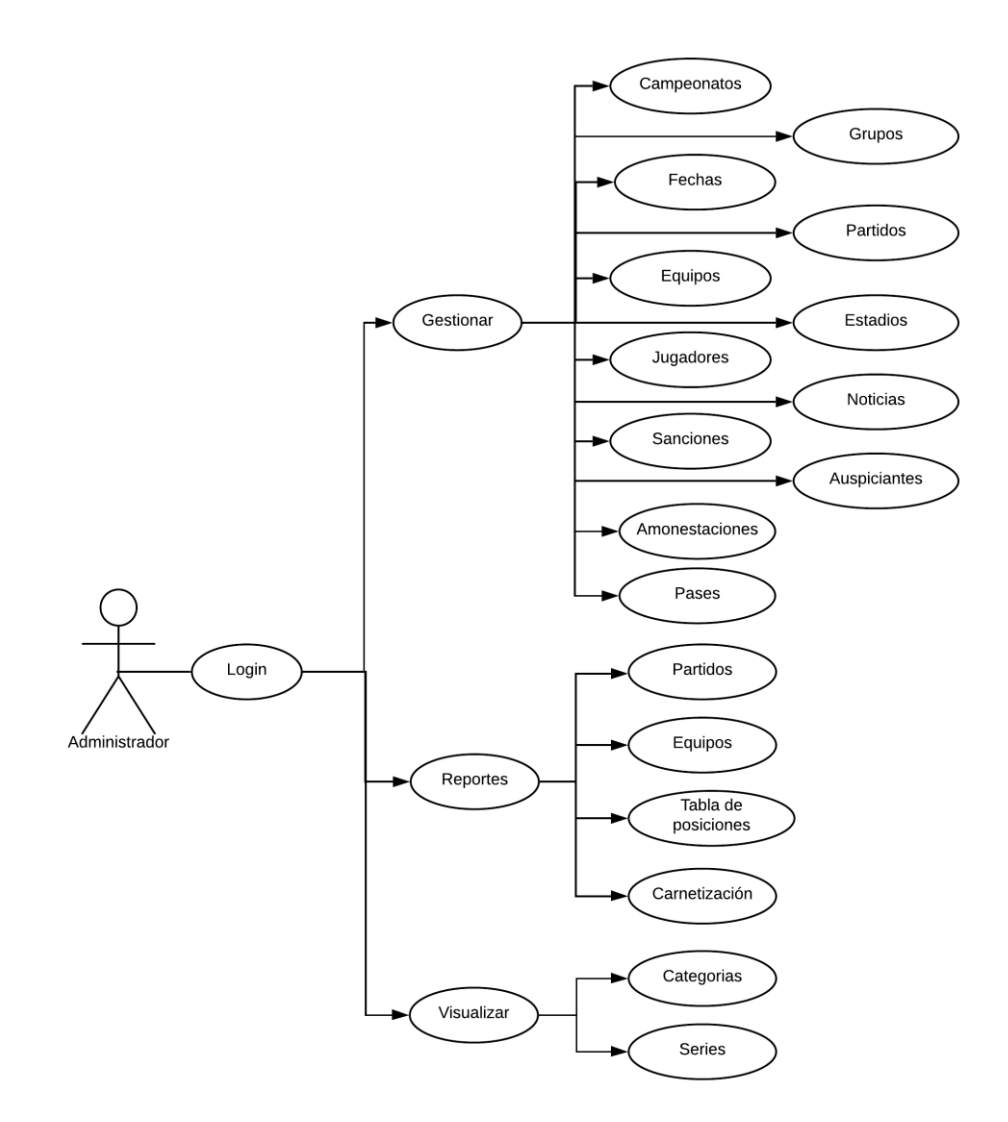

<span id="page-26-0"></span>**Figura 4:** Caso de uso del Administrador del sistema

**Fuente:** Los Autores

El usuario invitado podrá visualizar la información ingresada por el administrador e información general referente a la Liga Deportiva Parroquial Licán.

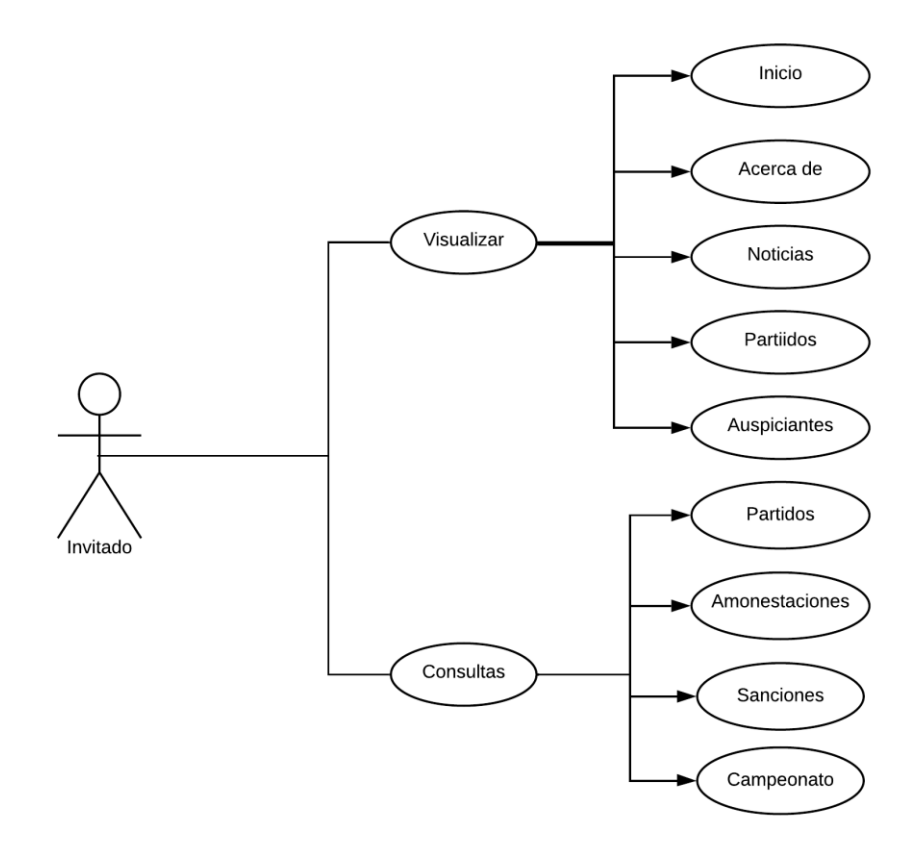

<span id="page-27-0"></span>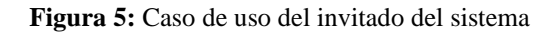

**Fuente:** Los Autores

### **4.5.3. Arquitectura Lógica**

Para el desarrollo de la aplicación Web se utilizó el patrón de arquitectura de software orientado a objetos MVC.

Esta arquitectura separa los componentes internos que interactúan con la aplicación, la interfaz de usuario, la lógica de control en tres componentes distintos. (Laura, 2019)

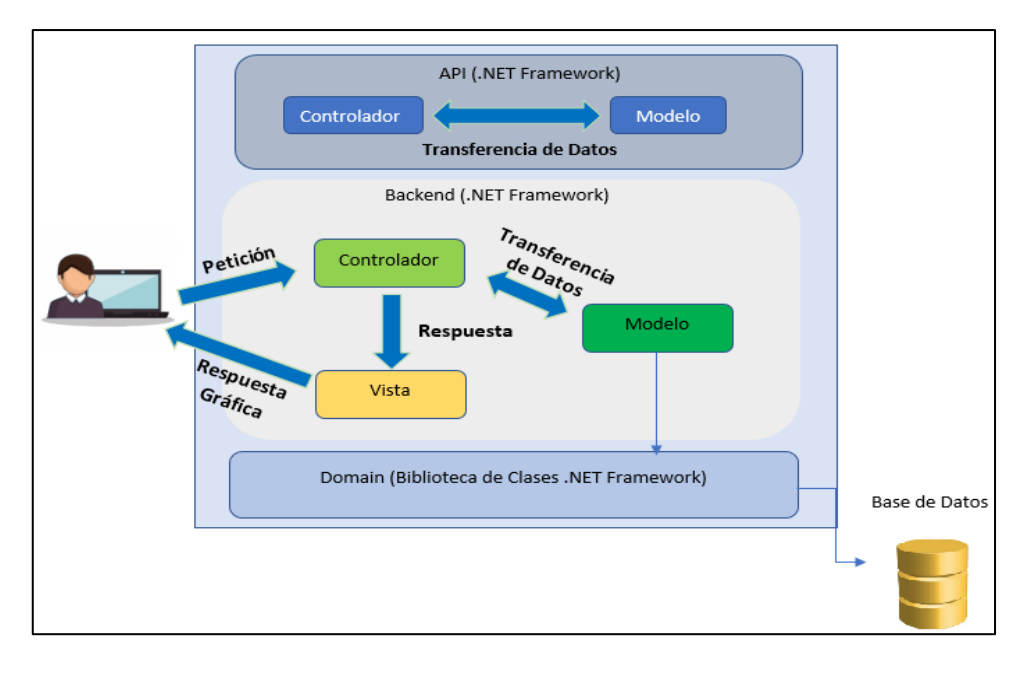

**Figura 6:** Arquitectura MVC

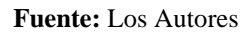

<span id="page-28-0"></span>Para el desarrollo de la aplicación móvil se utilizó la arquitectura MVVM (Modelo-Vista-Modelo Vista).

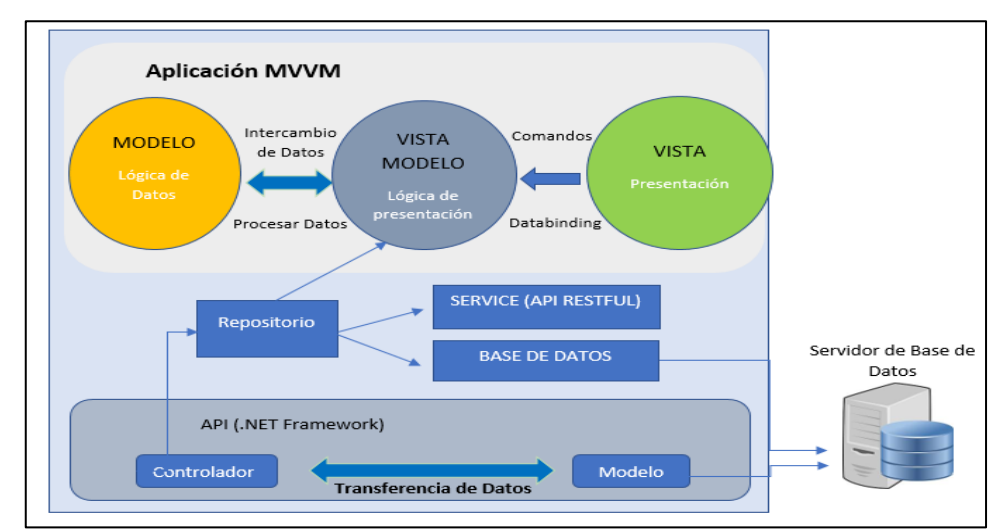

<span id="page-28-1"></span>**Figura 7**: Arquitectura MVVM

**Fuente:** Los Autores

#### **4.5.4. Modelado**

● **Diagrama de Base de Datos**

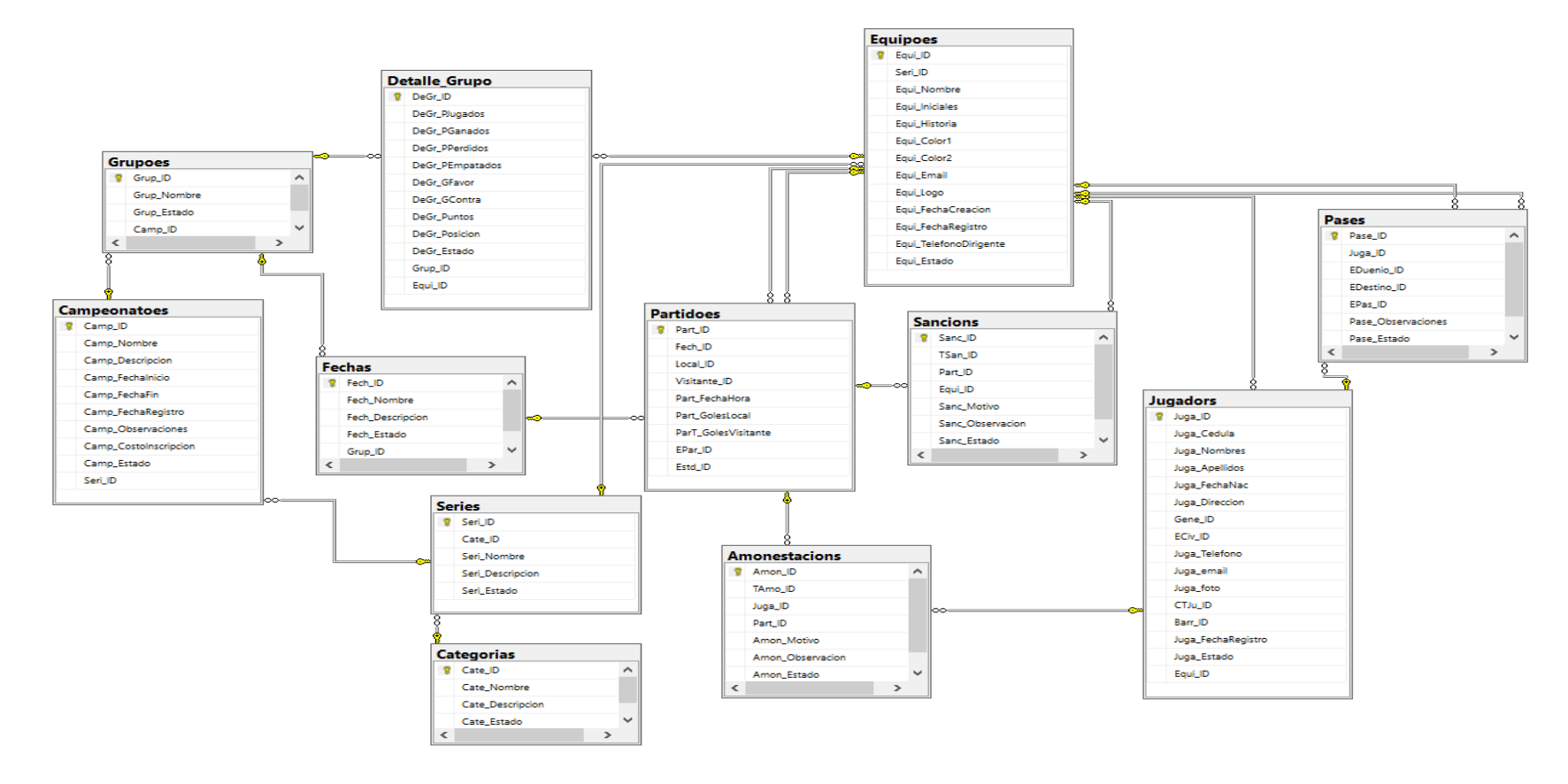

<span id="page-29-0"></span>**Figura 8**: Diagrama de Base de Datos

**Fuente:** Los autores

### **4.5.5. Desarrollo del software aplicando la Metodología Scrumban**

Según Baldeón y Salazar (2019), Scrumban cuenta con siete etapas:

#### **4.5.6. Objetivos**

Desarrollar los módulos del sistema informático de gestión de información de la Liga Deportiva Parroquial Licán, de manera eficiente aplicando la metodología ágil Scrumban.

#### **4.5.7. Tareas por hacer**

En esta etapa se realiza la reunión de planificación en la cual se establecen las tareas o actividades a realizar durante el desarrollo del proyecto (backlog), estas se pueden ir incrementando e integrando a medida que se realicen las próximas reuniones.

En la siguiente tabla se detallan los Backlog, las cuales según la metodología Scrumban se ubican en "Tareas por hacer".

<span id="page-30-0"></span>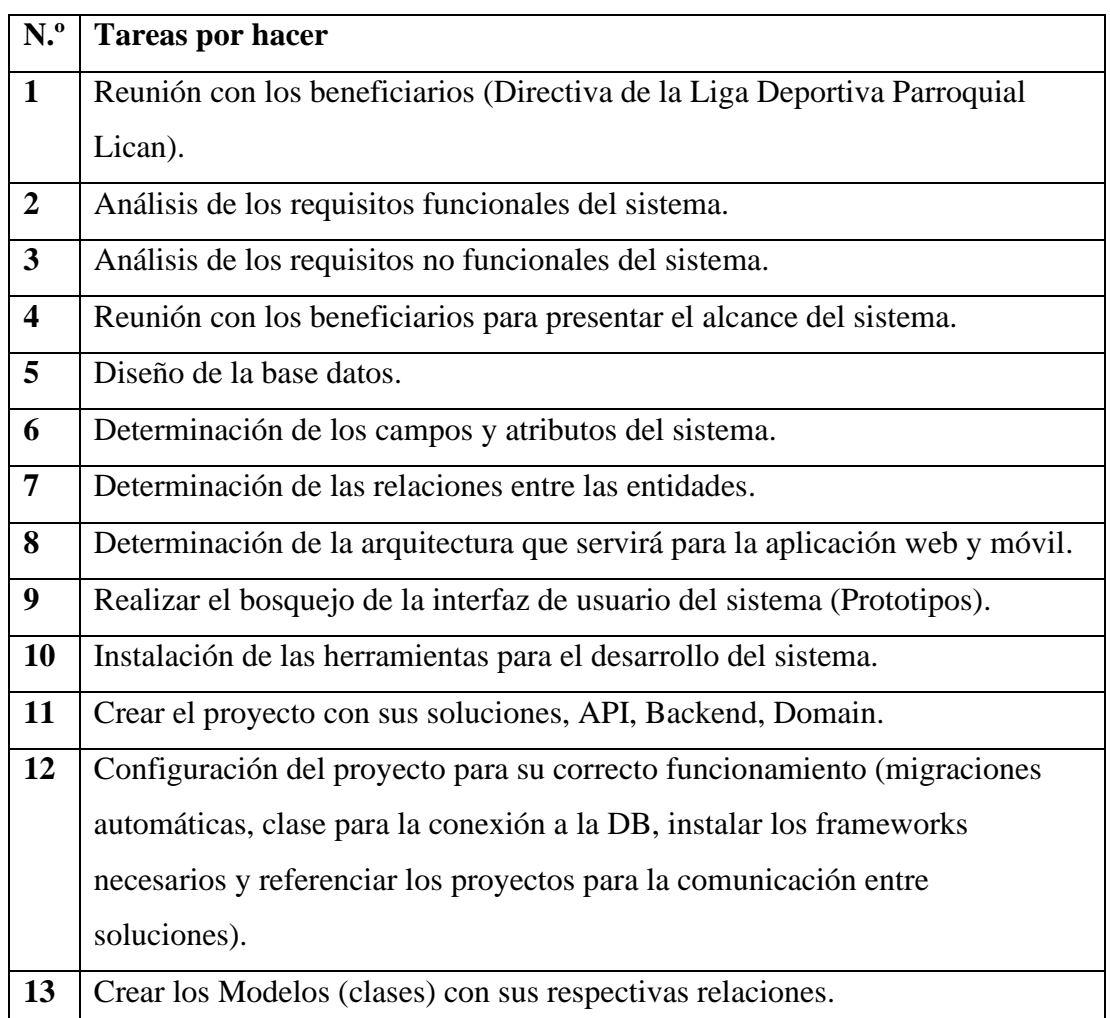

#### **Tabla 4:** Tareas por hacer

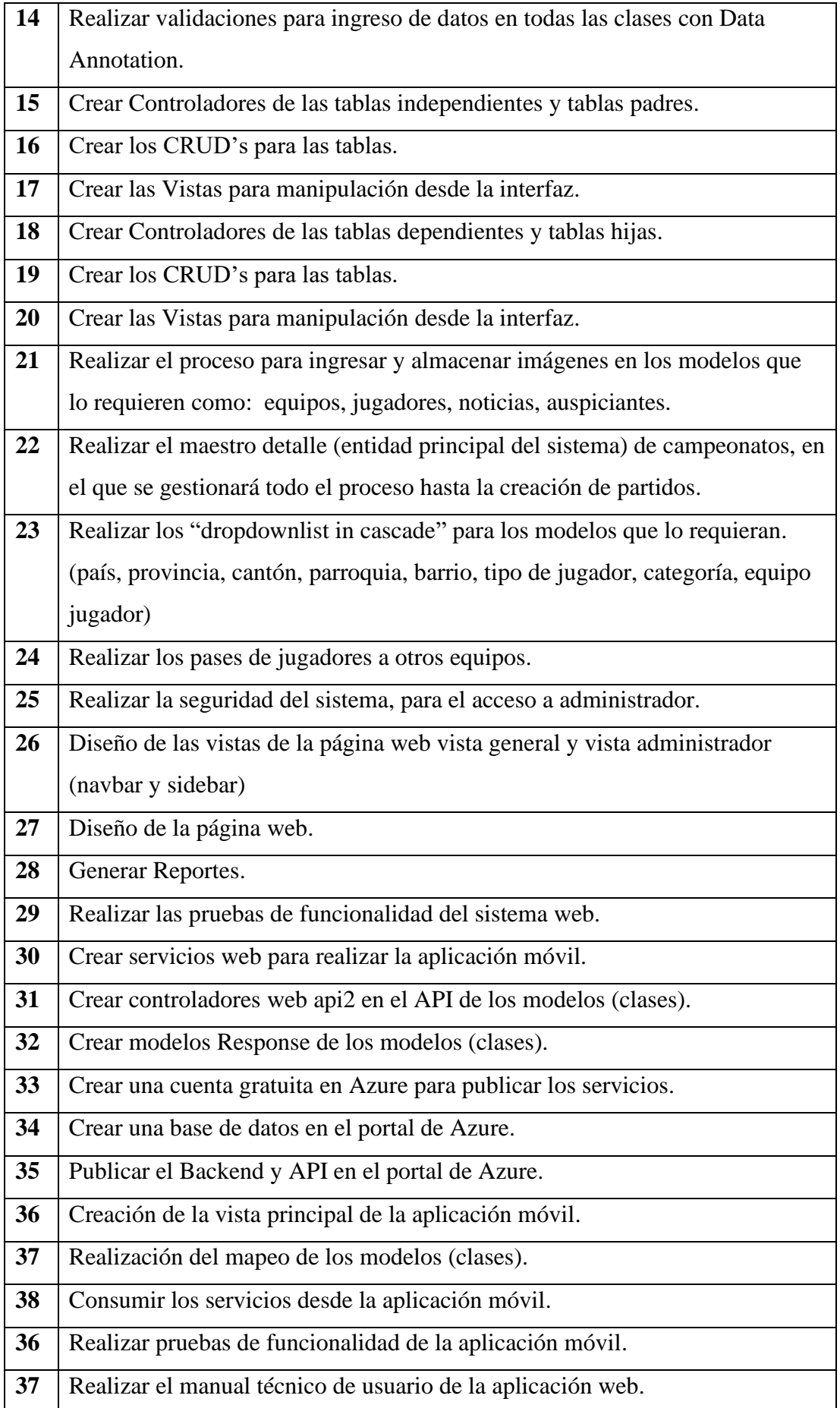

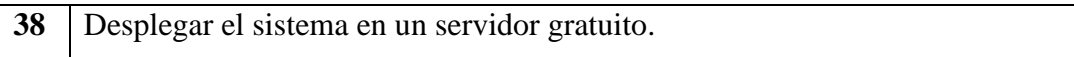

**Elaborado por:** Los autores

#### **4.5.8. Asignación de Tareas:**

Para la asignación de tareas a cada integrante del equipo de trabajo se utilizó el Software Taiga, que permite gestionar proyectos para desarrolladores ágiles donde todos los miembros puedan tener un orden y conocimiento de las tareas que se están desarrollando.

● **Equipo de desarrollo:** heredado de Scrum, con la diferencia que no se necesitan equipos con roles específicos.

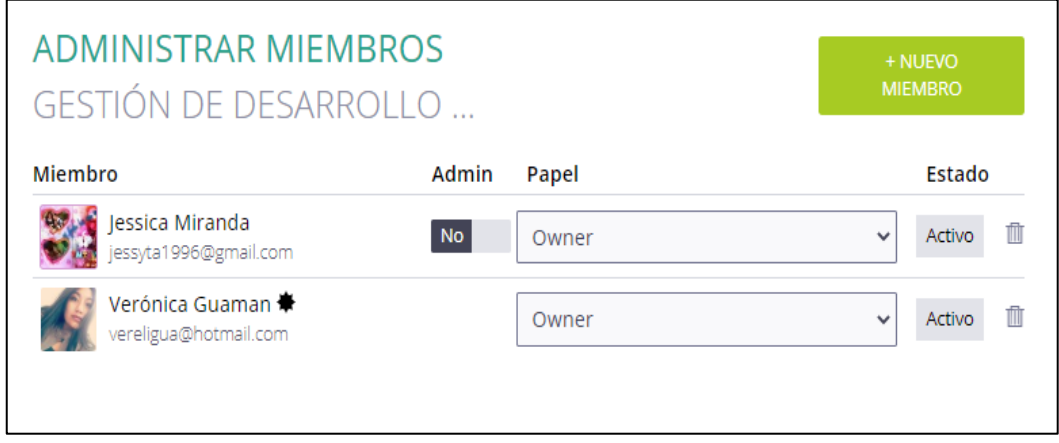

**Figura 9:** Integrantes del equipo

**Fuente:** Los Autores

<span id="page-32-0"></span>**● Flujo de Trabajo o Interacción**

<span id="page-32-1"></span>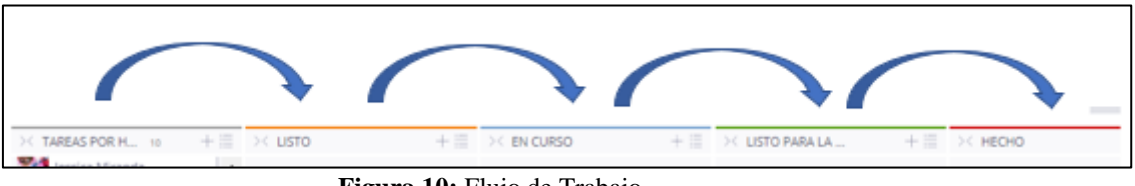

**Figura 10:** Flujo de Trabajo

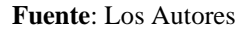

### ● **Límite de WIP**

Se recomienda que no se establezca en la etapa inicial, dado que no se sabe la capacidad del equipo para cumplir las tareas, eso se determinará durante el proceso.

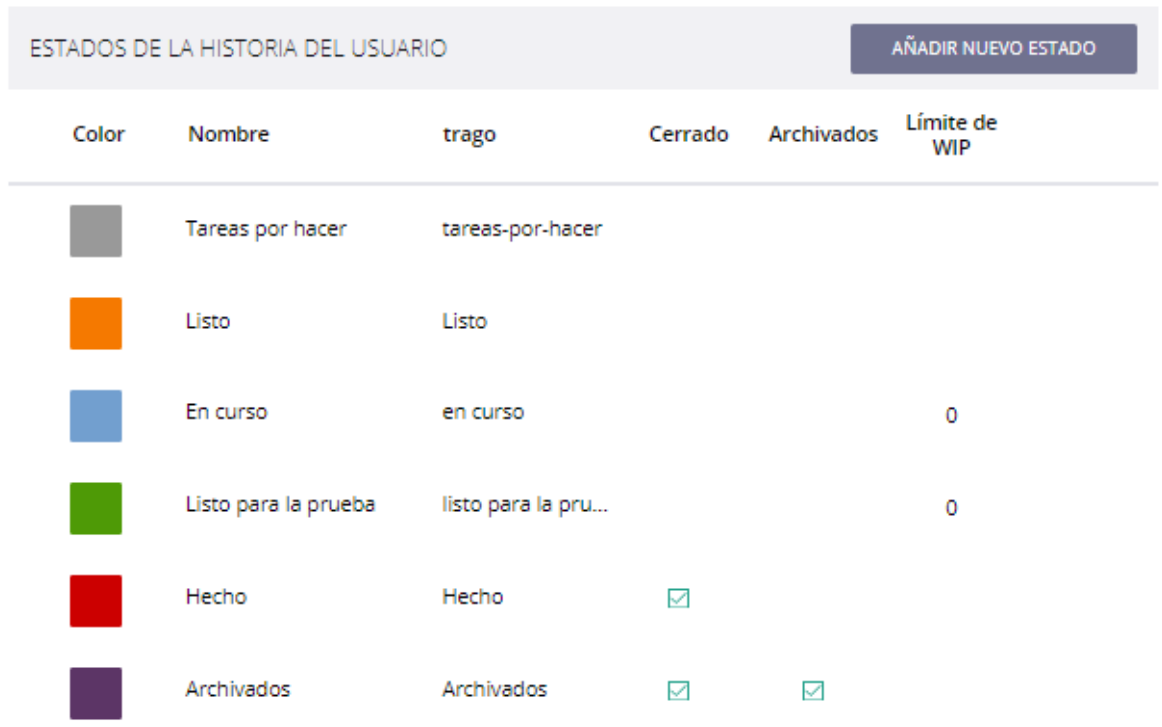

**Figura 11:** Límite de WIP

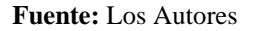

#### <span id="page-33-0"></span>**4.5.9. Análisis**

Luego que se han determinado las tareas para iniciar con el desarrollo del sistema, se analiza el grado de prioridad que tiene y cuales son necesarios en el proceso, las tareas innecesarias son desechadas, trabajando únicamente con las tareas que aportan valor al desarrollo, posteriormente se añadirán al tablero Kanban y se realiza la asignación las tareas a cada miembro del equipo.

### **4.5.10. Desarrollo**

#### **Flujo de Scrumban**

Scrumban al ser una metodología híbrida permite heredar las mejores características de Scrum y Kanban, en donde se aplicaron las reglas de Kanban para la visualización y manejo del flujo de Tareas y el límite de WIP, de Scrum se heredó la gestión de la organización interna, reuniones de planificación, revisión y retrospectiva y el product backlog. A continuación, se detalla la aplicación de cada metodología por separado.

#### - **Kanban**

**Backlog/Tareas por hacer:** Scrumban permite que el backlog se realice por prioridad como en Kanban, o a su vez es posible realizar Sprints como se hacen en Scrum. Scrumban permite colocar las tareas que tienen más prioridad en la columna "Listo" del tablero Kanban al iniciar el flujo del proceso, como se muestra en la Figura 12.

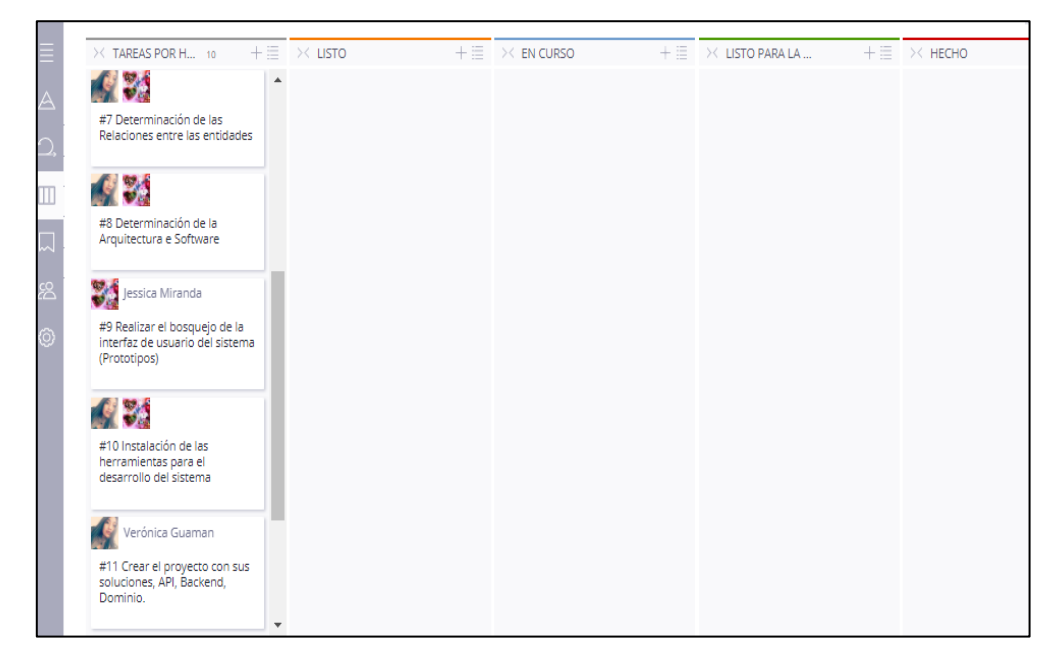

**Figura** 12: Asignación de una tarea a los integrantes integrante del equipo

#### **Fuente:** Los Autores

<span id="page-34-0"></span>**Listo:** En esta columna se ingresan las tareas que están listas para realizar en este caso se seleccionaron las tareas "en orden" de desarrollo de software, es decir, por proceso, iniciando por análisis de requerimientos y las subtareas que esta implica.

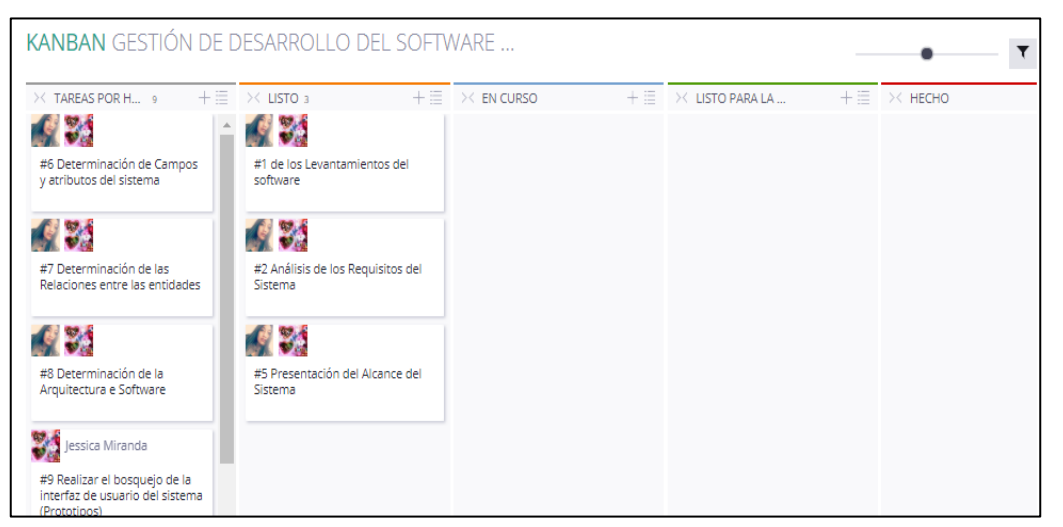

**Figura 13:** Tareas Listas para iniciar

<span id="page-34-1"></span>**Fuente:** Los Autores

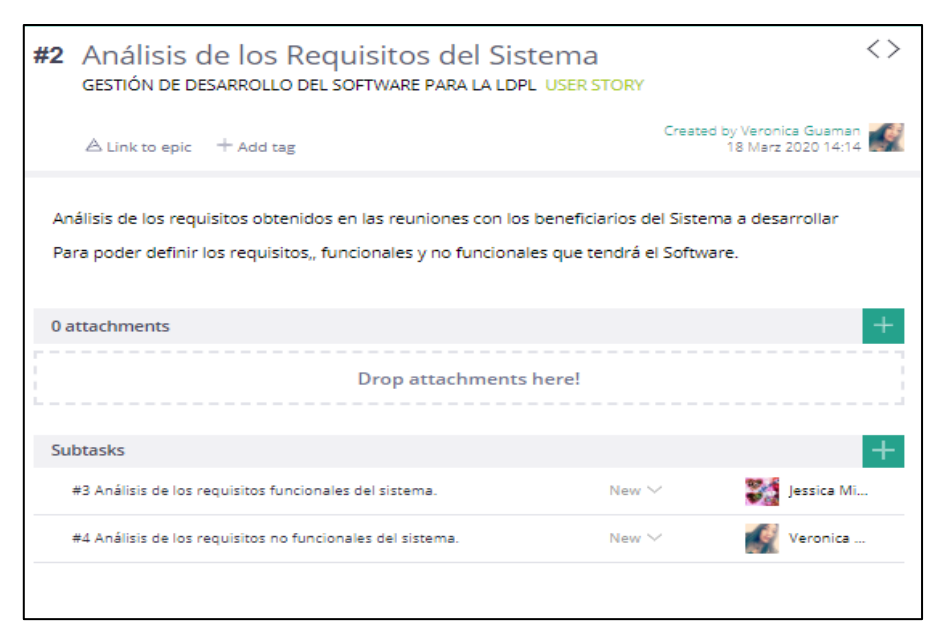

**Figura 14:** Subtareas de Scrumban

#### **Fuente**: Los autores

<span id="page-35-0"></span>**En curso:** Al momento de iniciar con la tarea, el flujo pasa de la columna listo a la columna "En curso" esto significa que la tarea inicia y deberá ser finalizada correctamente para avanzar a la siguiente fase. Mientras tanto el equipo puede decidir qué otras tareas pueden pasar al estado "Listo" para que sean las próximas a iniciarse, como se observa en la Figura 15.

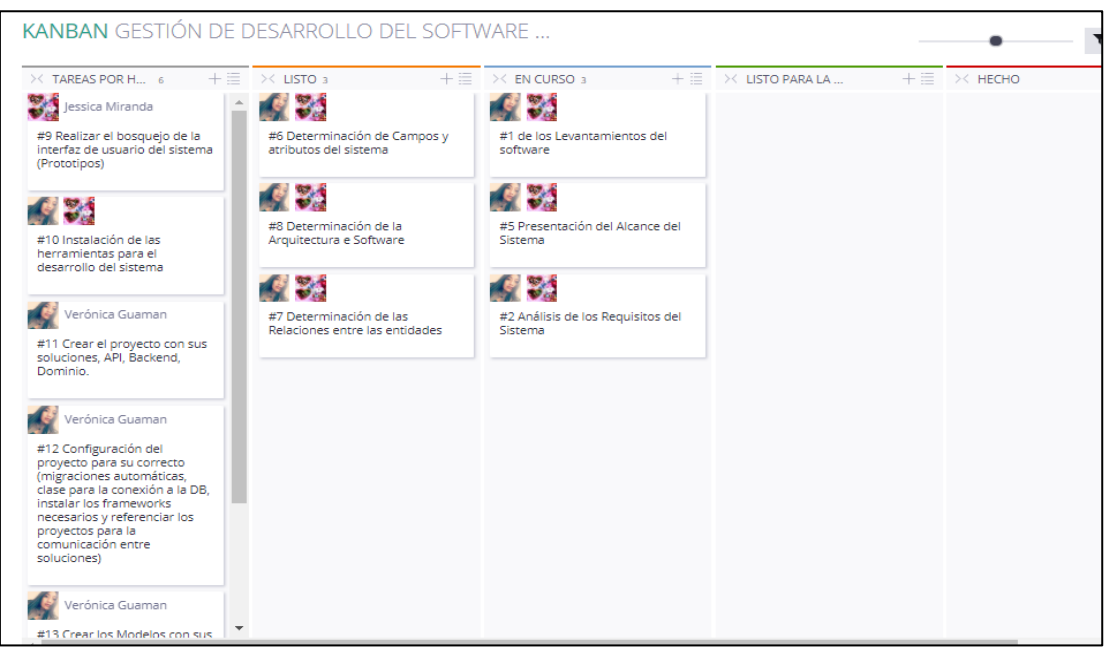

**Figura 15:** Tareas En Curso

<span id="page-35-1"></span>**Fuente**: Los Autores
#### **4.5.11. Pruebas y Despliegue**

**Listo para pruebas:** Al finalizar la tarea se la traslada a la columna "Listo para pruebas" para que sea evaluada y verificar que se ha terminado correctamente para así finalizar el proceso de la tarea, colocándola en la columna "Hecho" (Figura 16).

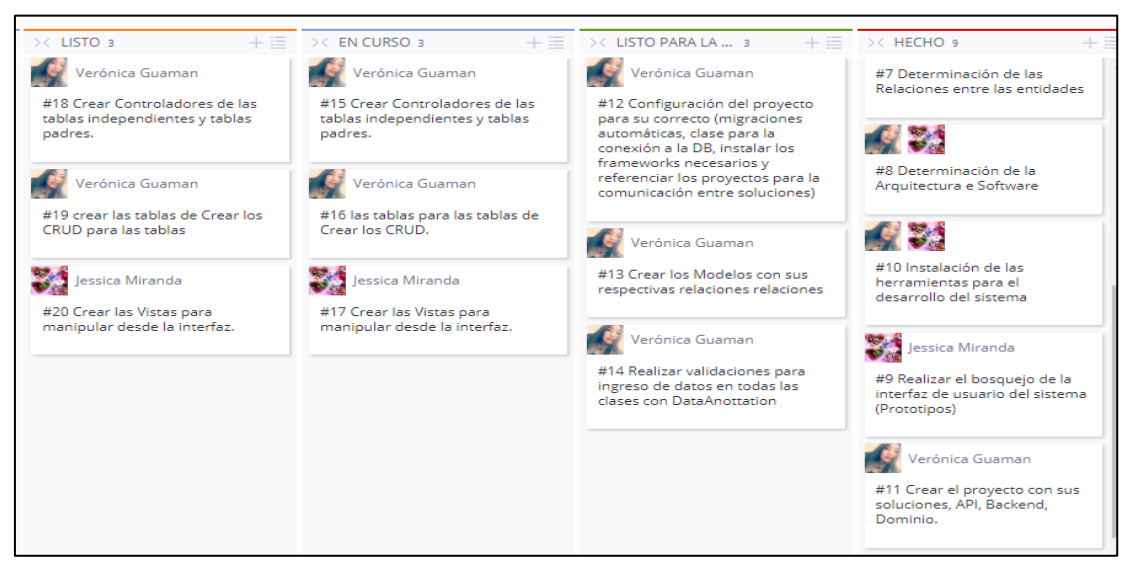

**Figura 16**: Tareas Listo para las pruebas

**Fuente:** Los Autores

## **4.5.12. Hecho**

**Hecho:** Se ubican las tarjetas que han sido completadas totalmente y han pasado la prueba, como se observa en la Figura 17.

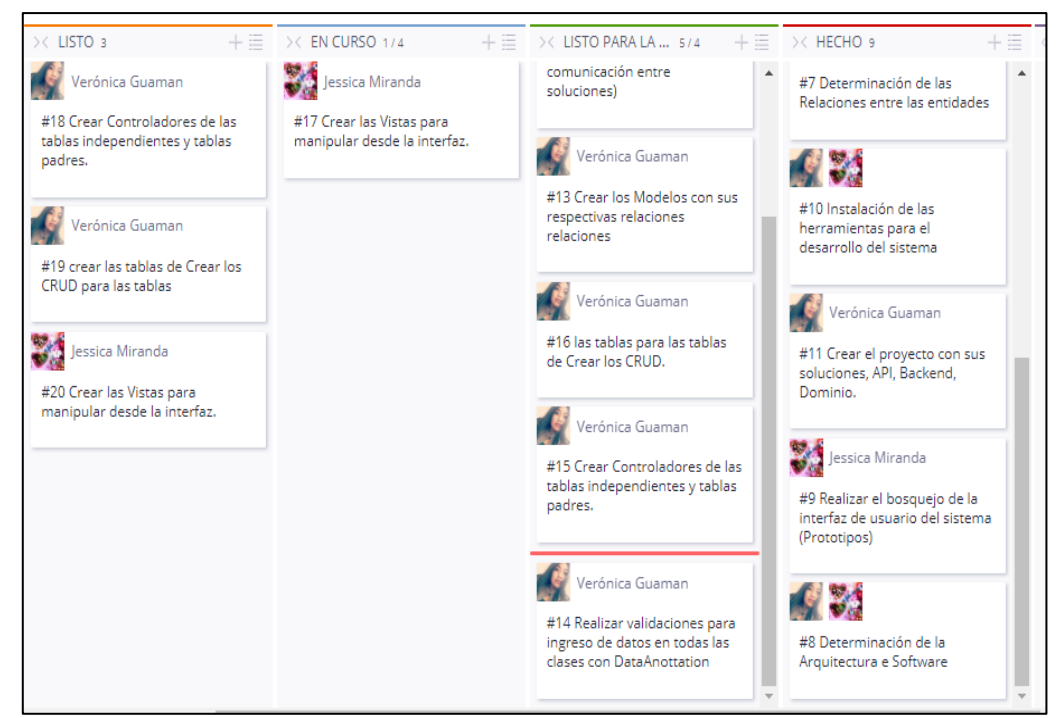

**Figura 17:** Tareas terminadas, límite de WIP

Scrumban hereda de Kanban el flujo correcto del proceso, en el que una tarea no puede pasar al siguiente estado si no ha sido completada correctamente, de la misma forma se debe evitar el caos o los cuellos de botella que puedan aparecer en las fases del proyecto, cumpliendo el lema de Kanban "Deja de empezar y empieza a terminar". Como se puede observar en la Figura 17, la columna "Listo para prueba" ha sobrepasado el límite de WIP, en ese caso Taiga marcará la tarjeta sobrante debajo de la línea roja y el equipo debe resolver el obstáculo para avanzar al siguiente estado y así eliminar el cuello de botella.

#### - **Scrum**

De Scrum se hereda:

- **Reunión de Planificación:** En el punto inicial, se realizaron varias reuniones, para el análisis de requerimientos, y para realizar la planificación del desarrollo del Software.
- **Product Backlog:** Posteriormente se realizó la determinación, organización y priorización de las tareas por hacer, llamadas en Scrum "product backlog".
- **Reunión de revisión:** Se aplicó las reuniones de revisión cada cierto volumen de trabajo, cada cierto intervalo, y cuando se ha encontrado cuellos de botella en una columna del tablero Kanban.
- **Reuniones retrospectivas:** En este punto se realizaron reuniones para verificar el estado de avance del sistema y tratar sobre problemas que se presentaron durante alguna tarea, para así determinar acciones que ayuden a mejorar la forma de cómo se realiza el proceso.

#### ● **Desempeño del proyecto**

Durante las reuniones de revisión se verificó la calidad del producto, y si algo no estaba acorde, se presentaron soluciones para cumplir con este parámetro.

## **CAPÍTULO IV**

#### **5. RESULTADOS Y DISCUSIÓN**

#### **5.1. Resultados**

Se ha desarrollado el sistema informático para la gestión de la información de la Liga Deportiva Parroquial Licán, aplicando la metodología ágil Scrumban, como parte de la investigación. Durante el proceso se logró incorporar características importantes de cada metodología, Scrum y Kanban.

Para la evaluación de la usabilidad se aplicó una encuesta basada en el método heurístico de Nielsen, las encuestas fueron aplicadas a 5 usuarios expertos en usabilidad (2 usuarios expertos externos a la institución y 3 usuarios expertos pertenecientes a la Carrera de Tecnologías de la información) obteniendo los siguientes resultados:

**Pregunta 1:** ¿Identifica la institución a la que pertenece el sitio web, visualizando la información mostrada en la página principal?

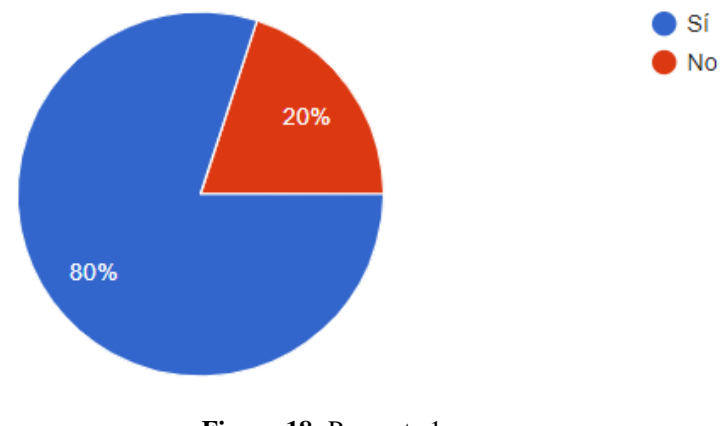

**Figura 18:** Pregunta 1

La Figura 18 refleja que el 80% identifican la información que presenta el sitio web, mientras que el 20% no la identifican.

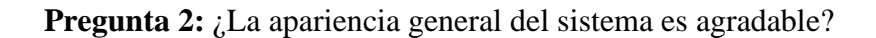

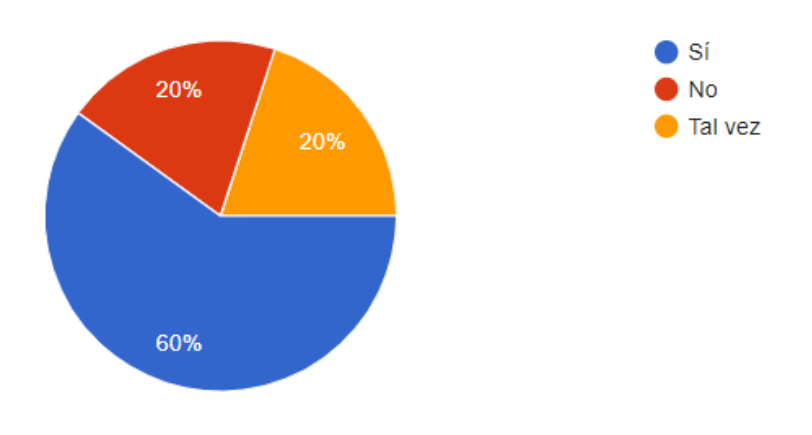

**Figura 19:** Pregunta 2

La Figura 19, refleja que el 60% de los encuestados consideran que la apariencia del Sistema es agradable, 20% le agradó parcialmente, y 20% restante no le agrado.

**Pregunta 3:** ¿El diseño del sistema web es consistente en esquema de colores en todas las páginas?, es decir color de fondo, color de botones.

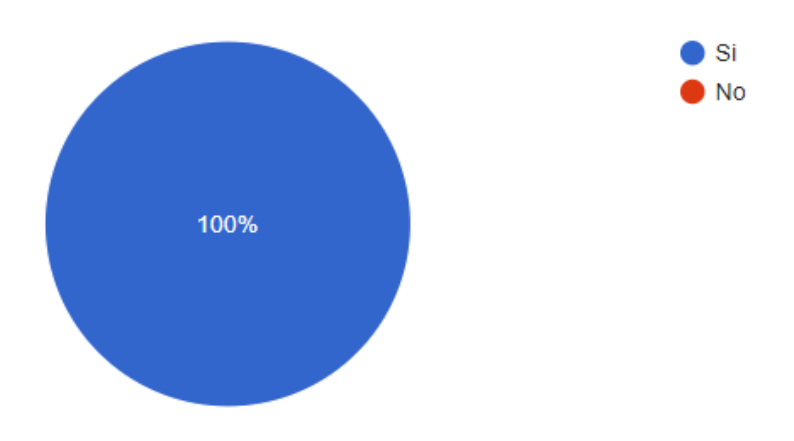

**Figura 20:** Pregunta 3

Según la Figura 20, el 100% considera que el esquema de colores en todas las páginas es consistente.

Pregunta 4: ¿Le resulta fácil reconocer, iconos, textos de menús y estructuras de las páginas?

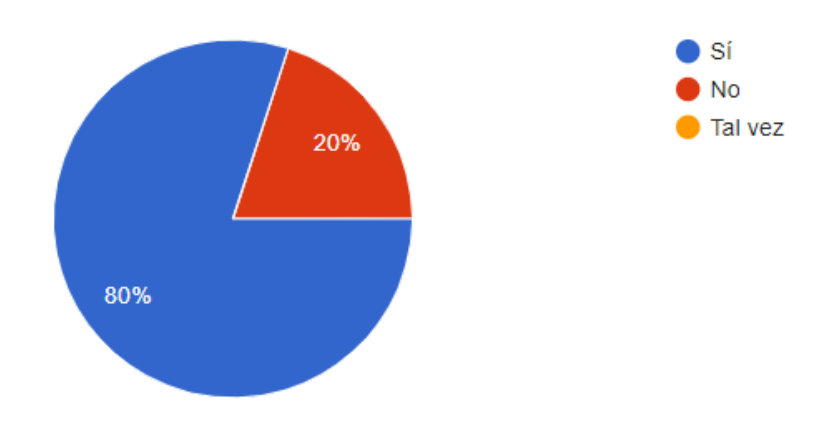

**Figura 21:** Pregunta 4

La Figura 21, refleja que el 80% reconoce fácilmente iconos, textos de menús y estructuras de las páginas, mientras que al 20% le dificulta reconocer estos elementos.

**Pregunta 5:** ¿Los elementos de la interfaz del sistema informático están distribuidos de manera correcta?

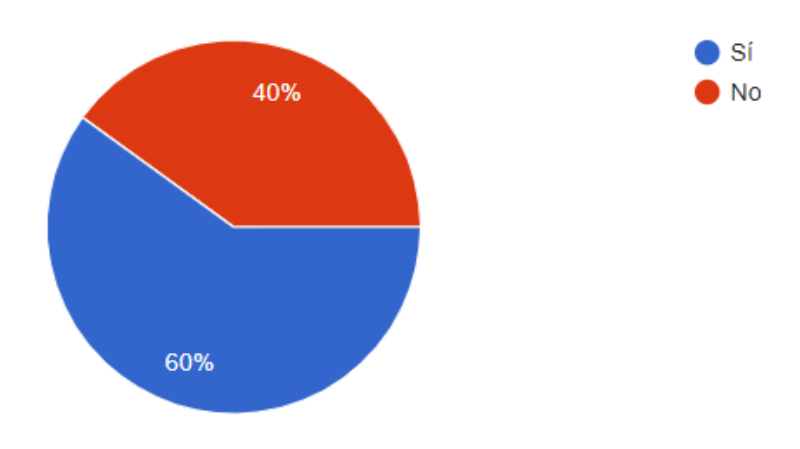

**Figura 22:** Pregunta 5

La Figura 22, demuestra que el 60% de los elementos están correctamente distribuidos, mientras que el 40% están en desacuerdo.

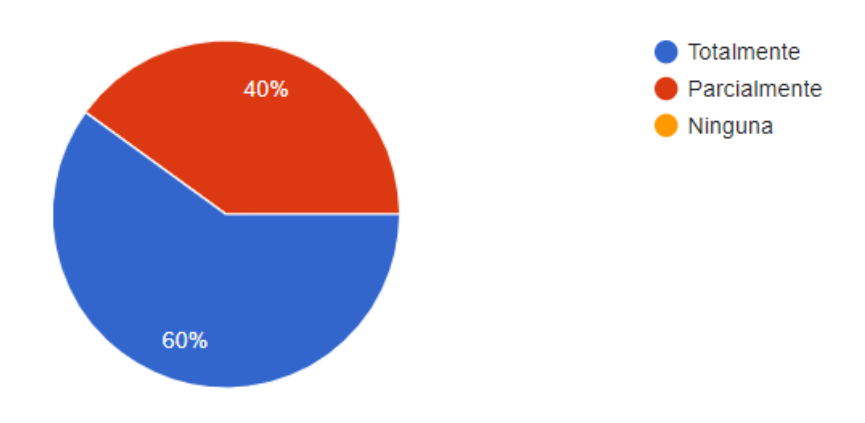

**Pregunta 6:** ¿Pudo completar las tareas disponibles sin ningún problema?

**Figura 23:** Pregunta 6

Los datos reflejados en la Figura 23, muestran que el 60% completaron todas las tareas de forma correcta, mientras que el 40% realizaron las tareas parcialmente.

**Pregunta 7:** *i*.El sistema cumple con la funcionalidad descrita, es decir existen botones que cumplen la función que su icono da a entender? Por ejemplo, el icono del botón editar realiza la función de editar.

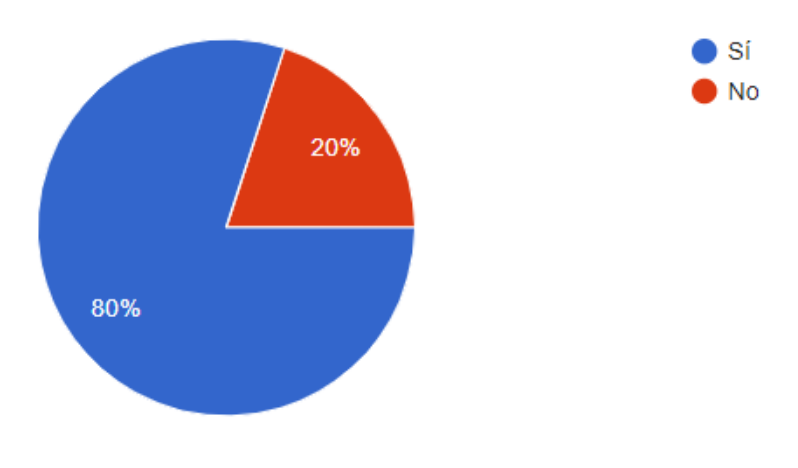

**Figura 24:** Pregunta 7

Según la Figura 24, un 80% de los encuestados consideran que la funcionalidad descrita en cada componente cumple su objetivo, mientras que un 20% piensa lo contrario.

**Pregunta 8:** ¿El sistema muestra la información requerida?

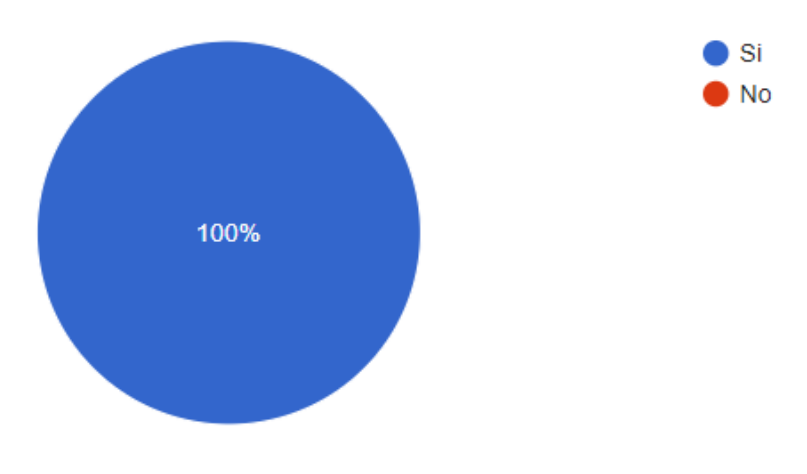

**Figura 25:** Pregunta 8

Acorde con la Figura 25, el 100% de los encuestados comprobaron que el sistema muestra la información que fue requerida.

**Pregunta 9:** ¿Los mensajes son mostrados acorde a la acción que realizó en el sistema?

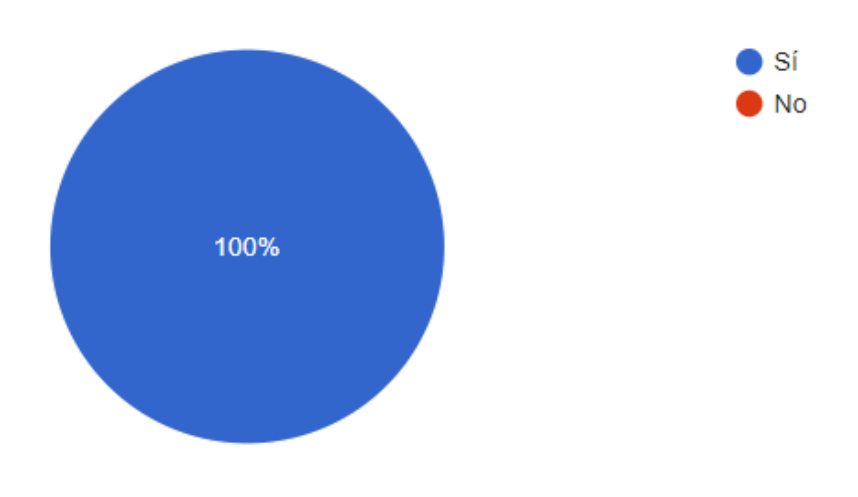

**Figura 26:** Pregunta 9

La figura 26, demuestra que los mensajes que proporciona el sistema en las acciones realizadas cumplen al 100% su objetivo

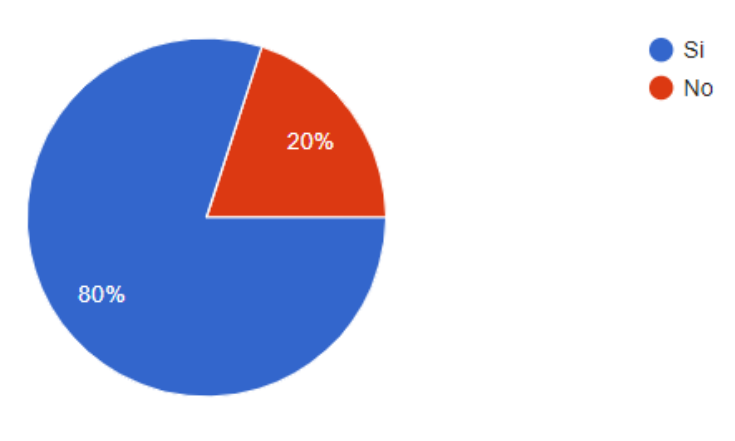

**Pregunta 10:** ¿Los mensajes de error son mostrados en forma entendible para el usuario?

**Figura 27:** Pregunta 10

La Figura 27 muestra que el 80% de los encuestados opinan que los mensajes de error fueron mostrados de forma entendible, el 20% opina que no fueron entendibles.

**Pregunta 11:** El sitio tiene varios niveles de navegación y Usted ha ingresado y salido de varios de ellos. ¿La información que se le ofrece en pantalla le parece adecuada para entender dónde está ubicado en cualquier momento?

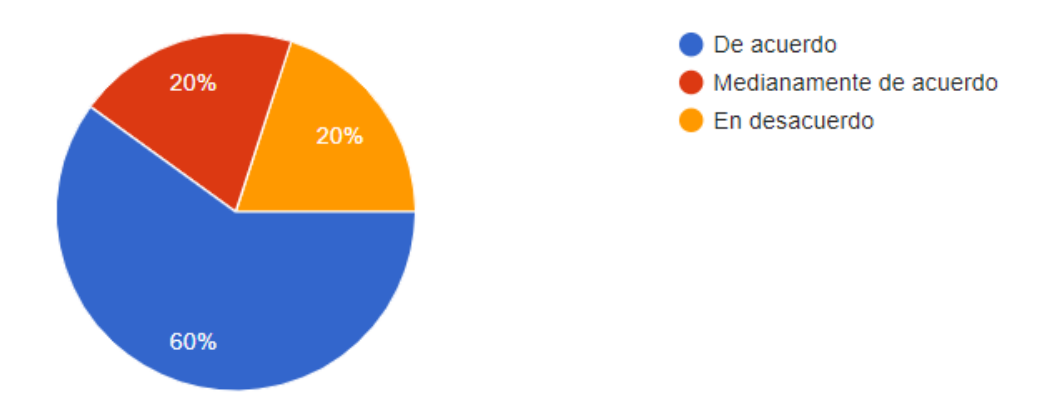

**Figura 28:** Pregunta 11

La Figura 28 refleja que el 60% de los encuestados pudieron navegar fácilmente gracias a la información que presenta el módulo, el 20% no encontró dificultad al interpretar la información mostrada en pantalla y el 20% restante está en desacuerdo

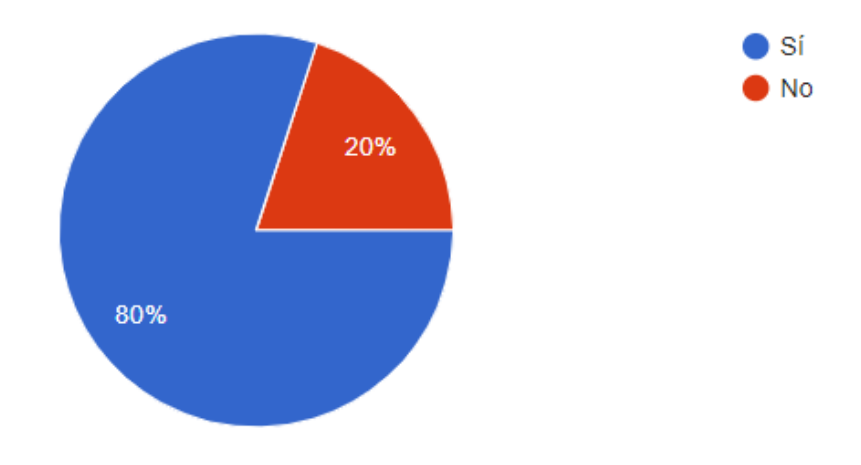

**Pregunta 12:** ¿Encuentra con facilidad salidas o rutas alternas?

**Figura 29:** Pregunta 12

De acuerdo con la Figura 29, el 80% han encontrado fácilmente las rutas alternas en cualquier página que se encuentre y el 20% se le dificulta encontrar salidas o rutas alternas.

**Pregunta 13:** ¿Cuánto tiempo tarda en generar un partido?

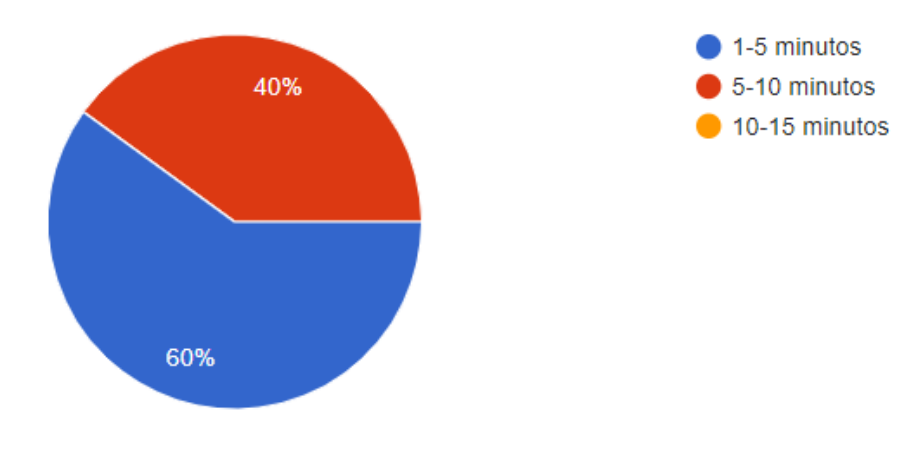

**Figura 30:** Pregunta 13

Acorde con la Figura 30, el 60% de los encuestados tardan de 1 a 5 minutos en crear un partido, mientras que el 40% tarde de 5 a 10 minutos.

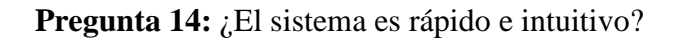

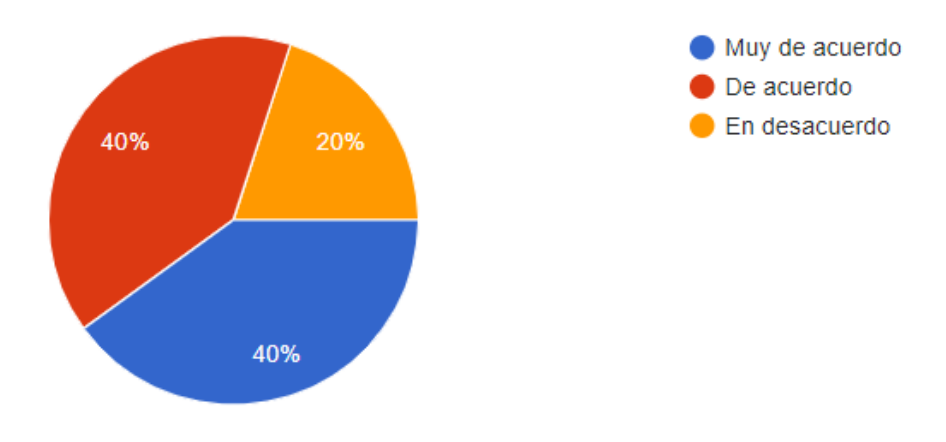

**Figura 31:** Pregunta 14

De acuerdo con la Figura 31, el 40 % de los encuestados afirma que el sistema es rápido e intuitivo, el 40% opina que el sistema responde rápido a solicitudes y es intuitivo y el 20% piensa lo contrario.

Pregunta 15: ¿Recomendaría usar este sistema?

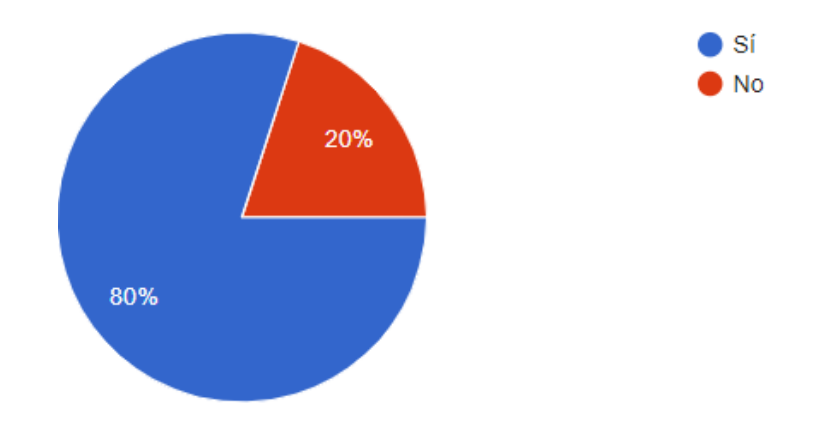

**Figura 32:** Pregunta 15

Según la Figura 32, el 80% de los usuarios recomiendan este sistema y el 20% no lo recomienda.

#### **5.2. Discusión**

La aplicación de la metodología Scrumban permitió gestionar el desarrollo del Sistema de forma eficaz, resolviendo problemas de organización, asignación de tareas, cambios repentinos que se dieron durante el desarrollo, y permitiendo el correcto flujo del proceso hasta su culminación.

Los resultados obtenidos a través de la encuesta aplicada a expertos en usabilidad reflejan que el sistema es usable, es decir, es fácil de utilizar y aprender, permitiendo que los usuarios finales puedan manejarlo sin problema.

#### **6. CONCLUSIONES**

- De acuerdo con la investigación realizada, se determinó que la metodología Scrumban, fue idónea para el desarrollo del Sistema Informático para la Gestión de la información de la Liga Deportiva Parroquial Licán, integrando las características más destacables de las metodologías Scrum y Kanban. Tras un análisis exhaustivo se determinaron las fases y actividades heredadas de cada metodología acorde a las necesidades y requisitos que tenía el proyecto.
- El desarrollo del Sistema web y móvil con la metodología Scrumban permitió realizar una división clara de tareas, alineadas con el proceso y objetivos determinados en la etapa inicial, permitiendo priorizar el flujo del trabajo, eliminando cuellos de botella que se presentaron durante el desarrollo, así mismo ayudó a gestionar de manera efectiva los cambios que surgieron en etapas maduras del desarrollo. Las reuniones implementadas ayudaron a mejorar la calidad del producto final, que es propósito de la metodología Scrumban.
- De acuerdo con los resultados obtenidos en la evaluación de la Usabilidad del Sistema, mediante la aplicación de una encuesta a usuarios expertos se concluye que el sistema cumple con los aspectos de usabilidad, reduciendo el tiempo de creación de partidos, y el 80% recomienda usar el sistema.

#### **7. RECOMENDACIONES**

- Analizar correctamente las necesidades del equipo, alineándolas con sus objetivos, el panorama de cambios, y los requisitos, para determinar de forma correcta qué metodología aplicar para el desarrollo del software. Es recomendable utilizar Scrumban cuando los equipos de trabajo son inmaduros, proyectos de mantenimiento, proyectos nuevos con equipos nuevos, cuando los requisitos pueden ser cambiantes, inesperadas o se espera errores de programación y cuando Scrum o Kanban no son suficientes para aplicarlos en su proyecto.
- Determinar qué metodología va a primar en su proyecto, Kanban o Scrum para realiza una combinación inteligente con las dos metodologías, y determinar qué característica heredar de cada una.
- Es recomendable apegarse al concepto de usabilidad para que el sistema pueda ser utilizado fácilmente por el usuario final.

#### **8. REFERENCIAS BIBLIOGRÁFICAS**

- Ahmad, M., Markkula, J., & Oivo, M. (2016). Insights into the Perceived Benefits of Kanban in Software Companies: Practitioners' Views. *International Conference on Agile Software Development*.
- Ahmad, Z. (2014). Scrumban-adaptive agile development process: Using scrumban to improve software development process.
- Albarqi, A. A., & Qureshi, R. (2018). The proposed l-scrumban methodology to improve the efficiency of agile software development. *International Journal of Information Engineering and Electronic Business*.
- Astudillo, A. (2019). Requerimientos. (L. Autores, Entrevistador)
- Baldeón, B., & Salazar, S. (2019). Sistema Informático para automatizar el control de asistencia a clases de docentes y estudiantes de la ESPOCH con dispositivos RFID, aplicando la metodología Scrumban.
- Boronat, T., Montanes, N., García-Sanoguera, D., Fenollar, O., & Fombuena, V. (2017). Utilización de técnicas kanban para la gestión de tesis doctorales. *III Congreso Nacional de innovación educativa y de docencia en red. Universidad Politécnica de Valéncia*.
- Castellano, L. (2019). Metodología para aumentar la eficiencia de los procesos. *3C Tecnología*.
- Colla, P. E. (2016). Uso de opciones reales para evaluar la contribución de metodologías KANBAN en desarrollo de software. *Simposion Argentino de Ingeniería de Software*.
- De la Cruz , P. E., Espinoza, M. H., & Cuba, O. (2019). Propuesta de arquitectura de microservicios, metodología Scrum para una aplicación móvil de control académico: Caso Escuela Profesional de Obstreticia de la Universidad Nacional Mayor de San Marcos. *Revista cuatrimestral de divulgación científica*.
- Flores, E. R. (2016). *ESTUDIO DE FACTIBILIDAD PARA LA PROPUESTA "FRAMEWORK DE TRABAJO PARA PROYECTOS DE TESIS APLICANDO LA METODOLOGÍA SCRUM EN LA INGENIERÍA DE SOFTWARE" ENFOCADO A CAPAS DE PRESENTACIÓN EN WINDOWS PHONE.*
- Fuertes, Y., & Sepúlveda, J. (2016). Scrum, kanban and canvas in the commercial, industrial and educational sector-a literature review. *Revista Antioqueña de las Ciencias Computacionales y la Ingeniería de Software*.
- Godoy, D. A., Belloni, E. A., Kotynski, H., Dos Santos, H., & Sosa, E. O. (2014). Simulando proyectos de desarrollo de de software administrado con scrum. *XVI Workshop de Investigadores en Ciencias de la Computación*.
- Guamboa, J. (2014). Aumento de la productividad en la gestión de proyectos, utilizando una metodología ágil aplicada en una fábrica de software en la ciudad de guayaquil. *Revista Tecnológia ESPOL*.
- Laínez, J. R. (2015). *Desarrollo de Software ÁGIL: Extreme Programming y Scrum.* IT Campus Academy.
- Laura, R. (2019). Arquitectura pervasiva con tecnologías WebRTC híbridas para el desarrollo de un framework modelo vista controlador de tiempo real.
- León, Y. (2018). Propuesta de metodología y documentación en el desarrollo de software.
- Mercado, V., Zapata, J., & Ceballos, Y. (2015). Herramientas y buenas prácticas para el aseguramiento de calidad de software con metodologías ágiles. *Revista de Investigación Desarrollo e Innovación: RIDI*.
- Molina, B., Vite, H., & Dávila, J. (2018). Metodologías ágiles frente a las tradicionales en el proceso de desarrollo de software. *Espirales Revista Multidisciplinaria de investigación*.
- Molina, J. R., Zea, M., Contento, M. J., & García, F. (2018). Comparación de metodologías en aplicaciones web. *3C Tecnología*.
- Pérez, V., & Thamara, E. (2016). Herramientas tecnológicas aplicables al Kanban para la optimización de los procesos en la empresa. *Visión gerencial ISSN*.
- Salvay, J. E. (2017). Kanban y Scrumban orientados a Proyectos de Tecnología de la Información.
- Stoica, M., Ghilic-Micu, B., Mircea, M., & Ustacu, C. (2016). Analyzing Agile Development-from Waterfall Style to Scrumban. *Informática Económica*, 20(4) .
- Straccia, L., Pytel, P., & Pollo-Cattaneo, M. F. (2016). Metodología para el desarrollo de software en proyectos de I+D en el nivel universitario basada en Scrum. *XXII Congreso Argentino de Ciencias de la Computación (CACIC)*.

#### **9. ANEXOS**

#### **Anexo 1: Encuesta**

Encuesta de usabilidad del Sistema de Gestión de Campeonatos de la Liga Deportiva Parroquial Licán

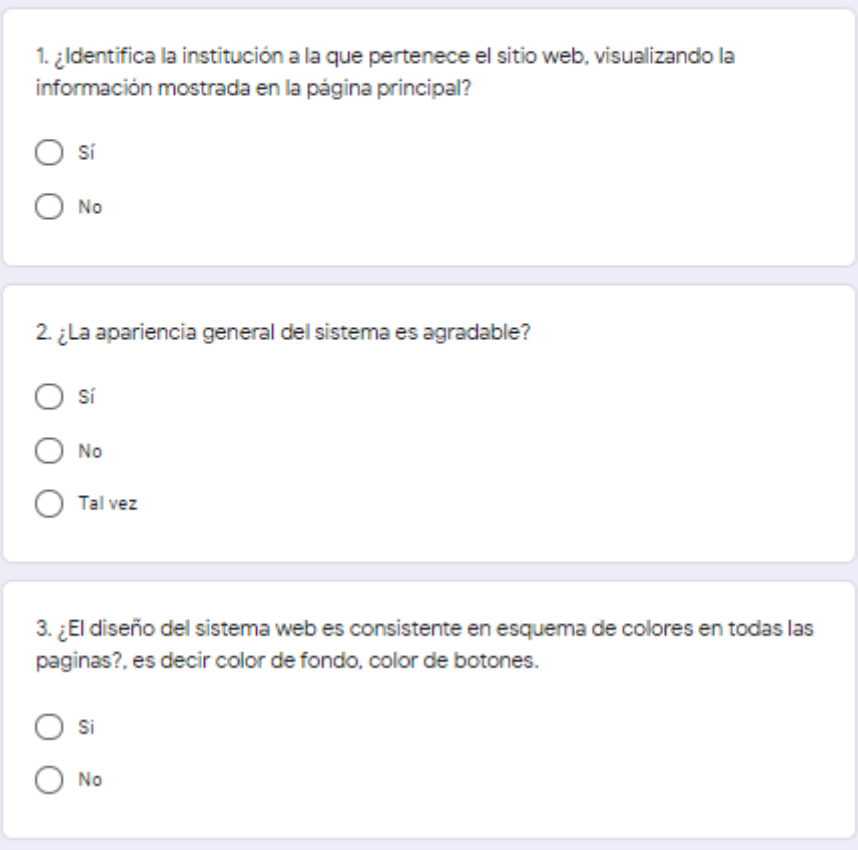

**Figura 33:** Anexo 1, Preguntas de la 1 -3

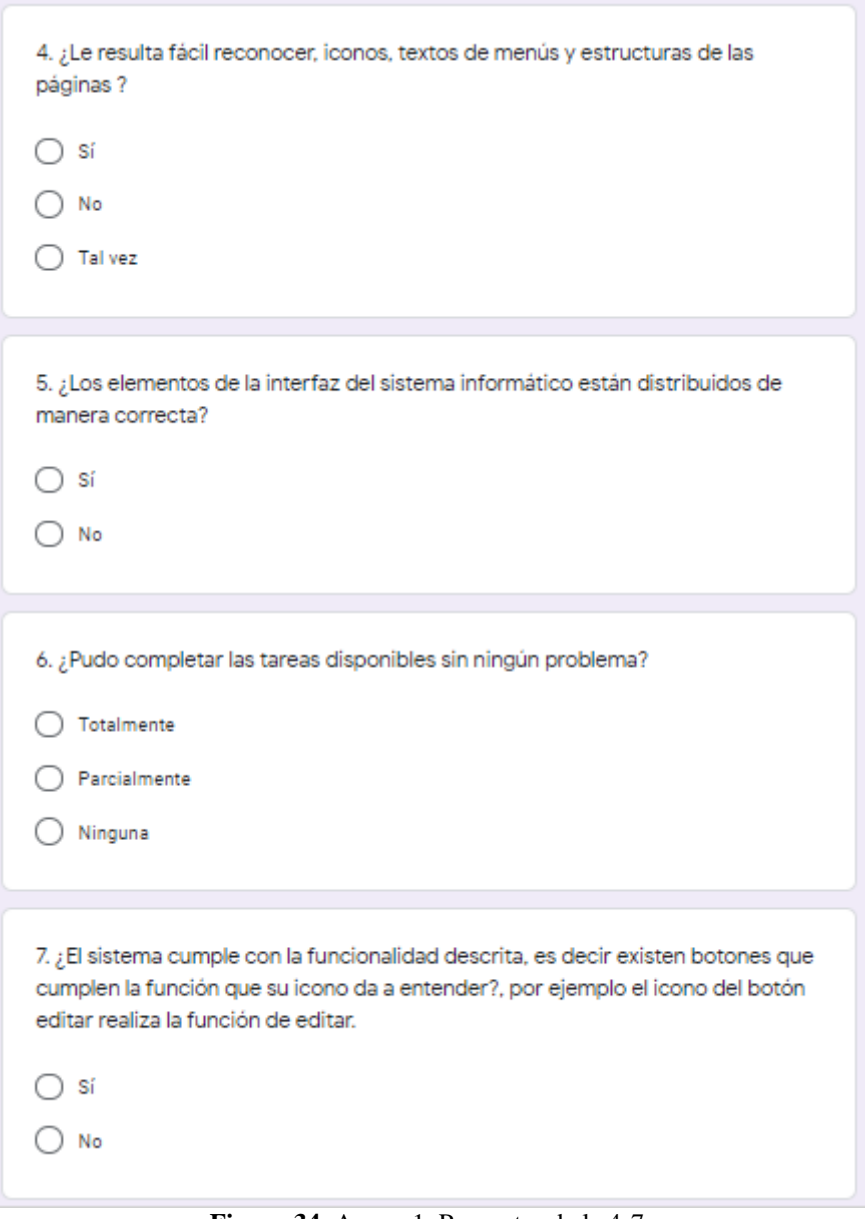

**Figura 34**: Anexo 1, Preguntas de la 4-7

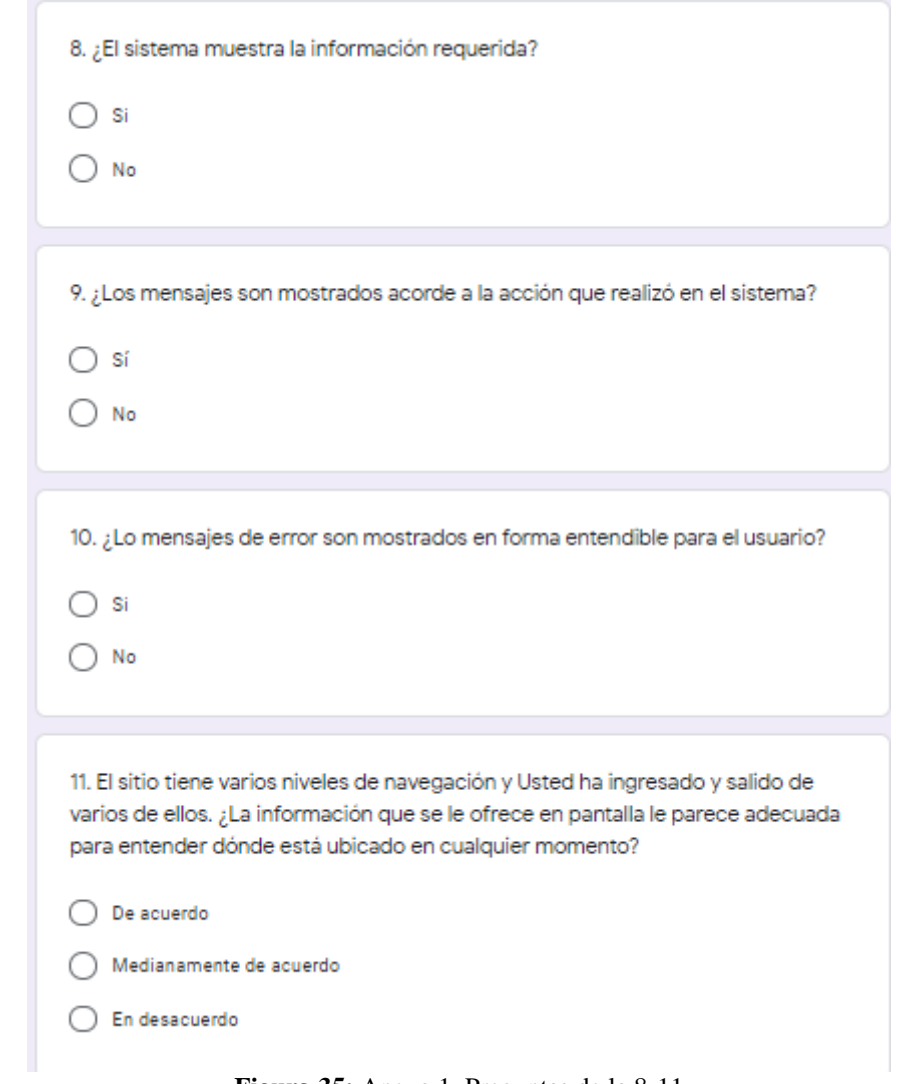

**Figura 35:** Anexo 1, Preguntas de la 8-11

12. ¿Encuentra con facilidad salidas o rutas alternas ?

 $\bigcirc$  si

 $\bigcirc$  No

13. ¿Cuánto tiempo tarda en generar un partido?

- $\big)$  1-5 minutos
- $\big)$  5-10 minutos C
- $\bigcirc$  10-15 minutos

14. ¿El sistema es rápido e intuitivo?

- ) Muy de acuerdo
- De acuerdo
- En desacuerdo C

15. ¿Recomendaría usar este sistema?

- $\bigcap$  si
- No €

**Figura 36:** Anexo 1, Preguntas de la 12-15

#### **Anexo 2. Interfaces**

#### **Interfaz de Usuario**

● **Aplicación Web** 

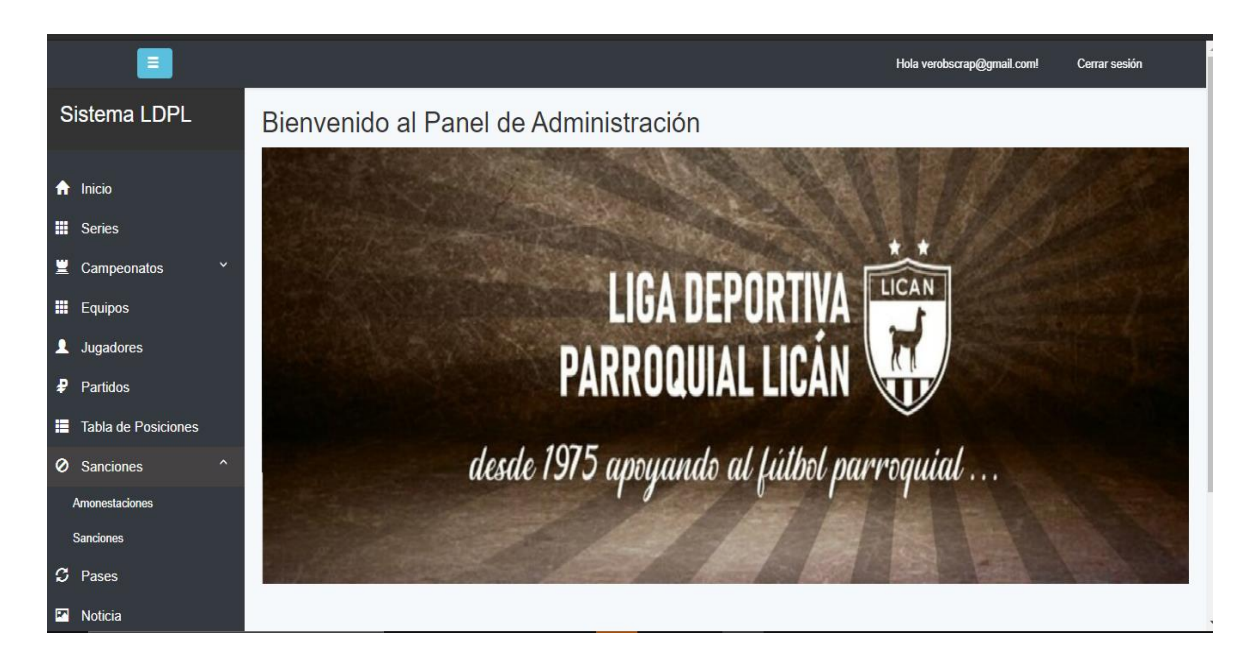

**Figura 37:** Pantalla principal del panel de administración

● **Aplicación Móvil** 

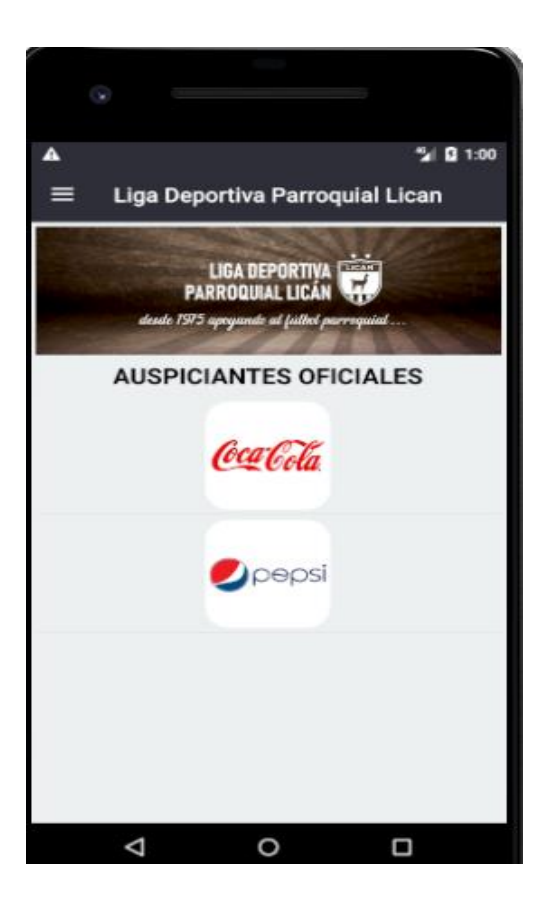

**Figura 38:** Interfaz de Usuario App Móvil

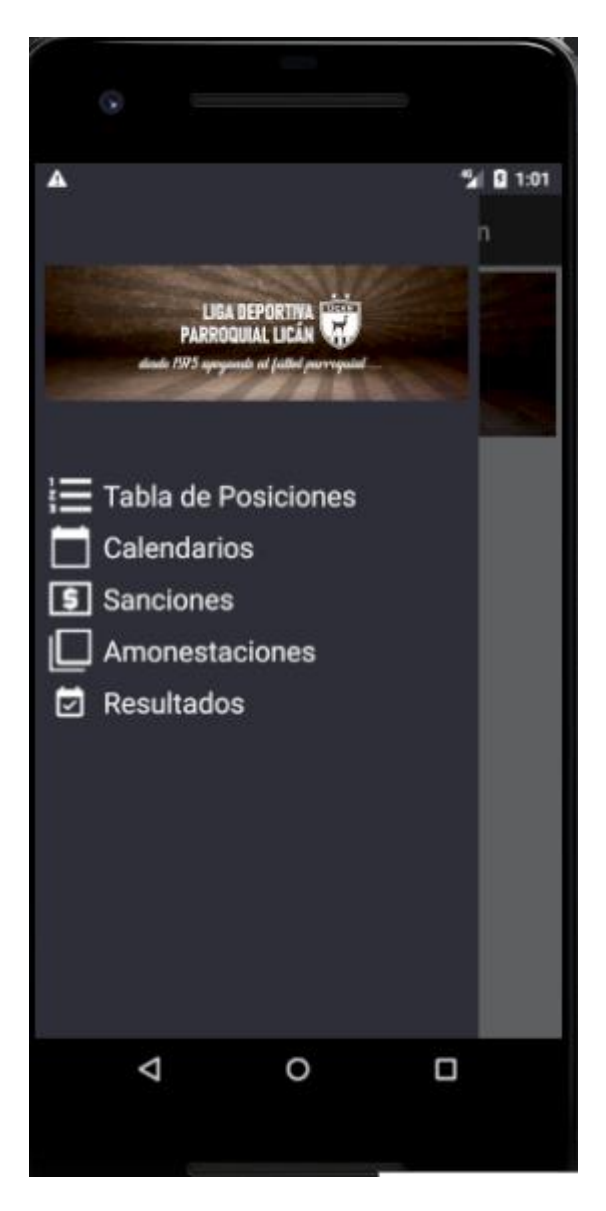

**Figura 39:** Interfaz de Usuario App Móvil

**Anexo 3. Manual de Usuario**

# **MANUAL DE USUARIO DEL SISTEMA DE INFORMACIÓN DE LA LIGA DEPORTIVA PARROQUIAL LICAN**

**Elaborado por:** Verónica Elizabeth Guamán Palate Jessica Paulina Miranda Tocte

### **1. Introducción**

El Sistema de Información de la Liga Deportiva Parroquial Licán, está diseñado para facilitar la gestión de campeonatos de fútbol, para tener mejor control de los procesos que se ejecutan en la institución, evitando la pérdida y alteración de la información.

#### **1.1.Implementación del Sistema**

- a) Requerimientos Hardware
	- Computadora personal o de escritorio<br>- Conexión a Internet
	- Conexión a Internet
- b) Requerimientos Software
	- Sistema Operativo Windows
	- Navegador

### **ESTÁNDARES DE DISEÑO**

#### **Menú**

El Sistema cuenta con un estándar de botones, todos los módulos tienen las siguientes opciones:

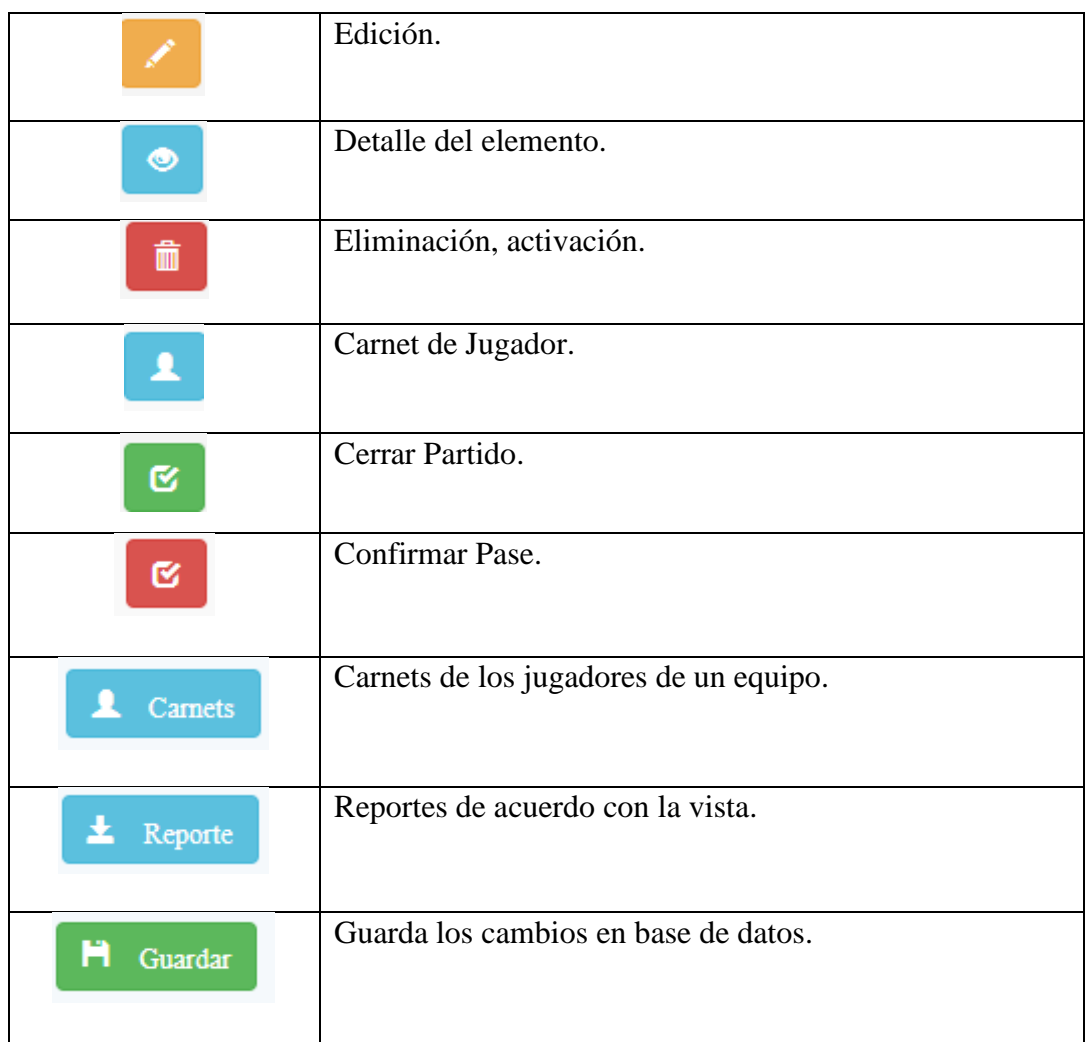

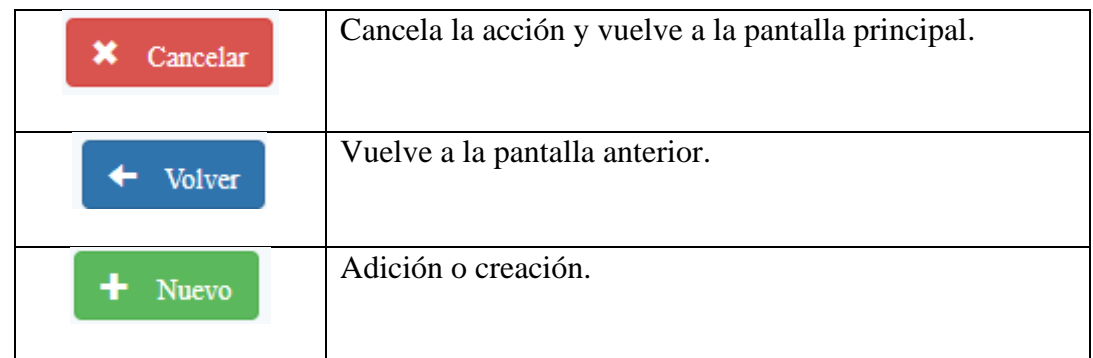

## **ACCIONES**

#### **Módulos con opciones de Editar, Detalle.**

• Series

#### **Módulos con opciones de Crear, Editar, Detalle, Eliminar.**

- Sanciones
- Amonestaciones
- Partidos (Estado Iniciado)
- Noticias
- Auspiciantes

## **Módulos con opciones de Crear, Editar, Detalle y Archivar.**

Nota: No se pueden eliminar datos que son utilizados en otros módulos. Es el caso de:

- Campeonatos
- Equipos
- Grupos
- Fechas
- Jugadores
- Estadios

#### **Módulos con opciones de Crear, Confirmar.**

• Pases

#### **Pantalla principal del sistema**

Está diseñada para los usuarios de tipo: "invitados", el usuario puede visualizar:

- **o Inicio:** es la página principal, muestra información general de la institución.
- **o Acerca de:** Información relevante de la institución.
- **o Noticias:** Noticias ingresadas por el administrador.
- **o Partidos:** Muestra los partidos por disputarse.
- **o Auspiciantes:** Auspiciantes del Campeonato.

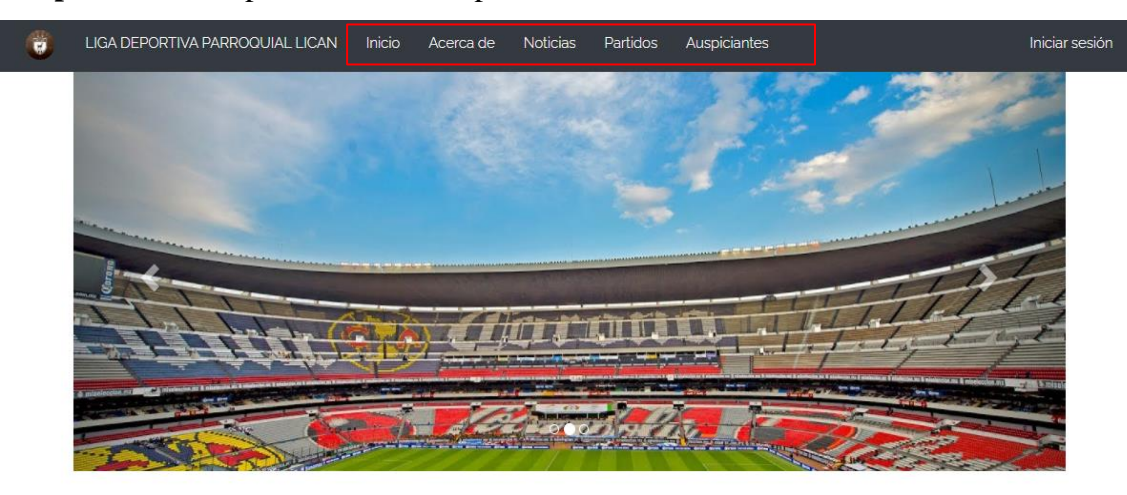

#### **1. INGRESO AL SISTEMA**

Para acceder al sistema, el usuario administrador debe ingresar sus credenciales de acceso: correo electrónico y contraseña.

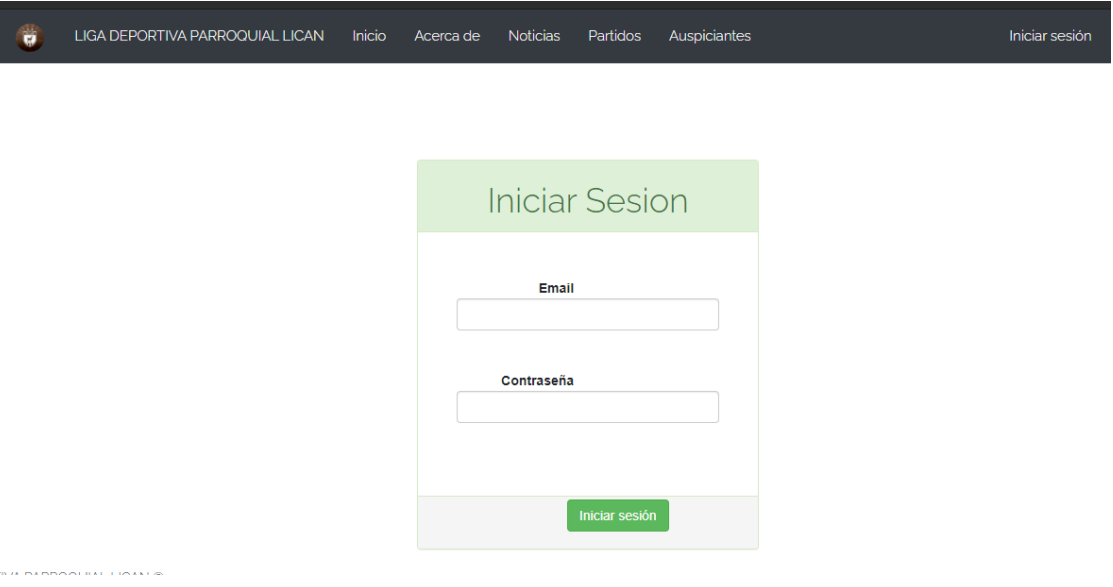

Ingresadas las credenciales de acceso, pulsar en el botón "Iniciar sesión", para acceder a la administración de campeonatos, donde muestra los diferentes módulos que integran el sistema.

## **2. MÓDULOS DEL SISTEMA**

Al ingresar al panel de administración visualizará la siguiente página.

Los módulos que integran el sistema se encuentran en la zona menú (Izquierda) y consta de lo siguiente:

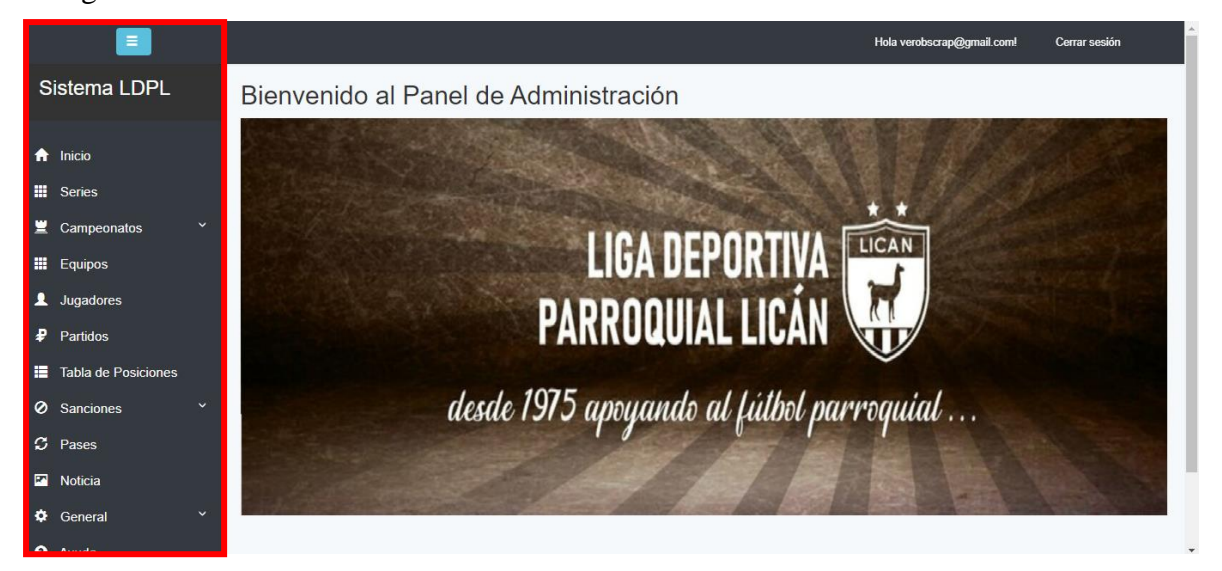

Para poder agregar un Campeonato se debe ingresar información necesaria para su creación. Por defecto se tiene los datos de las Categorías y de las Series, y se deberá ingresar, equipos en cada serie y jugadores en su respectivo equipo.

## **1. MÓDULO DE REGISTRO DE EQUIPOS**

Para el registro de equipos tenemos dos opciones:

## **OPCIÓN A: Crear equipo desde la Serie.**

En el menú principal (ubicado en la parte izquierda de la pantalla) elegir "Series". Ingresar

la información de la serie por medio del botón de detalle. $\bullet$ 

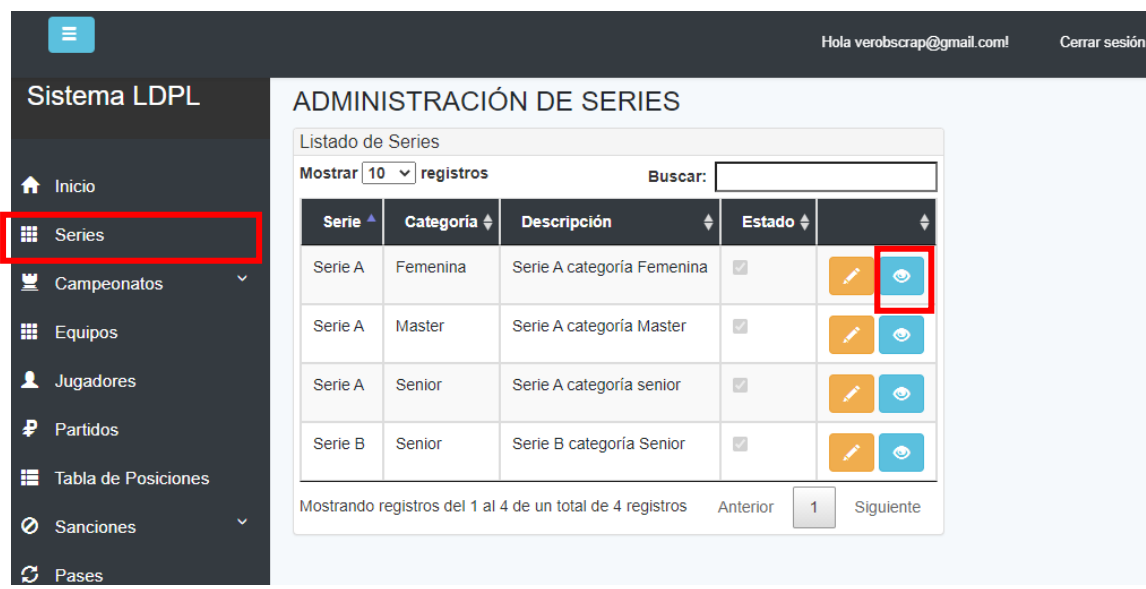

Clic en el botón "Nuevo-Equipo"

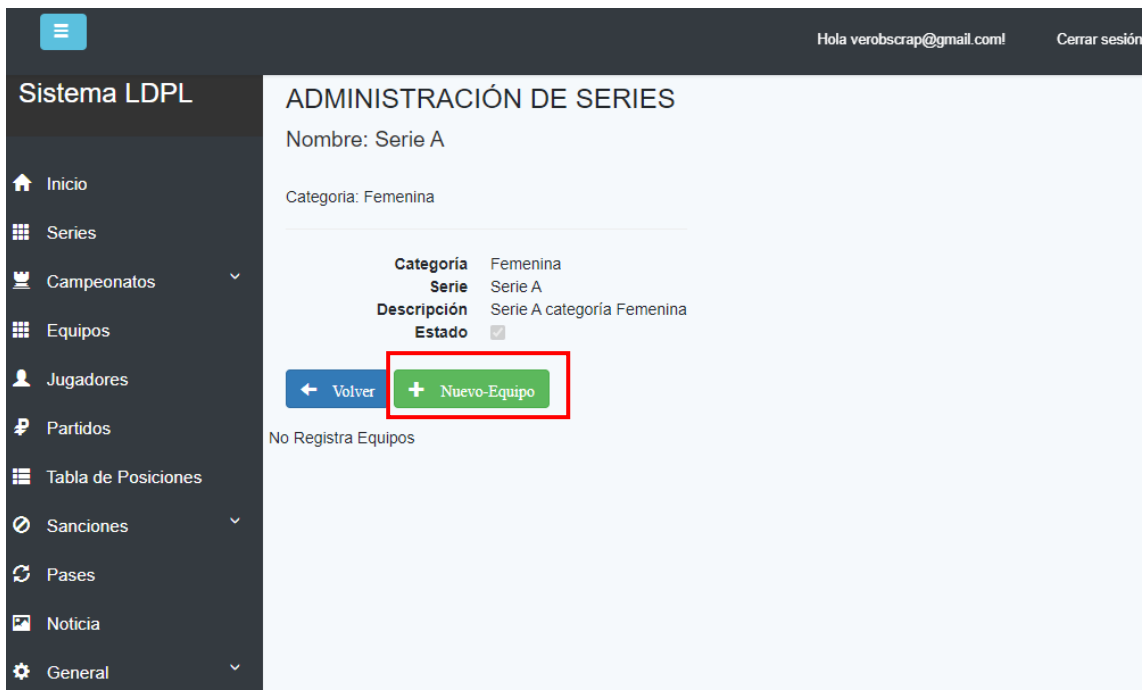

Ingresar la información y clic en "Guardar" (Botón verde).

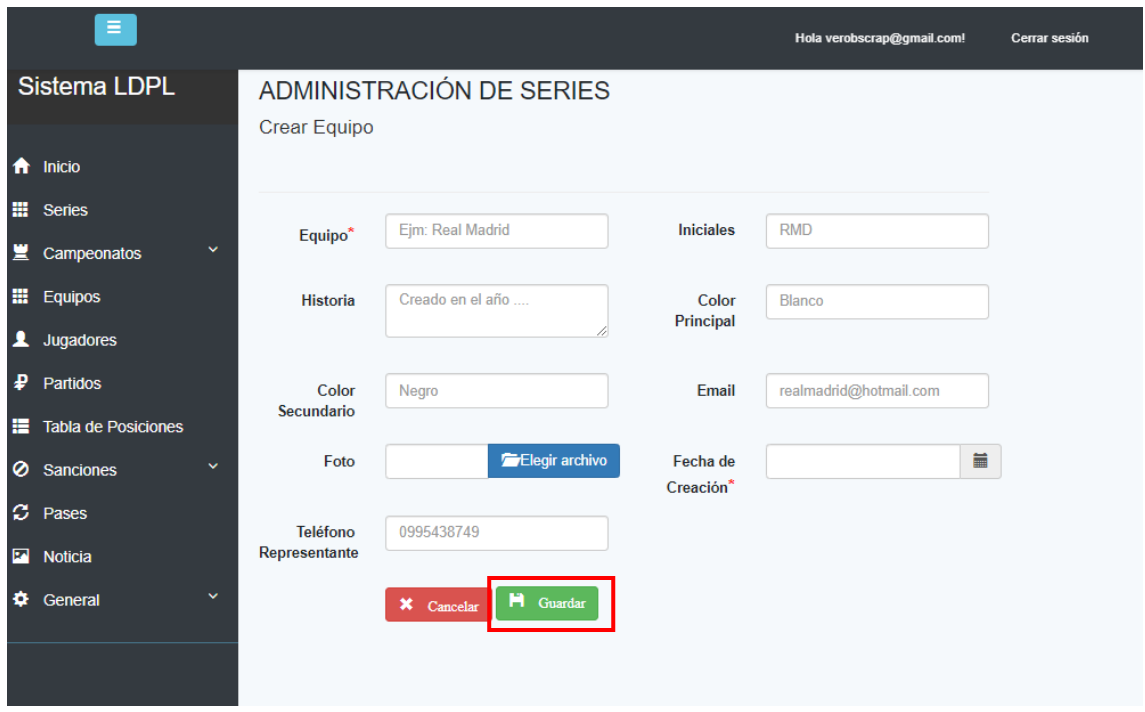

## **OPCIÓN B: Crear equipo desde la pestaña "Equipos"**

En el menú principal (ubicado en la parte izquierda de la pantalla) elegir la opción "Equipos", clic en "Nuevo".

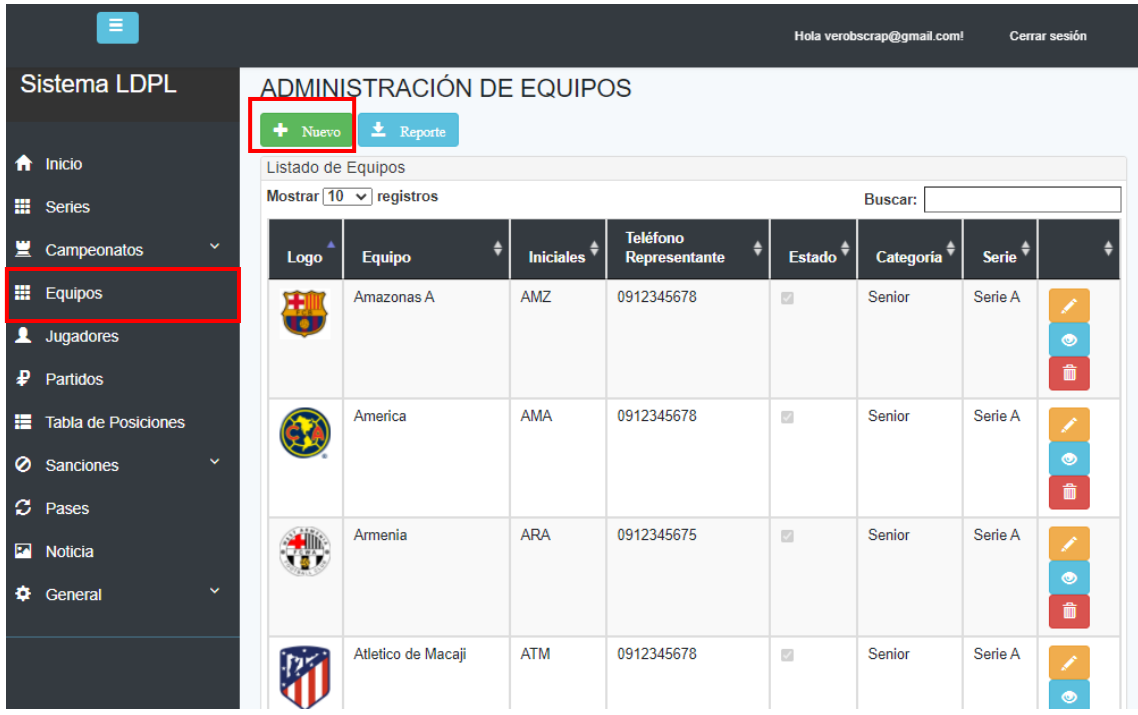

Ingresar los datos y clic en "Guardar", aquí deberá elegir obligatoriamente la categoría y la serie a la que pertenece el equipo.

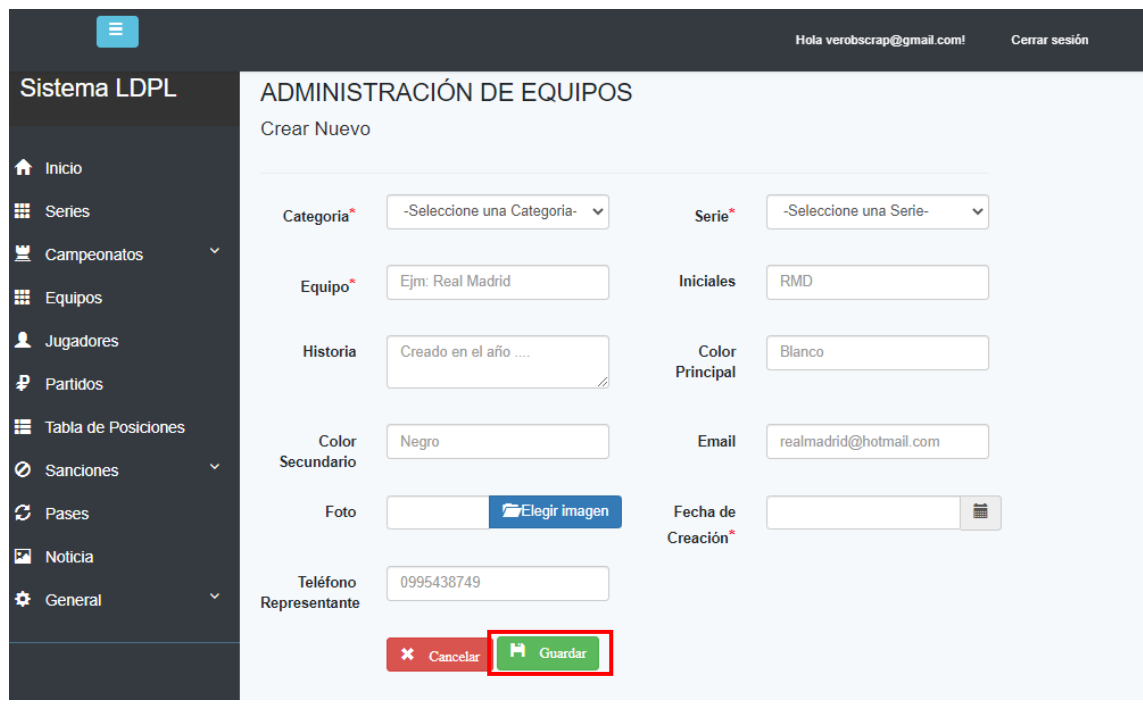

## **2. MÓDULO DE REGISTRO DE JUGADORES**

Para el módulo de jugadores tenemos dos opciones:

## **OPCIÓN A: Crear jugador directamente desde el equipo**

En el menú principal (ubicado en la parte izquierda de la pantalla) elegir la opción "Equipo", posteriormente clic en detalle de equipo.

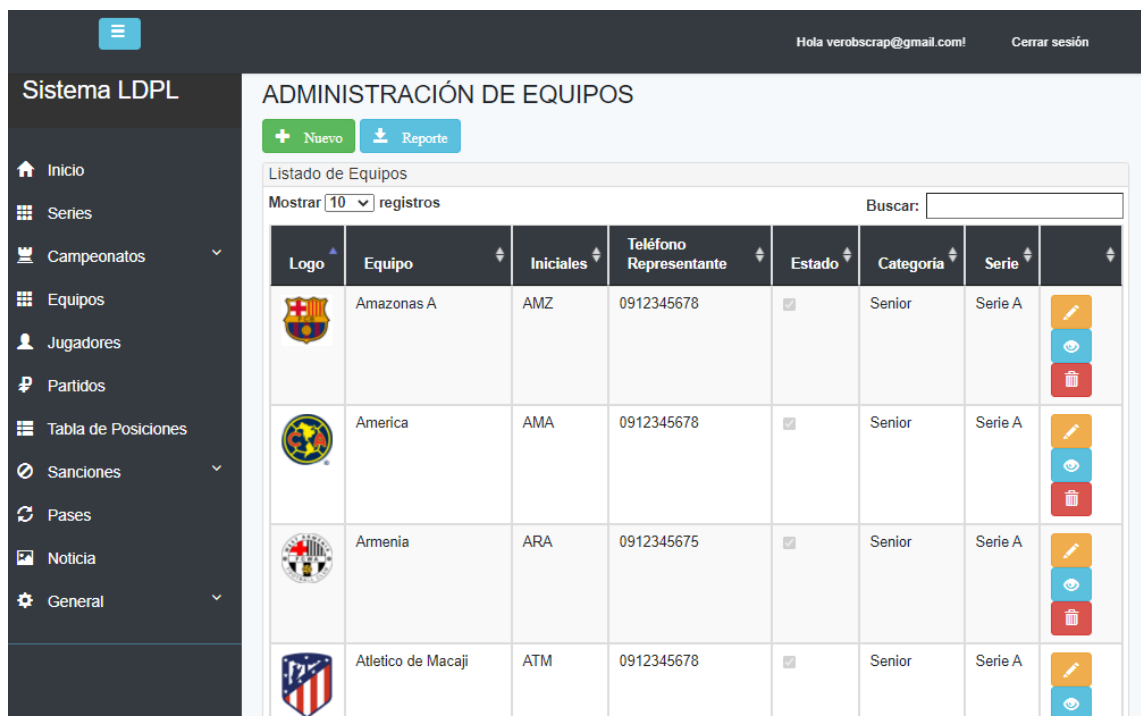

Se visualizará una pantalla similar a esta, pero con el detalle del equipo que eligió, posteriormente haga clic en "Nuevo-Jugador".

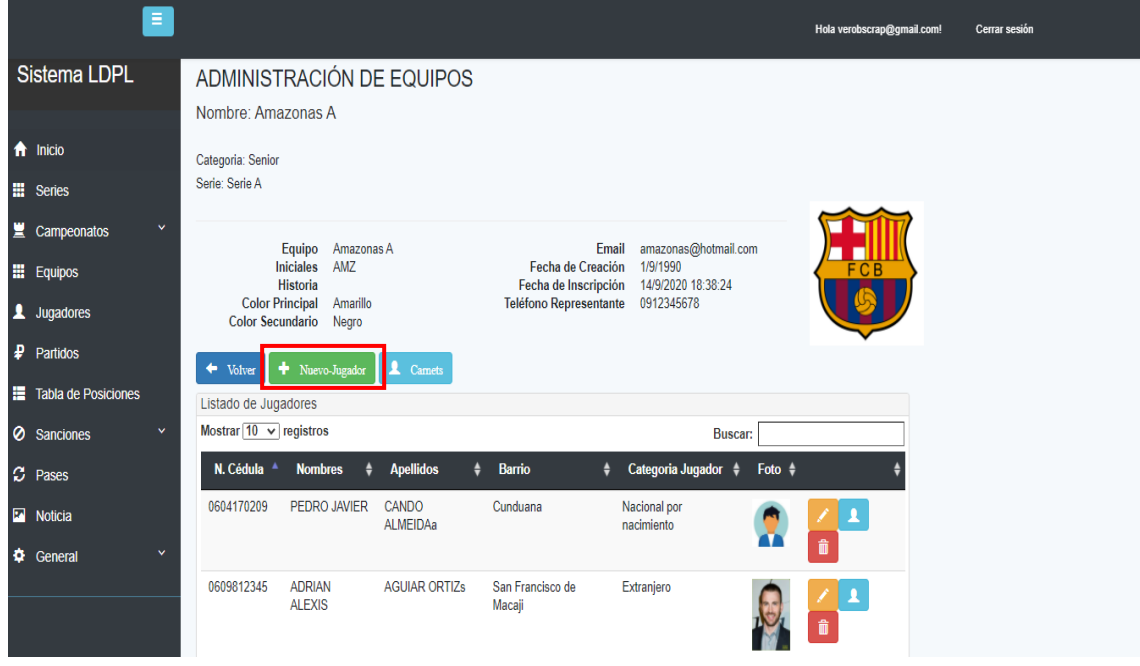

Se visualizará la siguiente vista, ingrese los datos y clic en guardar.

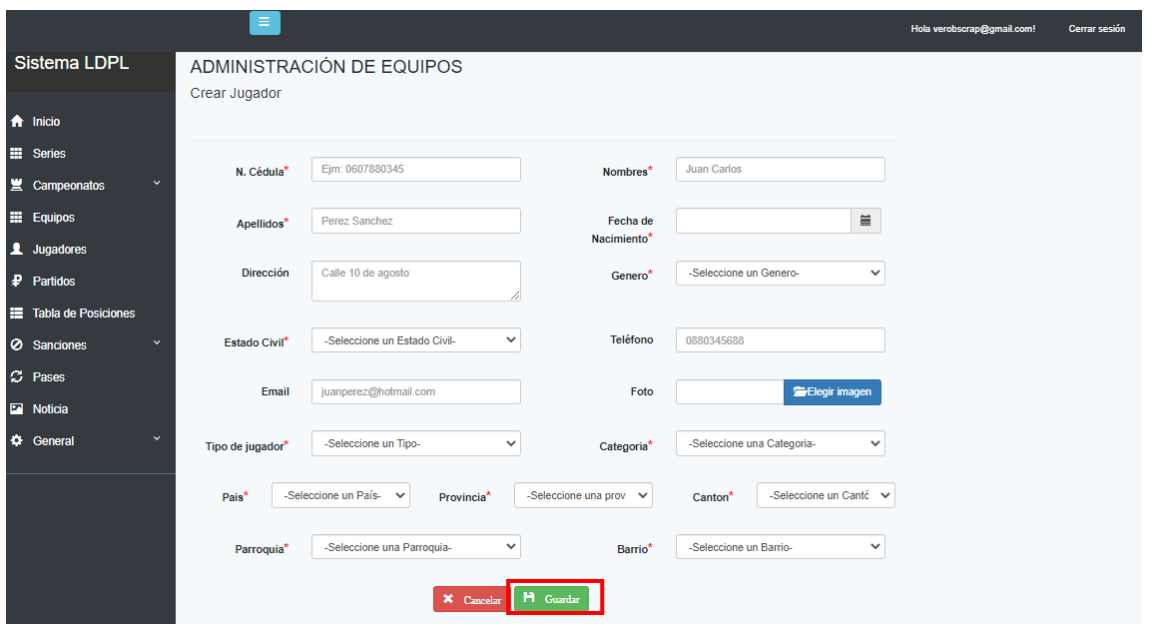

## **OPCIÓN B: Crear jugador desde el menú de Jugadores**

En el menú principal (ubicado en la parte izquierda de la pantalla) elegir la opción "Jugadores", se visualizará una pantalla similar a esta, y clic en "Nuevo".

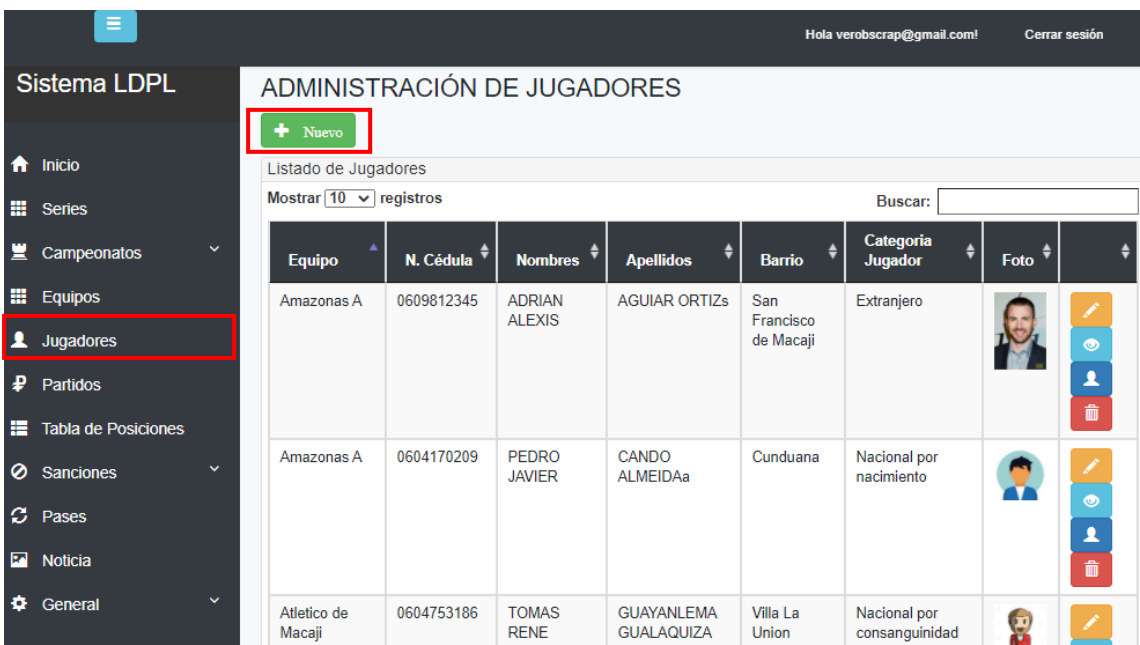

Se mostrará la siguiente Pantalla, luego de ingresar los datos requeridos dar clic en "Guardar".

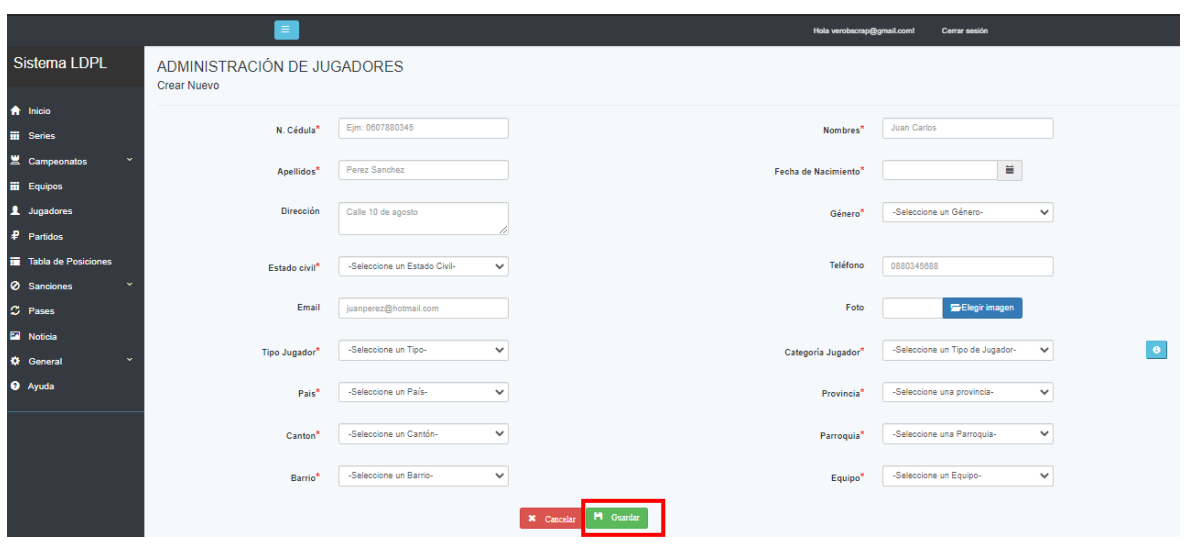

### **GESTIÓN DE CAMPEONATOS**

Una vez Registrado el Campeonato, y los Equipos con sus respectivos jugadores. Seleccionamos la opción **Campeonatos**, posteriormente en el submenú elegir la opción "Vigentes", la pantalla mostrará una lista de Campeonatos, a continuación, se realizarán procesos como, gestión de grupos, fechas, partidos, amonestaciones, sin salir del módulo Campeonatos.

 $\bullet$ 

#### **Crear Grupos:**

Para gestionar los Grupos, dar clic en el botón de "Grupos".

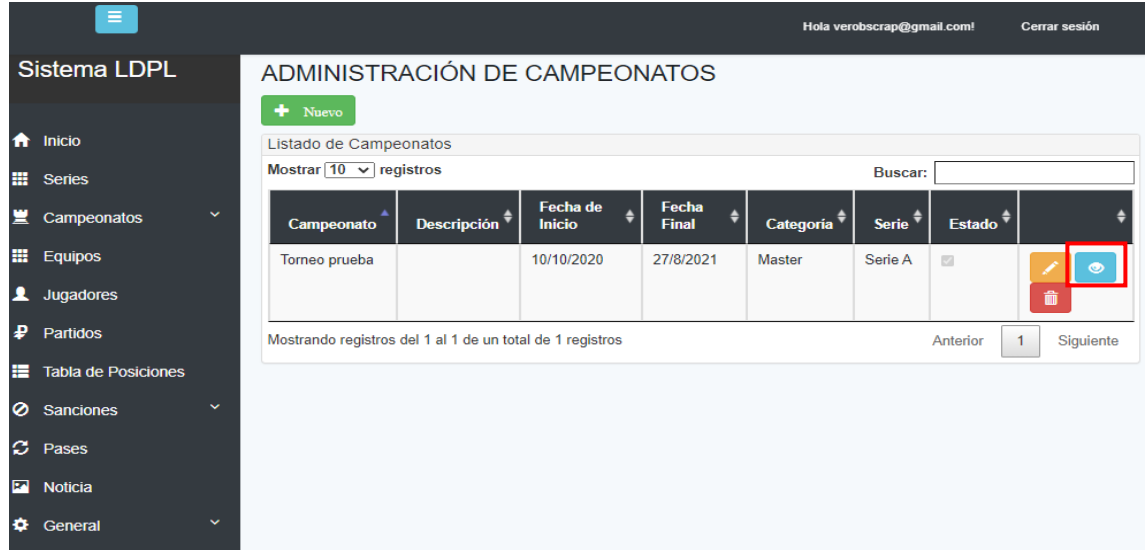

Se mostrará la pantalla que permite crear los grupos que conformarán el campeonato.

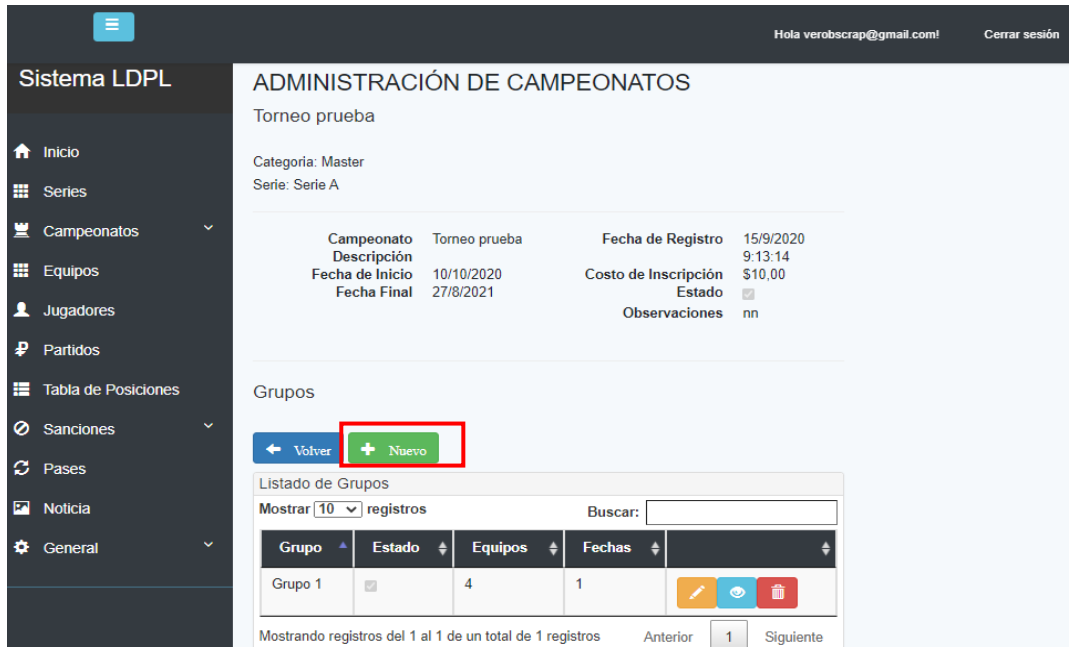

Al dar clic en el botón "Nuevo", se muestra la pantalla donde se ingresa la información solicitada y dar clic en el botón "Guardar".

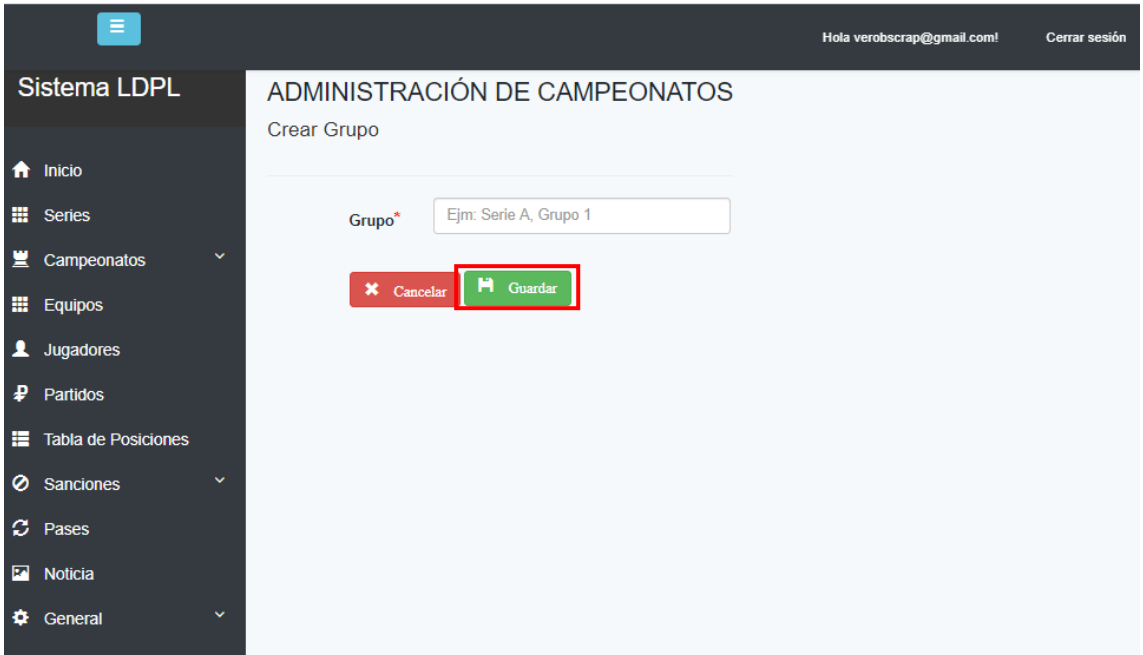

## **Añadir Equipos a los Grupos:**

Dar clic en el botón "Detalle" **de** cada grupo registrado.

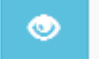

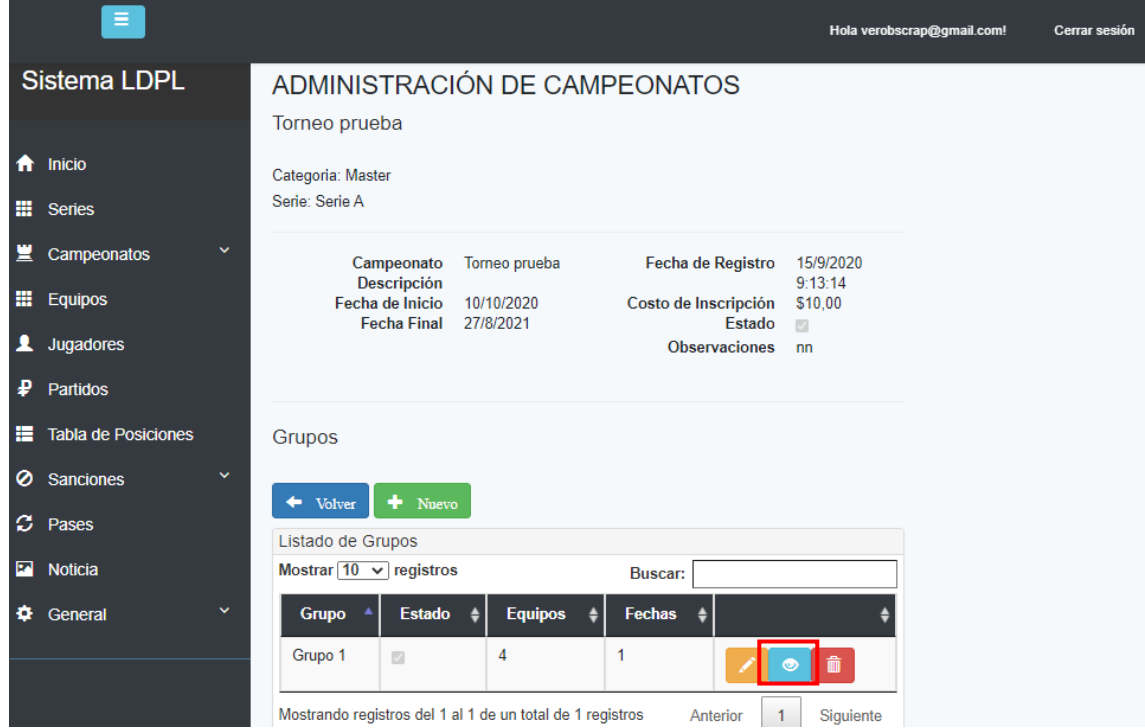

Se mostrará una pantalla que permite el ingreso de Equipos al Grupo seleccionado.

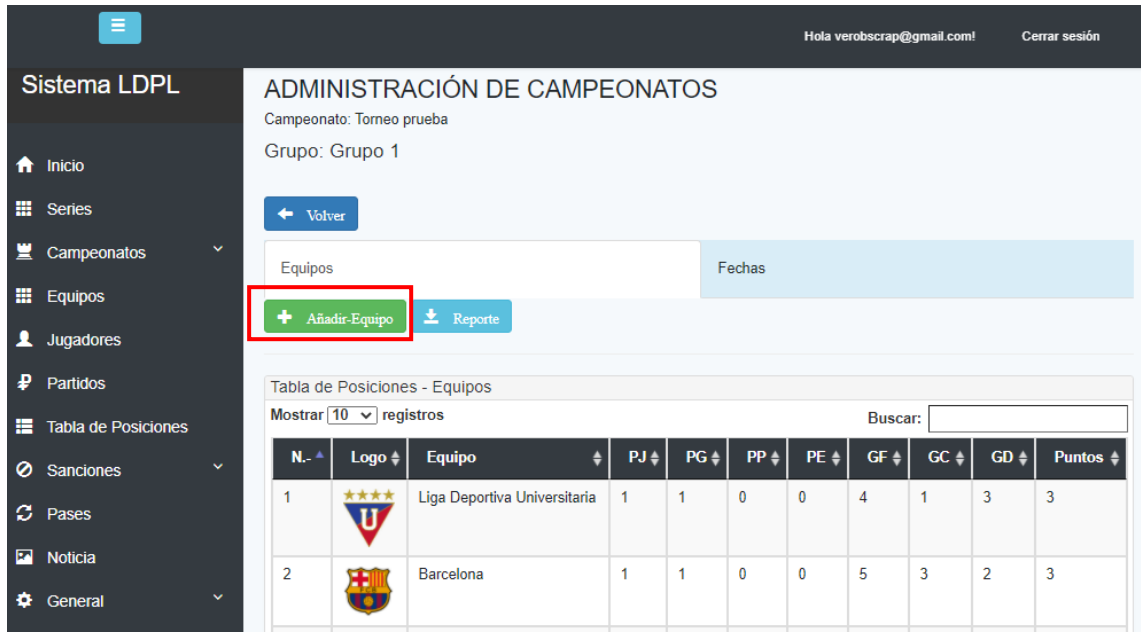

Para añadir Equipos a los Grupos, dar clic en el botón "Añadir-Equipo", se visualiza una pantalla donde deberá ir seleccionando uno a uno los Equipos que estén registrados en la serie a la que pertenece el Campeonato.

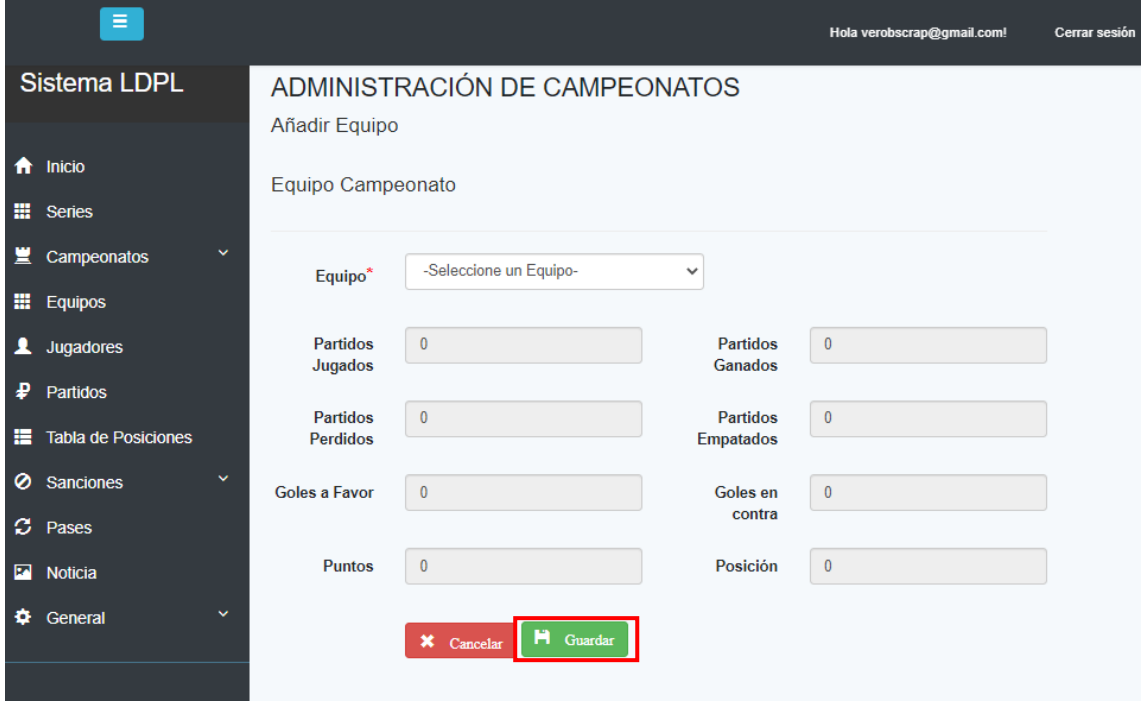

Una vez seleccionado el Equipo, dar clic en el botón "Guardar", y se añade automáticamente al Grupo.

#### **Añadir Fechas al Grupo:**

Para añadir fechas a un grupo dar clic en la opción **"Fechas",** en la siguiente pantalla se muestra la lista de las Fechas existentes en el grupo.

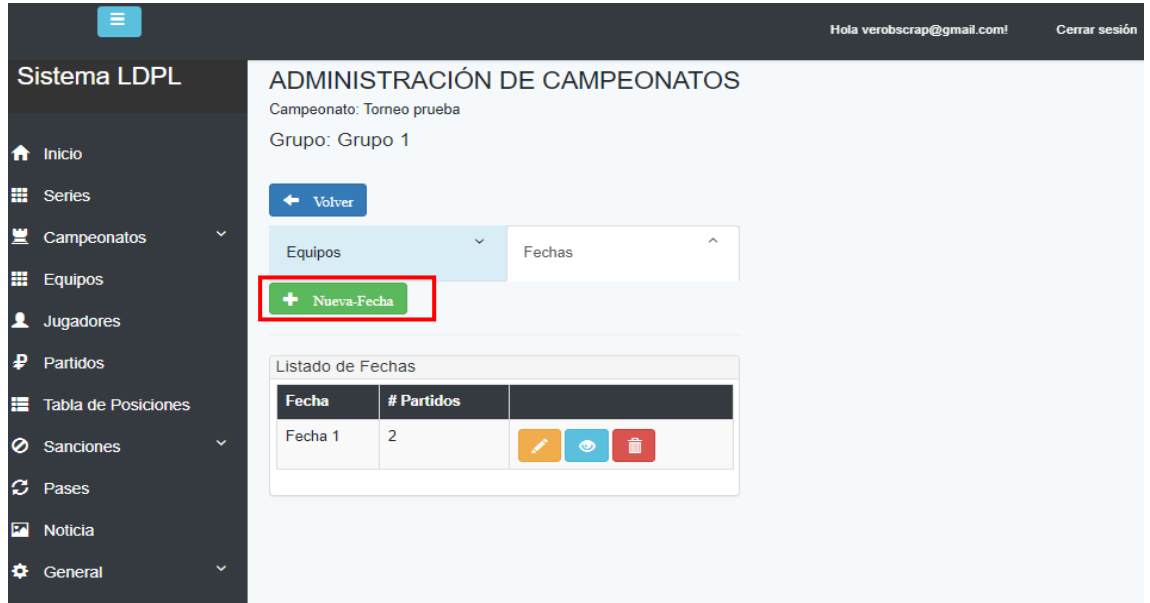

Dando clic en el botón "Nueva Fecha", se mostrará la pantalla en la cual podemos registrar una nueva Fecha.

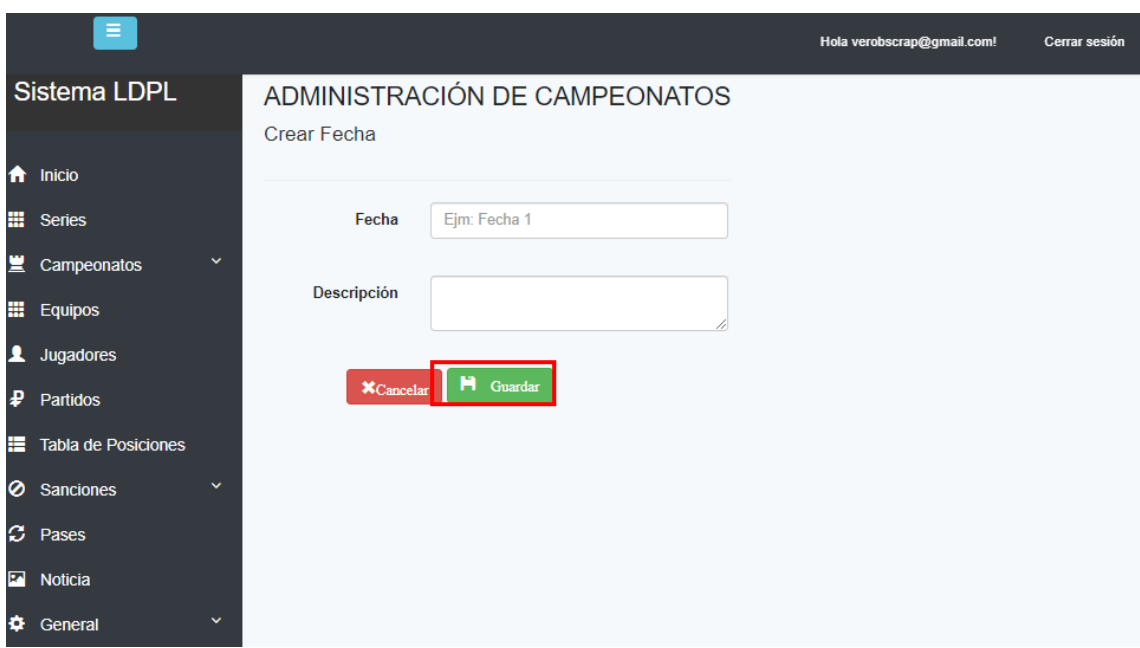

Una vez ingresada la información solicitada dar clic en **"Guardar"**.

### **Añadir Partidos a las Fechas:**

Para crear un partido dar clic en el botón **"Partidos".**

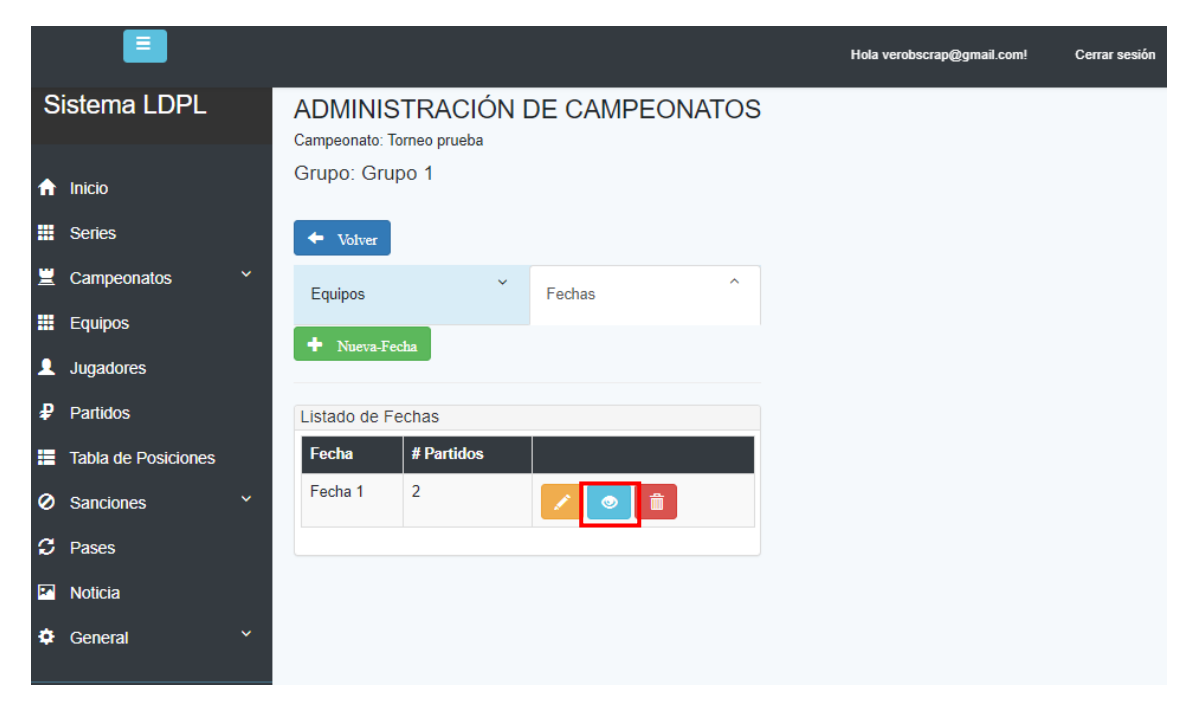

Se mostrarán todos los partidos creados en esa Fecha.

۰

**Nota:** En esta ventana, se puede sentir perdido en la navegación, en la parte superior se encuentra un menú adicional para regresar sin problemas, al campeonato o al grupo al que pertenece la fecha, o dar clic en "**Volver**".

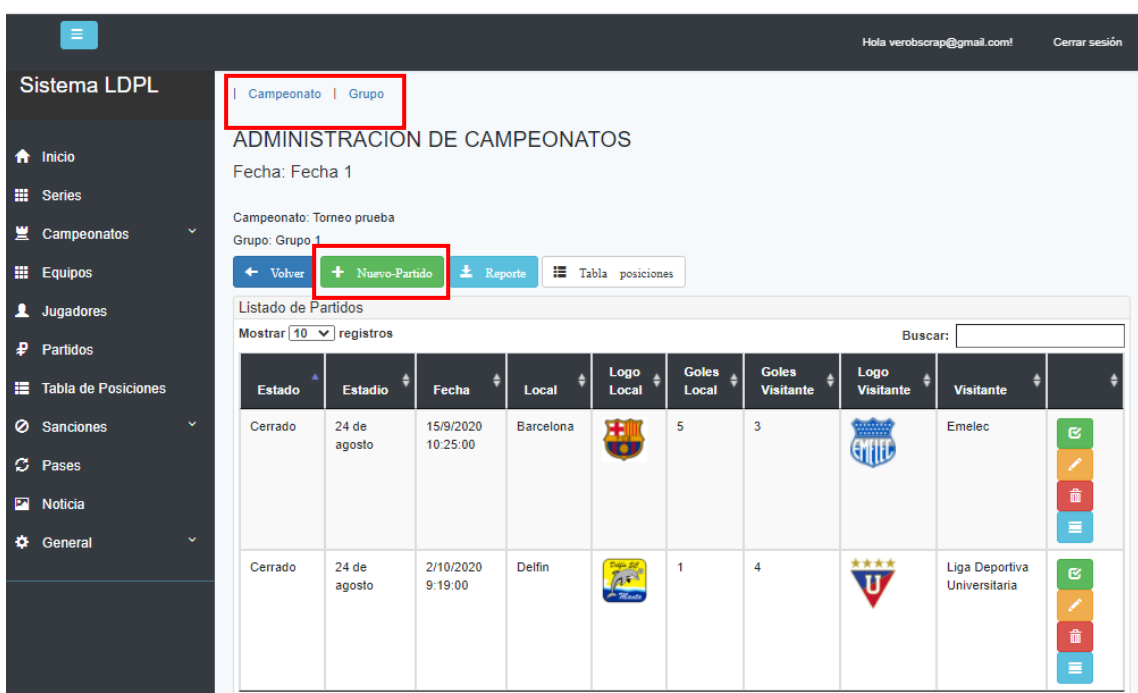

Dar clic en el botón **"Nuevo-Partido",** para registrar un nuevo partido.

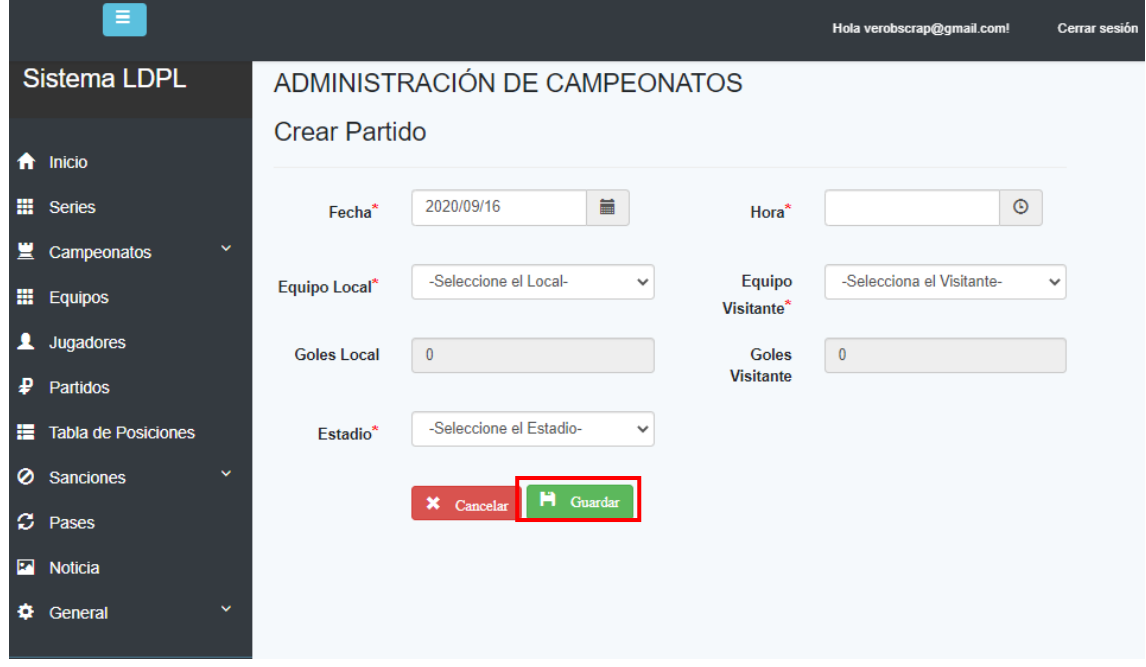

Una vez ingresada la información solicitada, dar clic en el botón **"Guardar".**
## **Cerrar Partido:**

Luego de ejecutarse los diferentes partidos registrados en cada fecha se deben Cerrar. Para ello en la lista de Partidos, dar clic en el botón **"Cerrar Partido"**.  $\mathfrak{S}^+$ 

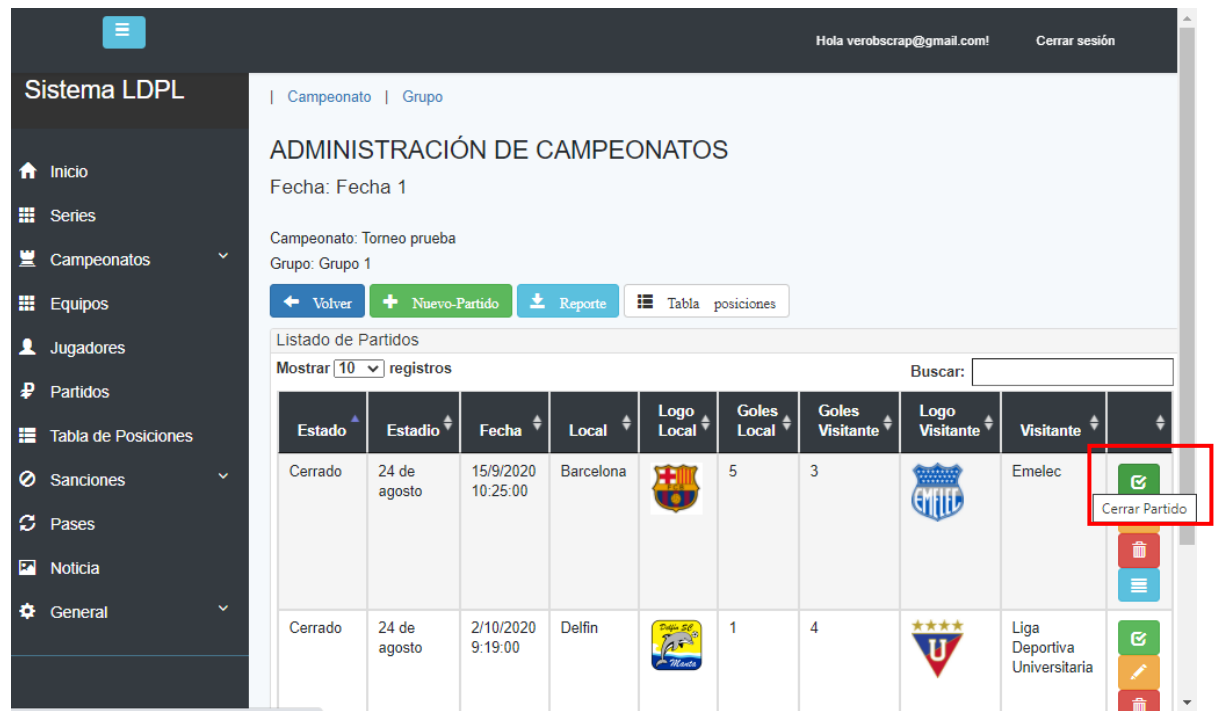

Se mostrará el siguiente formulario:

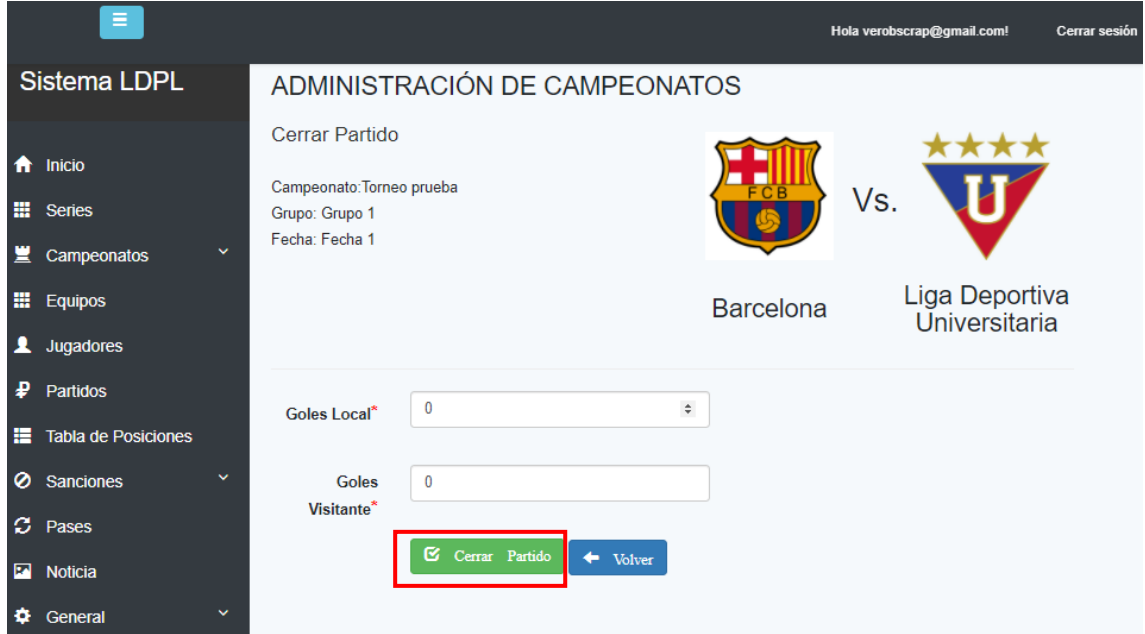

Luego de llenar la información solicitada, dar clic en el botón **"Cerrar Partido",** y confirmar la acción**.**

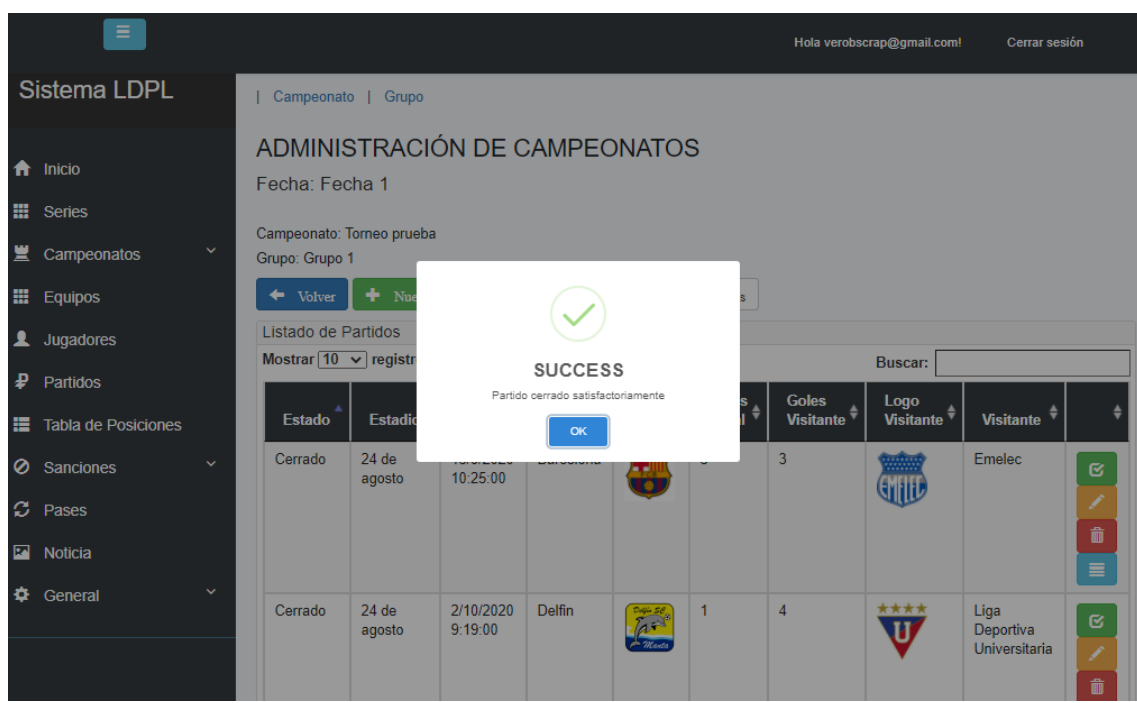

Luego de cerrar el partido la tabla de posiciones del grupo se actualizará automáticamente.

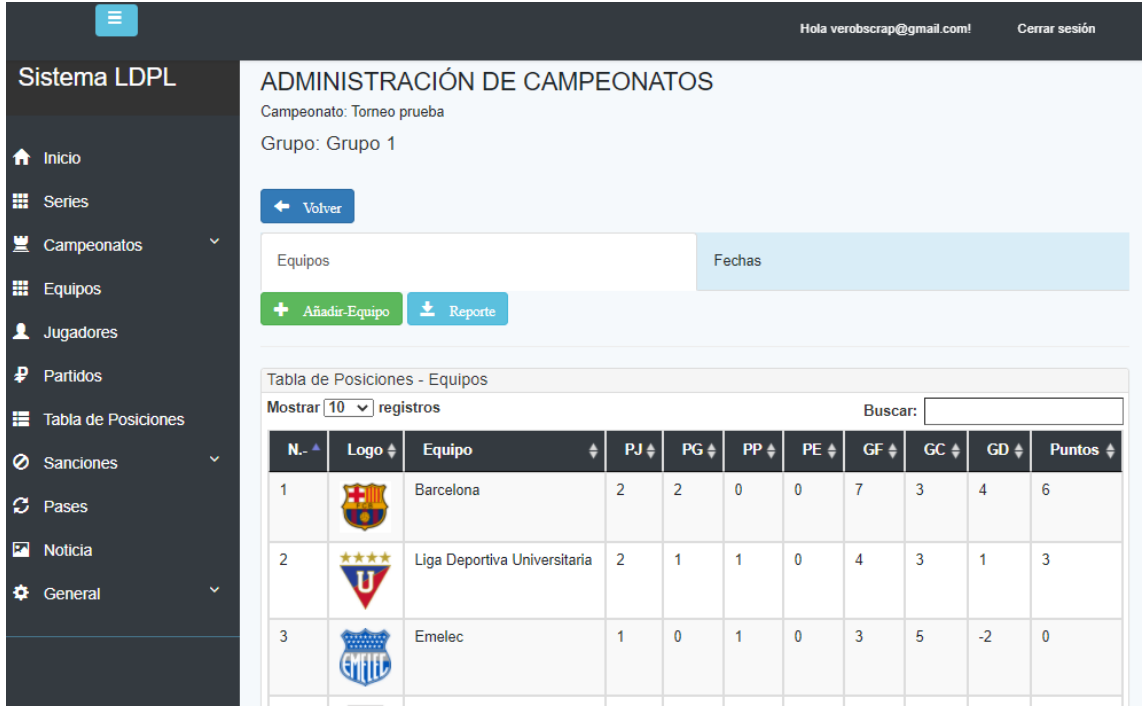

#### **Registro de Amonestaciones y Sanciones:**

Una vez que se cierran los partidos se puede registrar a todos los jugadores amonestados y los equipos sancionados.

En la pantalla de "Partidos", se debe dar clic en el botón celeste de "Amonestaciones y Sanciones": ≣

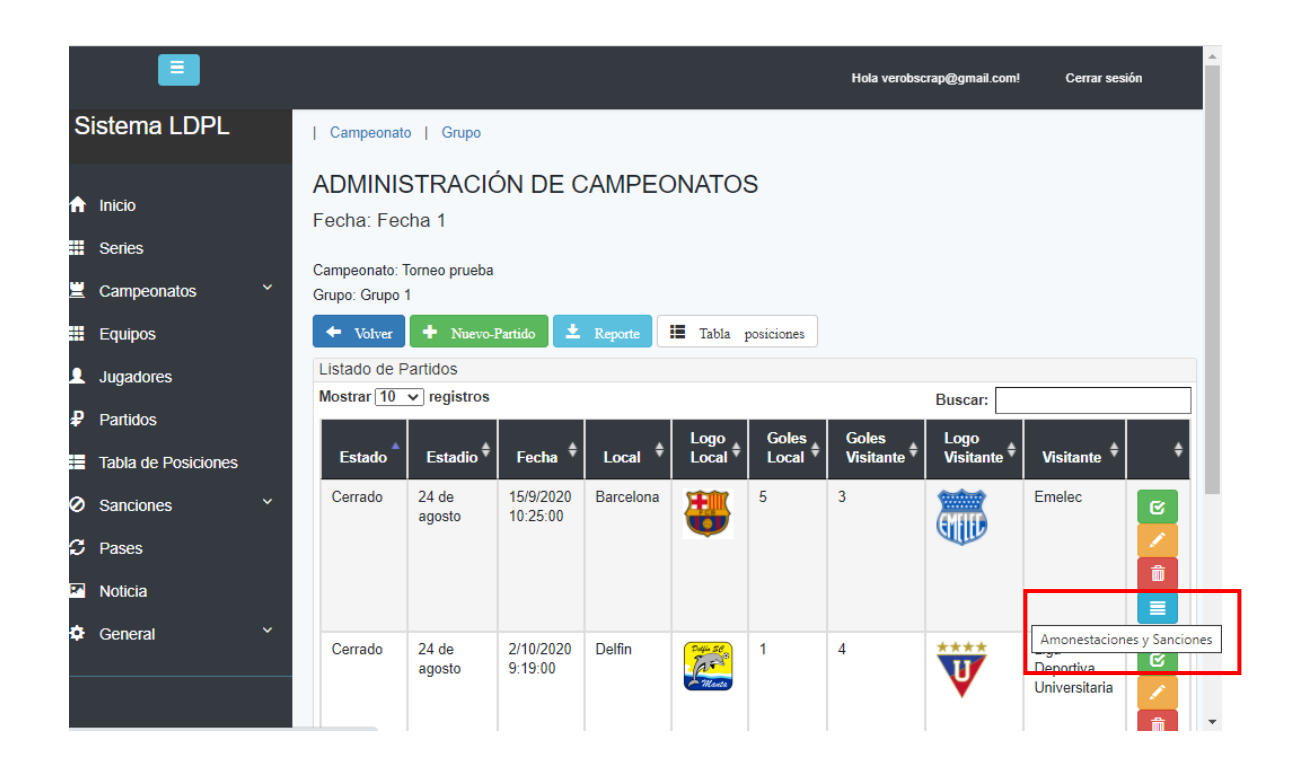

Se mostrará una pantalla en la que se pueden registrar las Amonestaciones y Sanciones que se dieron en ese partido:

# **Registrar Amonestación.**

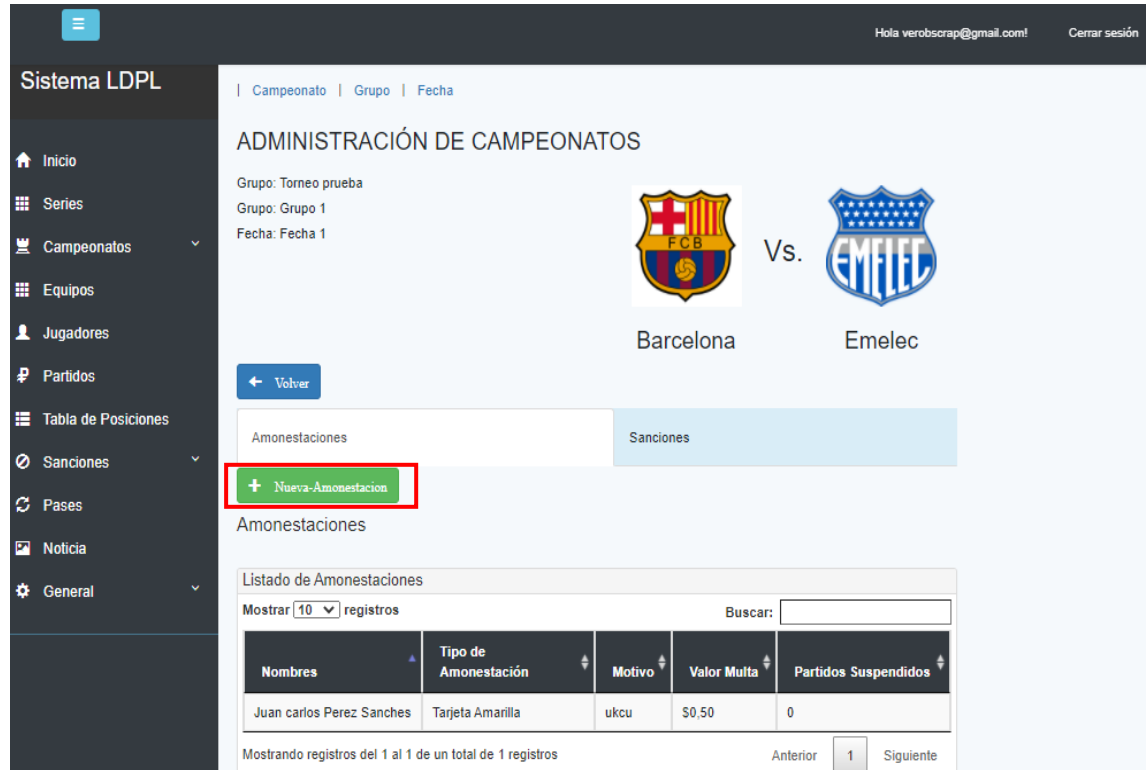

Para registrar una Amonestación dar clic en la opción "Amonestaciones", luego se debe dar clic en el botón "Nueva-Amonestación".

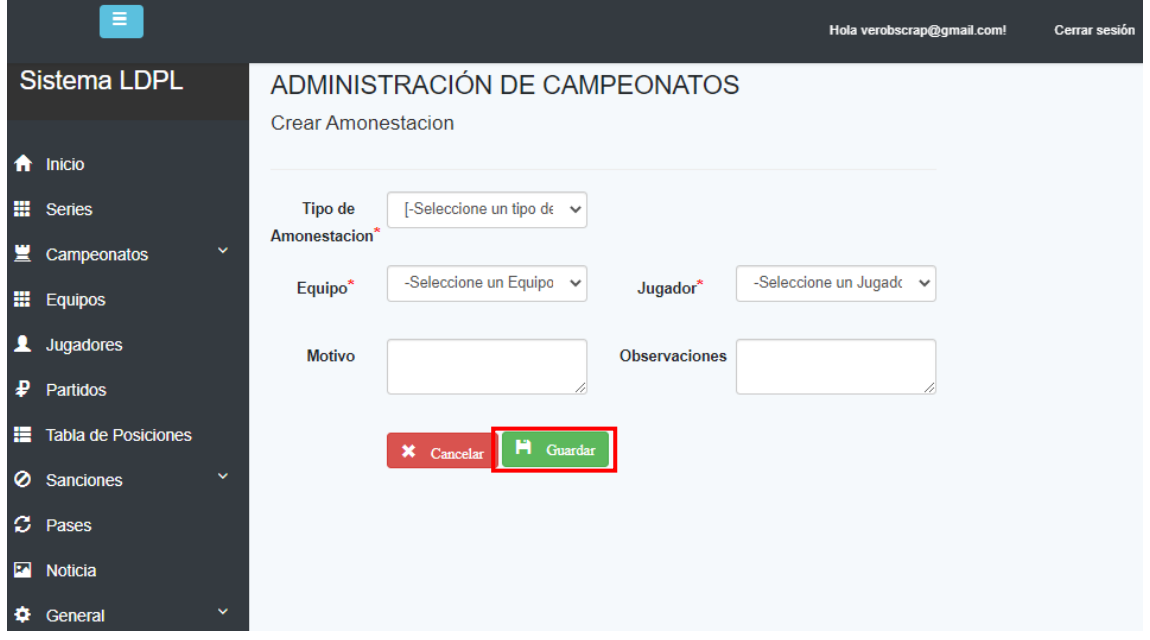

Luego de llenar la información solicitada dar clic en el botón "Guardar" y se registrará la nueva Amonestación.

## **Registrar Sanción:**

Para registrar una Sanciones dar clic en la opción "Sanciones" y luego en el botón "Nueva-Sanción".

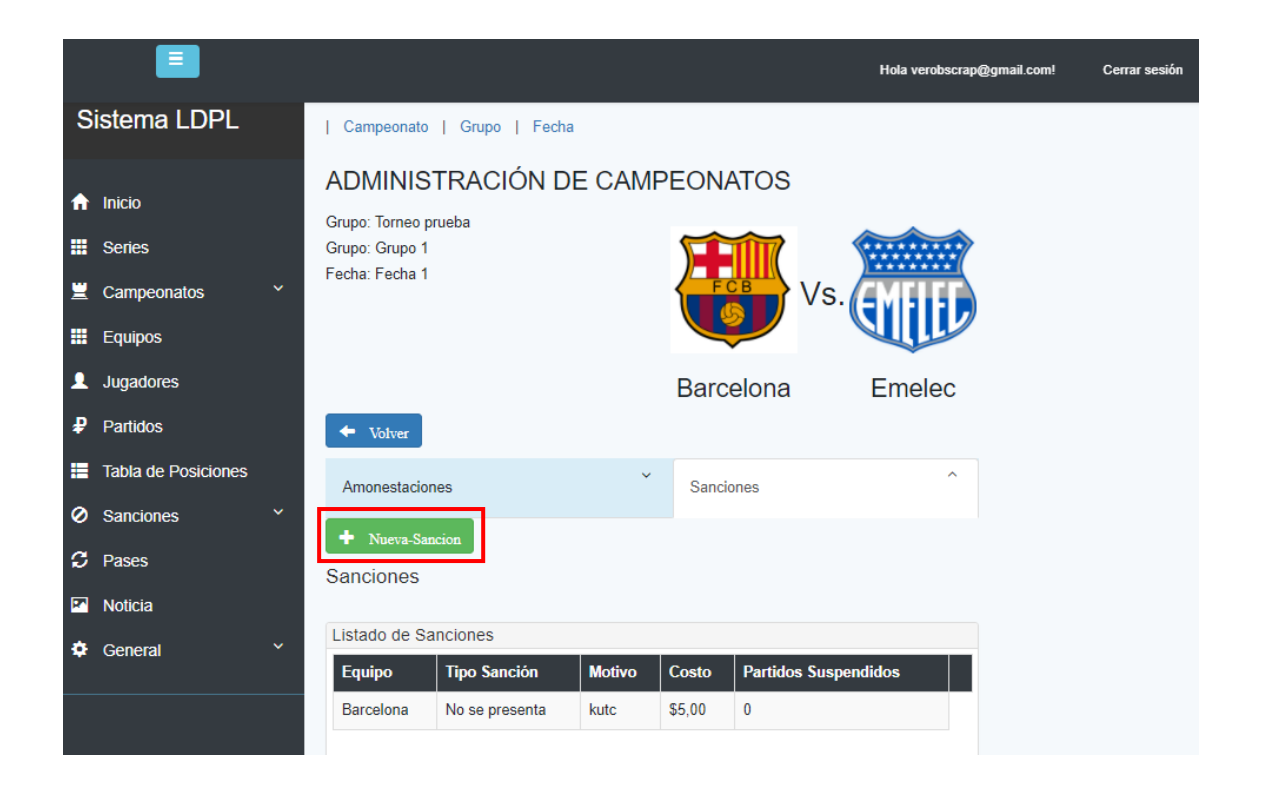

Se mostrará el siguiente formulario y después de llenar la información solicitada, dar clic en el botón "Guardar" y se registrará la nueva Sanción.

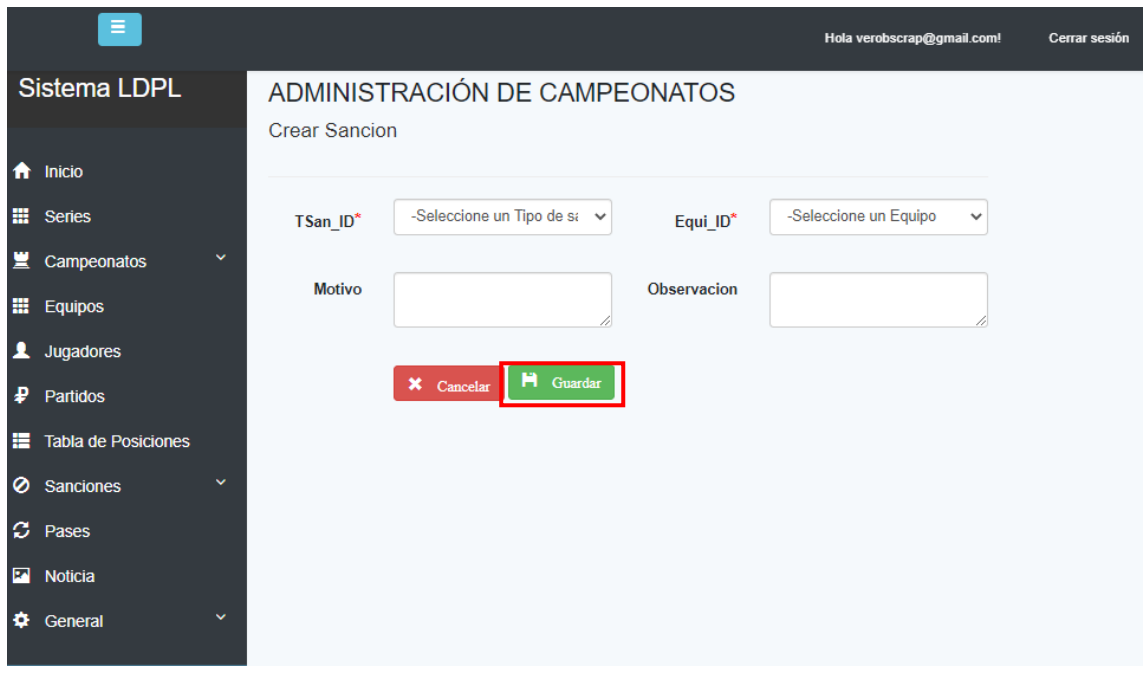

## **5.3. Módulo de Sanciones:**

Para visualizar a los Jugadores Amonestados y los Equipos sancionados, en el menú principal seleccionar la opción "Sanciones" se desplegará un submenú con dos opciones:

- **Amonestaciones**
- Sanciones

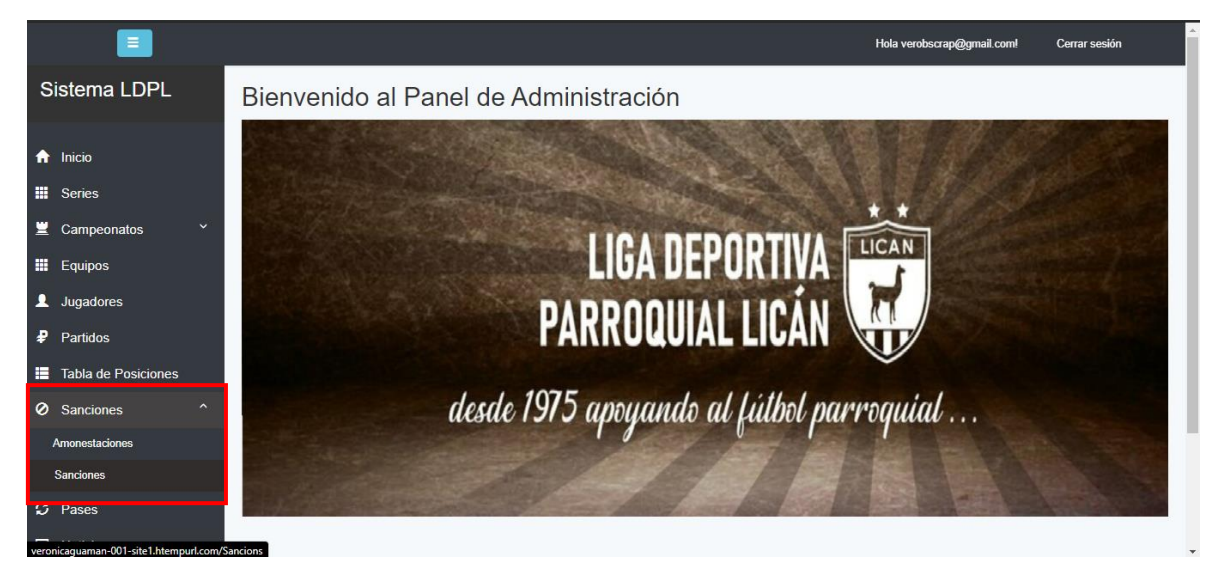

## **Listado de Amonestaciones:**

Seleccionar la opción "Amonestaciones" en el submenú de "Sanciones".

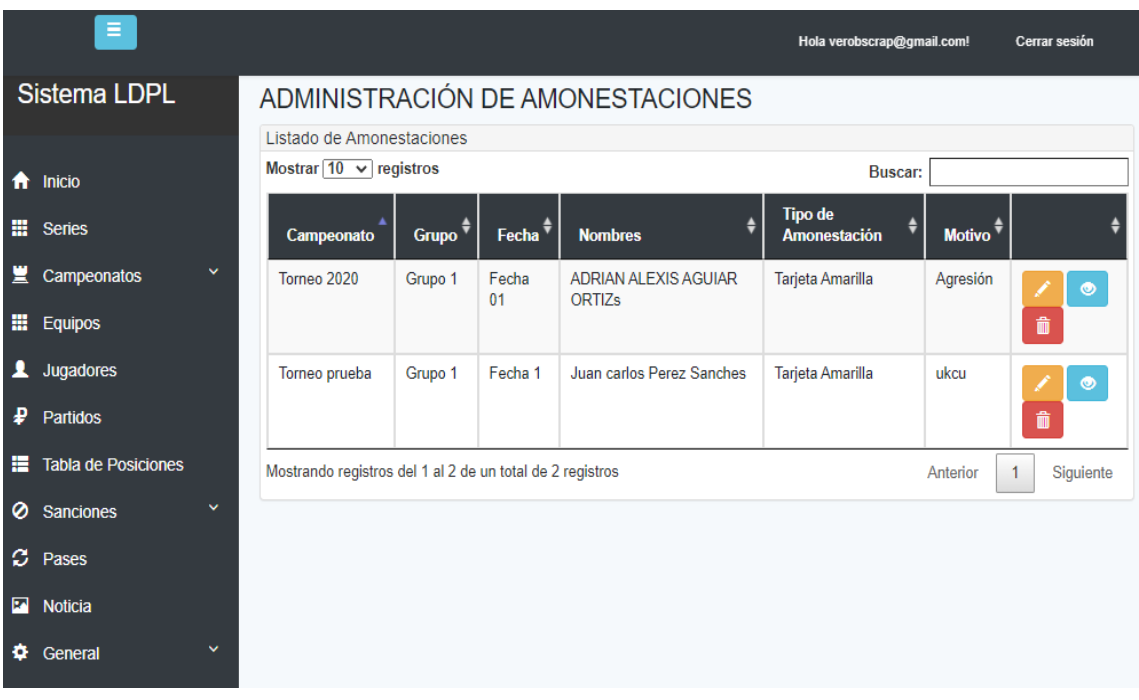

# **Listado de Sanciones:**

Dar clic en la opción "Sanciones" en el submenú de "Sanciones".

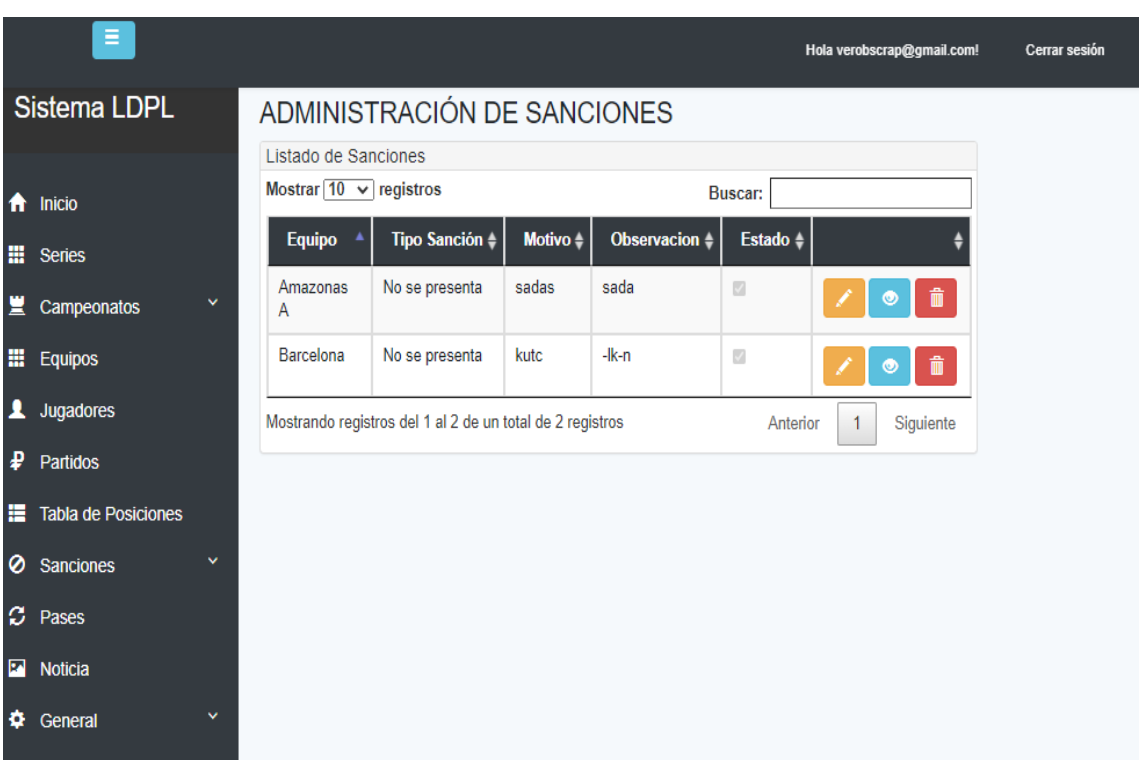

## **5.4. Módulo de Partidos**

Este módulo permite visualizar todos los partidos en los campeonatos vigentes, dar clic para visualizar los partidos correspondientes a cada fecha.

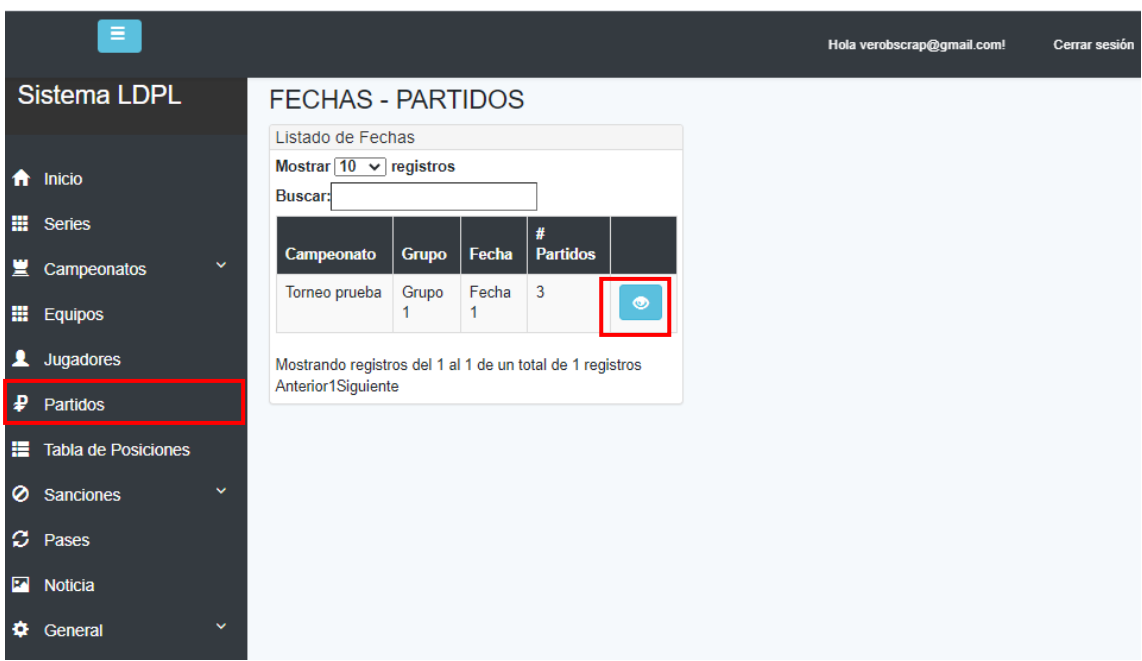

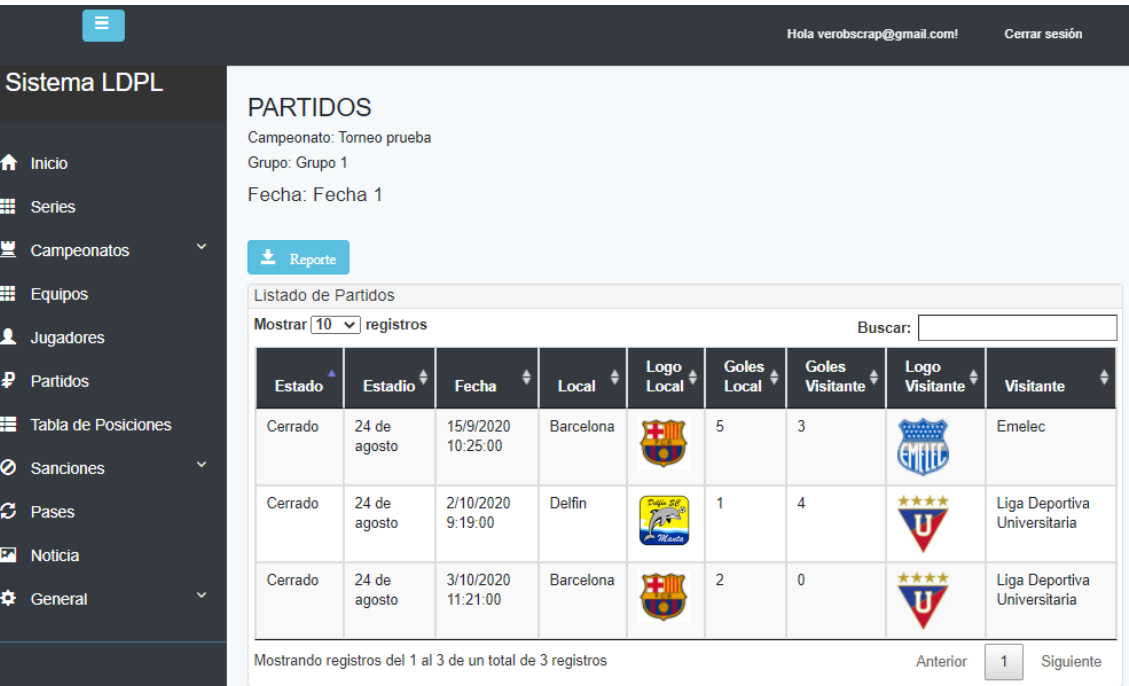

## **5.5. Módulo de Noticias**

En el menú principal dar clic en la opción "Noticias", este módulo permite (Crear, Editar, Eliminar) Noticia.

## **Crear Noticia:**

Para registrar una Nueva Noticia dar clic en el botón "Nuevo".

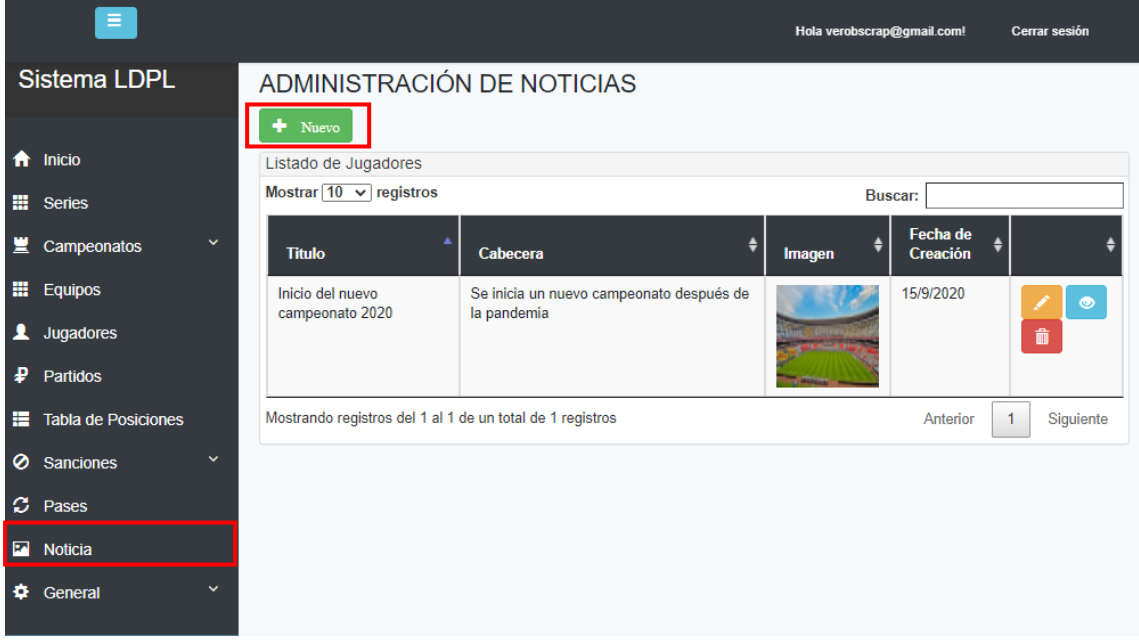

Se mostrará el siguiente formulario, llenar la información solicitada y dar en el botón "Guardar" para registrar la nueva noticia.

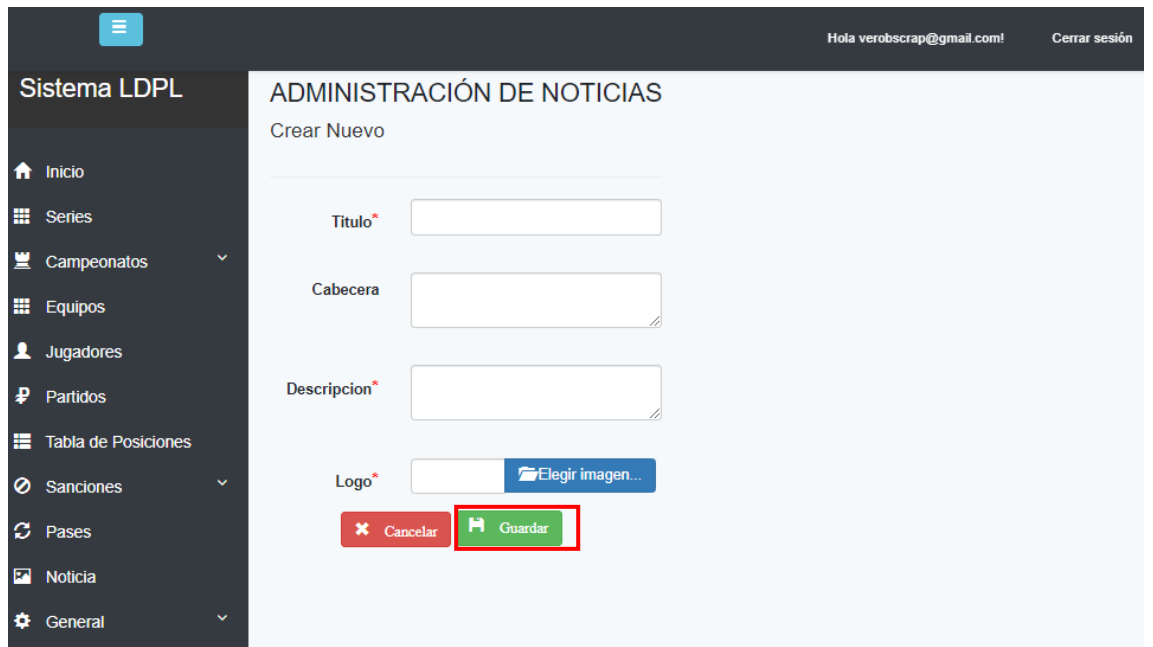

## **5.6. Módulo General**

En el menú principal se debe dar clic en la opción "General", el mismo que desplegará un submenú con las siguientes opciones:

- Categorías
- Estadios
- Auspiciantes

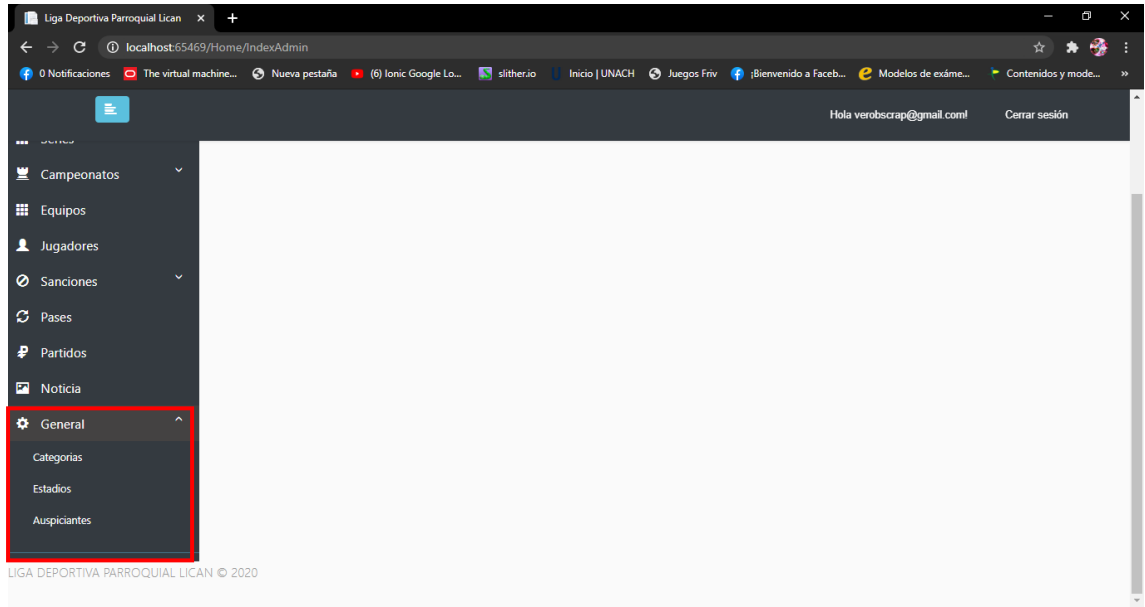

## **Administración de Categorías:**

Al dar clic en la opción "Categorías" del submenú, permite visualizar la lista de las Categorías que maneja la Liga Deportiva Parroquial Lican, no se admiten nuevos ingresos, ni editar, ni eliminar ya que estos datos están llenos por defecto.

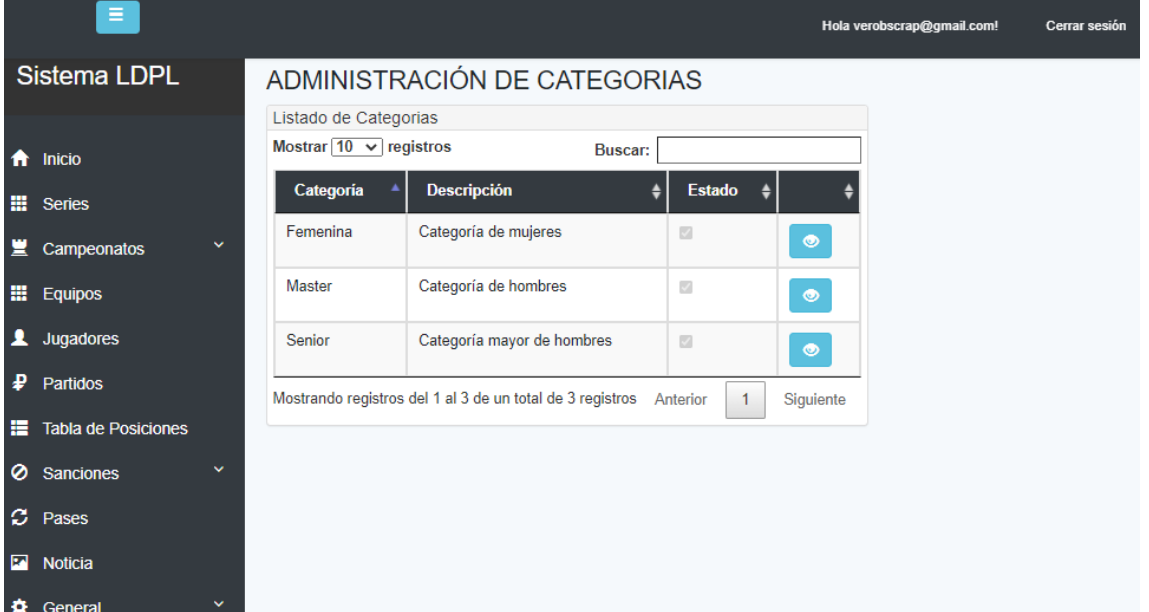

#### **Administración de Estadios:**

Dar clic en la opción "Estadios" del submenú, para acceder a la administración de estos. En la pantalla se muestra la lista de estadios que forman parte de la Liga Deportiva Parroquial Lican, en la cual se puede: Crear, Editar y Eliminar Estadios.

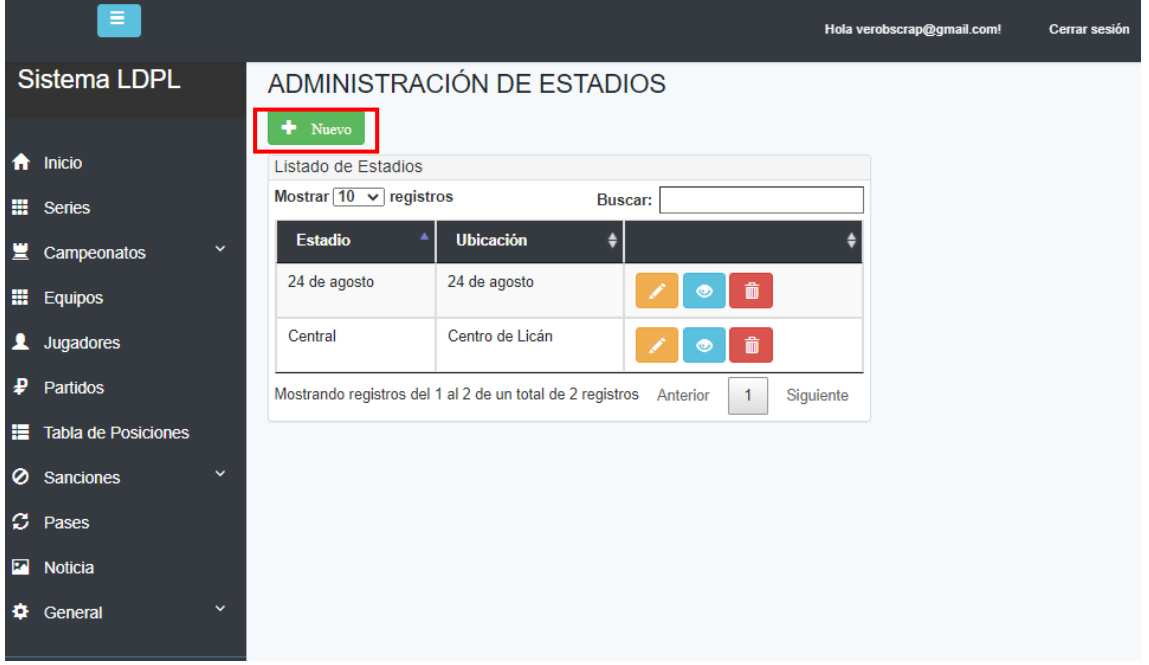

## **Crear Estadio:**

Al dar clic en el botón "Crear Estadio", muestra la pantalla con el formulario, llenar la información solicitada y dar clic en el botón "Crear".

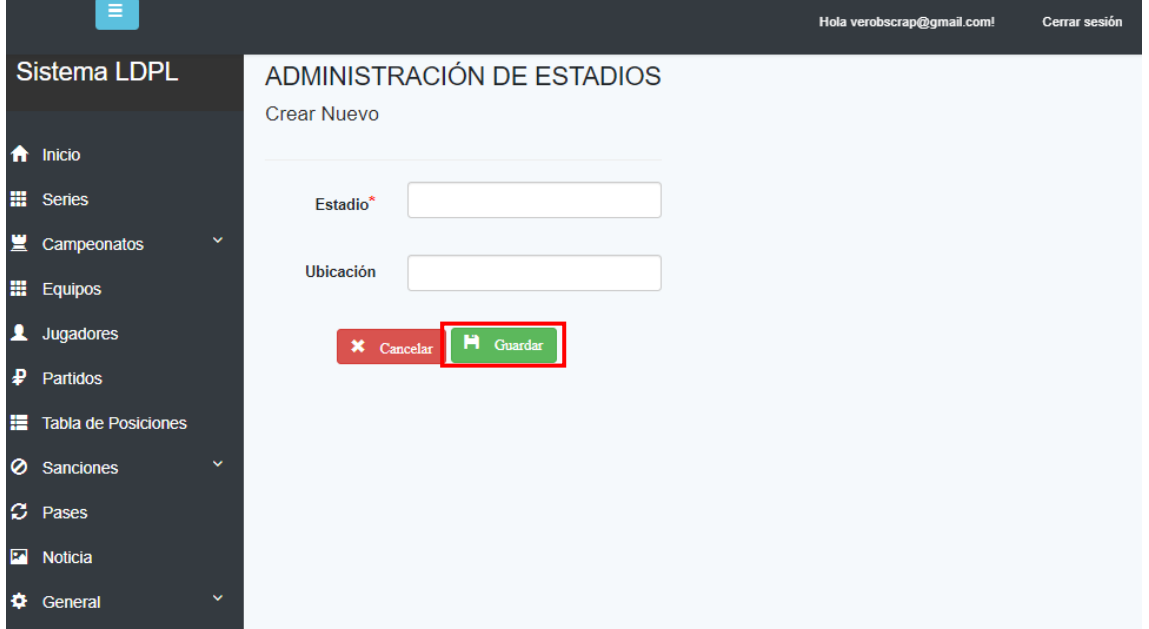

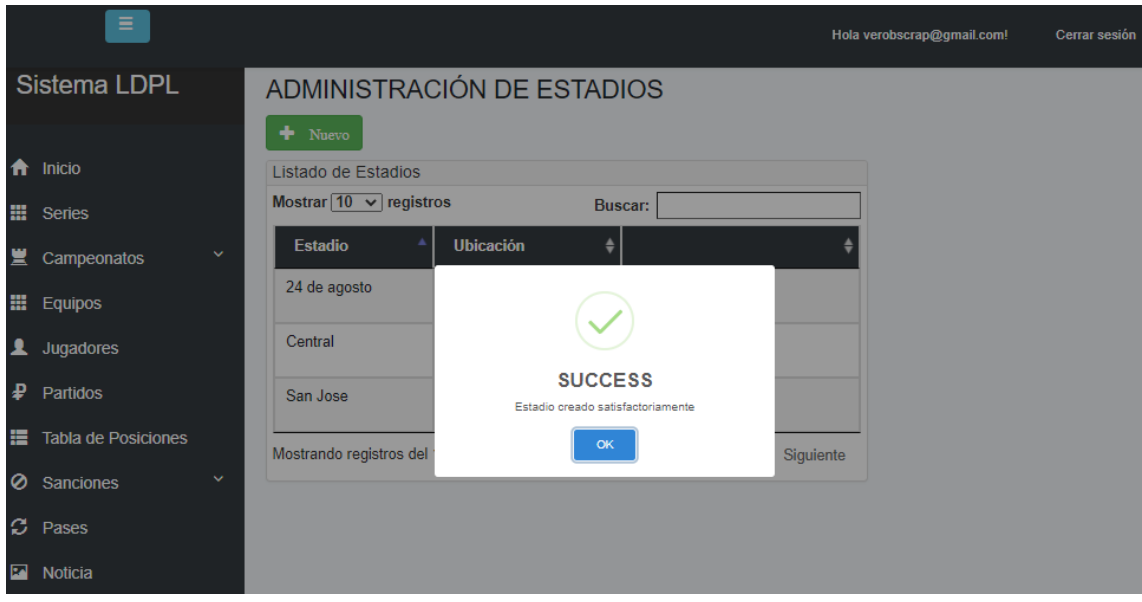

## **Editar Estadio:**

Dar clic en el botón naranja "Editar".

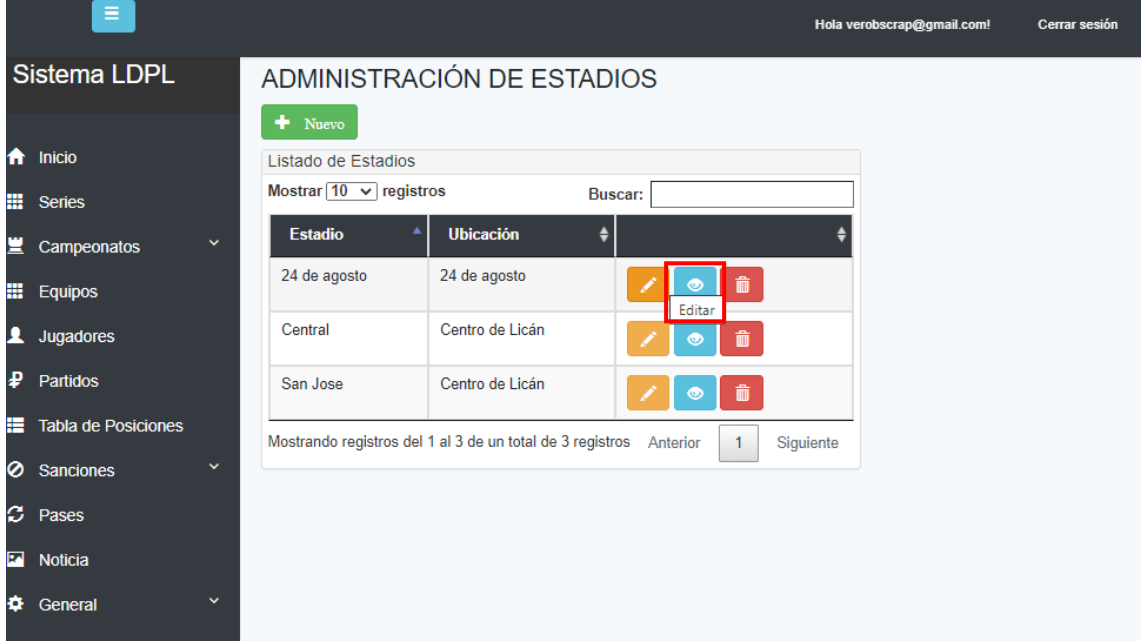

Se mostrará la pantalla con los datos del Estadio, permite editar los campos que el usuario crea conveniente. Luego de realizar cualquier cambio dar clic en el botón "Guardar".

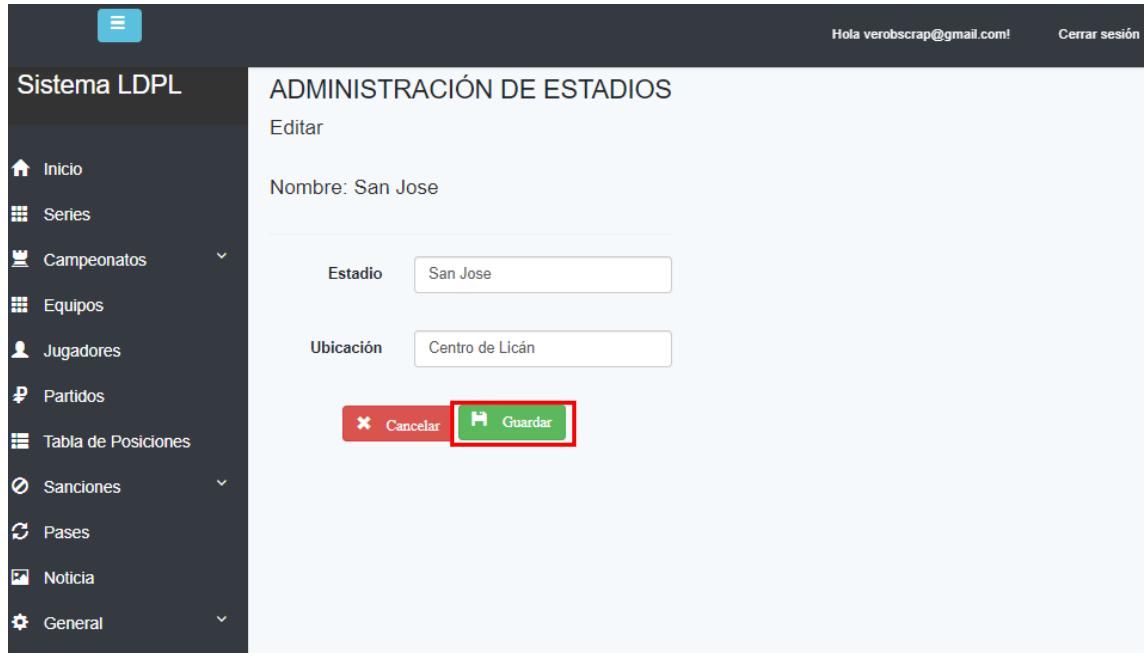

# **Eliminar Estadio:**

Dar clic en el botón rojo "Archivar".

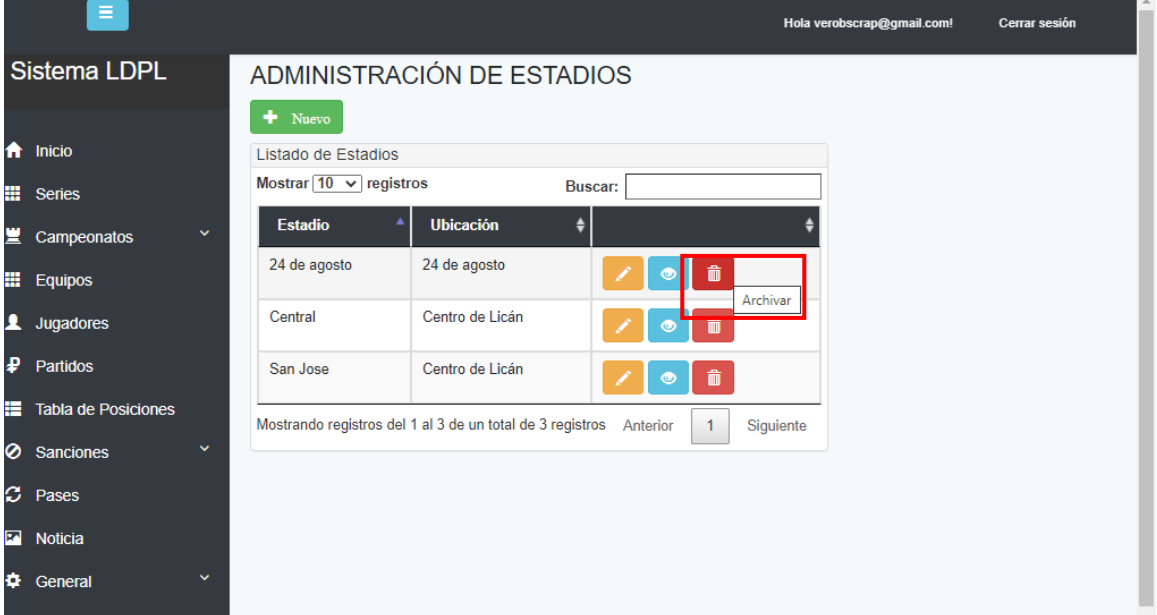

El sistema mostrará un mensaje de confirmación en el cual puede seleccionar "Aceptar" o "Cancelar".

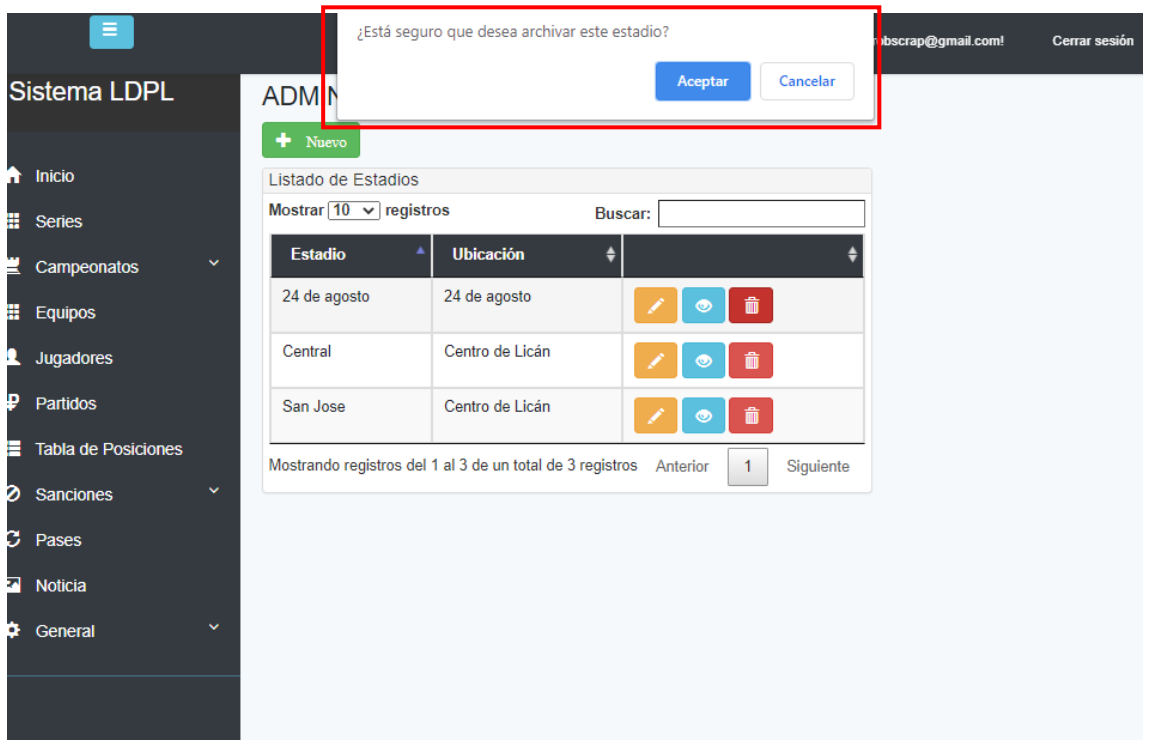

# **Administración de Auspiciantes:**

Dar clic en la opción "Auspiciantes" del submenú, para acceder a la administración de estos. En la pantalla se muestra la lista de Auspiciantes de cada Campeonato en la cual se puede: Crear, Editar y Eliminar.

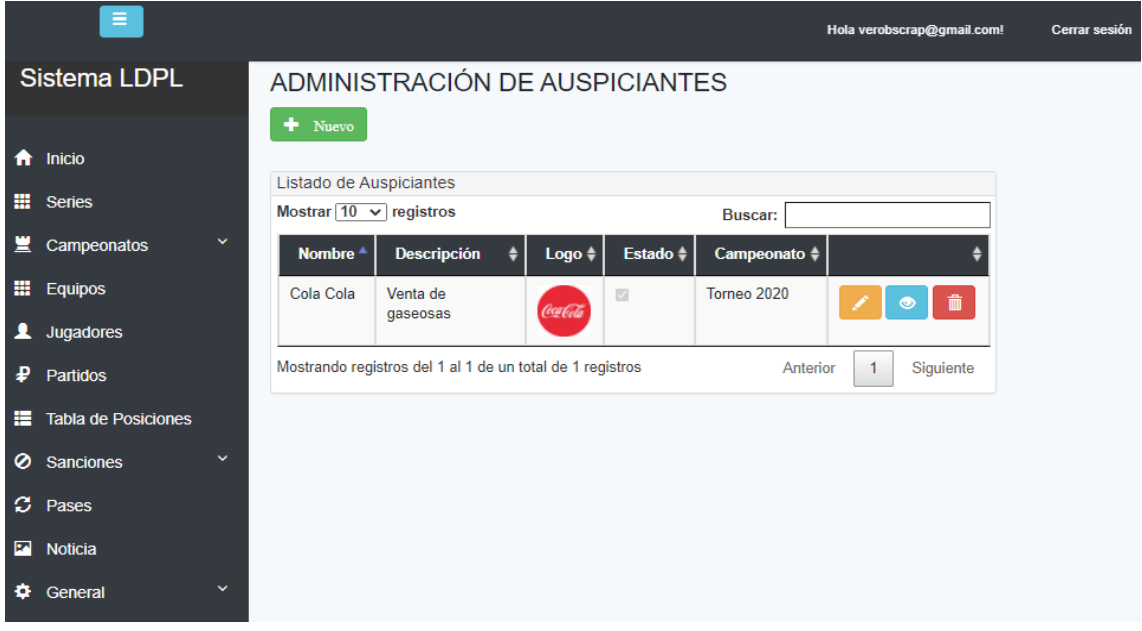

**NOTA: Todos los crear, editar, detalle y eliminar tienen el mismo proceso.**